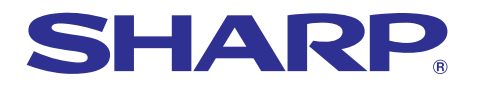

**Complete, The Street of Financial Computers, repair maintenance of Financial Avenue Computers** 

# 型號 **PG-A10X PG-A10S** 使用說明書

H

液晶投影機

Chart of pharma

SHARP

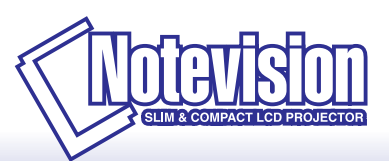

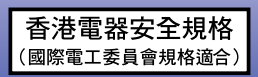

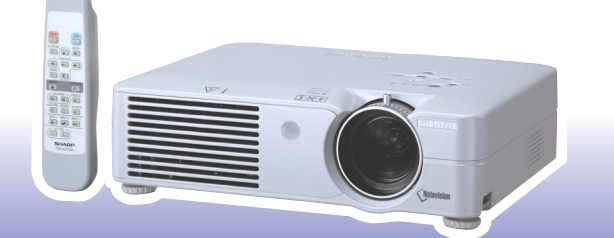

连接和设置

連接和設置

连接和设置

[入門](#page-4-0)

[附錄](#page-54-0)

#### 注意

请记下并保存好印于投影机底部的型号和产品序列号 碼﹐以備投影機遺失或被盜時報警之用。在丟棄包裝箱 之前, 请确认已按第[14](#page-17-0) 页之"随机附件"清单对箱内物 品作了仔細的核對。

型 묵 :

产品序列号码:

This equipment complies with the requirements of Directives 89/336/EEC and 73/23/EEC as amended by 93/68/ EEC.

Dieses Gerät entspricht den Anforderungen der EG-Richtlinien 89/336/EWG und 73/23/EWG mit Änderung 93/ 68/EWG.

Ce matériel répond aux exigences contenues dans les directives 89/336/CEE et 73/23/CEE modifiées par la directive 93/68/CEE.

Dit apparaat voldoet aan de eisen van de richtlijnen 89/336/EEG en 73/23/EEG, gewijzigd door 93/68/EEG.

Dette udstyr overholder kravene i direktiv nr. 89/336/EEC og 73/23/EEC med tillæg nr. 93/68/EEC.

Quest' apparecchio è conforme ai requisiti delle direttive 89/336/EEC e 73/23/EEC, come emendata dalla direttiva 93/68/EEC.

Η εγκατάσταση αυτή ανταπκρίνεται στις απαιτήσεις των δηγιών της Ευρωπαϊκής Ενωσης 89/336/ ΕΟΚ και 73/23/ΕΟΚ, όπως οι κανονισμοί αυτοί συμπληρώθηκαν από την οδηγία 93/68/ΕΟΚ.

Este equipamento obedece às exigências das directivas 89/336/CEE e 73/23/CEE, na sua versão corrigida pela directiva 93/68/CEE.

Este aparato satisface las exigencias de las Directivas 89/336/CEE y 73/23/CEE, modificadas por medio de la 93/68/CEE.

Denna utrustning uppfyller kraven enligt riktlinjerna 89/336/EEC och 73/23/EEC så som kompletteras av 93/68/ EEC.

Dette produktet oppfyller betingelsene i direktivene 89/336/EEC og 73/23/EEC i endringen 93/68/EEC.

Tämä laite täyttää direktiivien 89/336/EEC ja 73/23/EEC vaatimukset, joita on muutettu direktiivillä 93/68/EEC.

#### **SPECIAL NOTE FOR USERS IN THE U.K.**

The mains lead of this product is fitted with a non-rewireable (moulded) plug incorporating a 5A fuse. Should the fuse need to be replaced, a BSI or ASTA approved BS 1362 fuse marked  $\bigcirc \bigcirc$  or  $\bigcirc \bigcirc$  and of the same rating as above, which is also indicated on the pin face of the plug, must be used.

Always refit the fuse cover after replacing the fuse. Never use the plug without the fuse cover fitted. In the unlikely event of the socket outlet in your home not being compatible with the plug supplied, cut off the mains plug and fit an appropriate type.

#### **DANGER:**

The fuse from the cut-off plug should be removed and the cut-off plug destroyed immediately and disposed of in a safe manner.

Under no circumstances should the cut-off plug be inserted elsewhere into a 5A socket outlet, as a serious electric shock may occur.

To fit an appropriate plug to the mains lead, follow the instructions below:

#### **IMPORTANT:**

The wires in the mains lead are coloured in accordance with the following code:

- Blue: Neutral
- Brown: Live

As the colours of the wires in the mains lead of this product may not correspond with the coloured markings identifying the terminals in your plug, proceed as follows:

• The wire which is coloured blue must be connected to the plug terminal which is marked N or coloured black.

• The wire which is coloured brown must be connected to the plug terminal which is marked L or coloured red. Ensure that neither the brown nor the blue wire is connected to the earth terminal in your three-pin plug. Before replacing the plug cover make sure that:

• If the new fitted plug contains a fuse, its value is the same as that removed from the cut-off plug.

• The cord grip is clamped over the sheath of the mains lead, and not simply over the lead wires.

IF YOU HAVE ANY DOUBT, CONSULT A QUALIFIED ELECTRICIAN.

The supplied CD-ROM contains operation instructions in English, German, French, Swedish, Spanish, Italian, Dutch, Portuguese, Chinese (Traditional Chinese and Simplified Chinese) and Korean. Carefully read through the operation instructions before operating the projector.

Die mitgelieferte CD-ROM enthält Bedienungsanleitungen in Englisch, Deutsch, Französisch, Schwedisch, Spanisch, Italienisch, Niederländisch, Portugiesisch, Chinesisch (Traditionelles Chinesisch und einfaches Chinesisch) und Koreanisch. Bitte lesen Sie die Bedienungsanleitung vor der Verwendung des Projektors sorgfältig durch.

Le CD-ROM fourni contient les instructions de fonctionnement en anglais, allemand, français, suédois, espagnol, italien, néerlandais, portugais, chinois (chinois traditionnel et chinois simplifié) et coréen. Veuillez lire attentivement ces instructions avant de faire fonctionner le projecteur.

Den medföljande CD-ROM-skivan innehåller bruksanvisningar på engelska, tyska, franska, svenska, spanska, italienska, holländska, portugisiska, kinesiska (traditionell kinesiska och förenklad kinesiska) och koreanska. Läs noga igenom bruksanvisningen innan projektorn tas i bruk.

El CD-ROM suministrado contiene instrucciones de operación en inglés, alemán, francés, sueco, español, italiano, holandés, portugués, chino (chino tradicional y chino simplificado) y coreano. Lea cuidadosamente las instrucciones de operación antes de utilizar el proyector.

Il CD-ROM in dotazione contiene istruzioni per l'uso in inglese, tedesco, francese, svedese, spagnolo, italiano, olandese, portoghese, cinese (cinese tradizionale e cinese semplificato) e coreano. Leggere attentamente le istruzioni per l'uso prima di usare il proiettore.

De meegeleverde CD-ROM bevat handleidingen in het Engels, Duits, Frans, Zweeds, Spaans, Italiaans, Nederlands, Portugees, Chinees (Traditioneel Chinees en Vereenvoudigd Chinees) en Koreaans. Lees de handleiding zorgvuldig door voor u de projector in gebruik neemt.

O CD-ROM fornecido contém instruções de operação em Inglês, Alemão, Francês, Sueco, Espanhol, Italiano, Holandês, Português, Chinês, (Chinês Tradicional e Chinês Simplificado) e Coreano. Leia cuidadosamente todas as instruções de operação antes de operar o projetor.

附送之CD-ROM光碟中,有用英文、德文、法文、瑞典文、西班牙文、意大利文、荷蘭文、葡萄牙文、中文(繁體中文 和簡體中文)和韓國文所寫的使用說明書。在操作本投影機之前,請務必仔細閱讀整本使用說明書。

附送之CD-ROM光碟中, 有用英文、德文、法文、瑞典文、西班牙文、意大利文、荷兰文、葡萄牙文、中文(繁体中文 和简体中文)和韩国文所写的使用说明书。在操作本投影机之前,请务必仔细阅读整本使用说明书。

제공된 CD-ROM에는 영어, 독일어, 프랑스어, 스웨덴어, 스페인어, 이탈리아어, 네덜란드어, 포르투갈어, 중 국어(번체자와 간체자). 그리고 한국어로 작성된 조작 설명서가 포함되어 있습니다. 프로젝터를 조작하기 전에 조작 지침을 상세하게 숙지하십시오.

<span id="page-4-0"></span>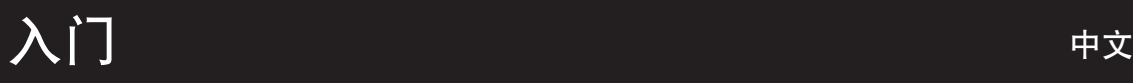

请使用与投影机一起捆包的"登记卡"迅速进行阁下之新投影机的担保登记﹐以便获得如下两项重要担 保。

#### 1. 擔保

确保阁下立即得到适用于购买本品之关于零件、修理与劳务担保的一切权益。

#### 2. 消费者产品安全法令 请仔细阅读"有限担保"重要条款, 以确保立即得到 SHARP 公司根据 1972 年"消费者产品安全法 令"所可能給與的關於檢查﹑修改﹑或召回之安全通知。 仅适用于美国

**警告:**因为是高亮度光源,所以切勿凝视或直视光束。特别注意勿让儿童直接凝视光束。

互糸り

警告:为减少起火或触电的危险, 请勿将投影机置于遭受雨淋或受潮气侵袭之处。

請見投影機的底部。

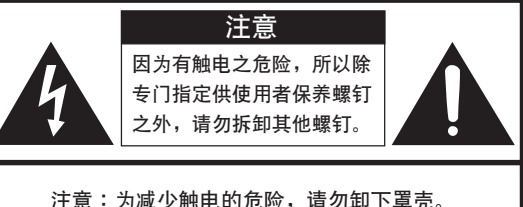

除燈泡模塊之外﹐無使用者可以自行修理之部件。 请委托获得修理资格之专业人员进行修理。

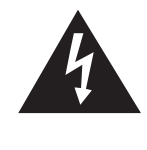

等边三角形中一端有箭头之闪电标记, 用 於警示使用者﹐表示產品外殼內有足以使 人产生触电危险之裸露的"危险电压"。

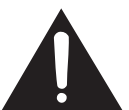

三角形中之惊叹号标记, 用于警示使用 者, 表示该处有关于本产品之重要操作或 维护(修理)的有关指示说明。

警告:FCC(美国联邦通讯委员会)条例规定了未经本制造商特别许可而对本设备进行非授权改造或修改,可使使 用者失去操作本设备之权利。 仅适用于美国

#### 信息

根据 FCC (美国联邦通讯委员会)条例之第 15 篇,本设备经测试符合 A 级数码装置之限定条件。这些限定条 件用于对在商用环境中可能产生的有害干扰提供合理的防护。本设备产生、使用、并且会辐射无线电波。因 此,如果不按照使用说明书所述进行安装与使用,那么就可能会对无线电通讯产生有害之干扰。在住宅区使用 本设备易于产生有害的干扰, 在这种情况下, 用户需要自行付费来消除干扰。 仅适用于美国

在本投影机上请务必使用随本投影机附送之电脑电缆。该电脑电缆用于确保本投影机符合 FCC A 级之规定。 仅适用于美国

#### 警告:

此为 A 级产品, 在生活环境中, 该产品可能会造成无线电干扰。在这种情况下, 可能需要用户对其干扰采取切实可 行的措施。

#### 警告:

投影机电源关闭后,本机内的冷却风扇仍继续运转约90 秒钟。在正常运行中,关闭电源务必使用投影机或遥控器上 的电源(OFF(关))按钮。断开交流电源线之前,要确认冷却风扇已经停止。 正常运转中切勿断开交流电源线来关闭投影机, 否则将会导致过早灯故障。

#### 关于本产品之处置

本投影机使用铅錫合金之焊錫﹐以及含有少量水银之高压灯泡。出于环境保护之考虑﹐这些器材之处置应遵守规定。 关于处置或回收之信息,请垂询当地主管部门,若在美国,请垂询电子产业联盟:www.eiae.org。

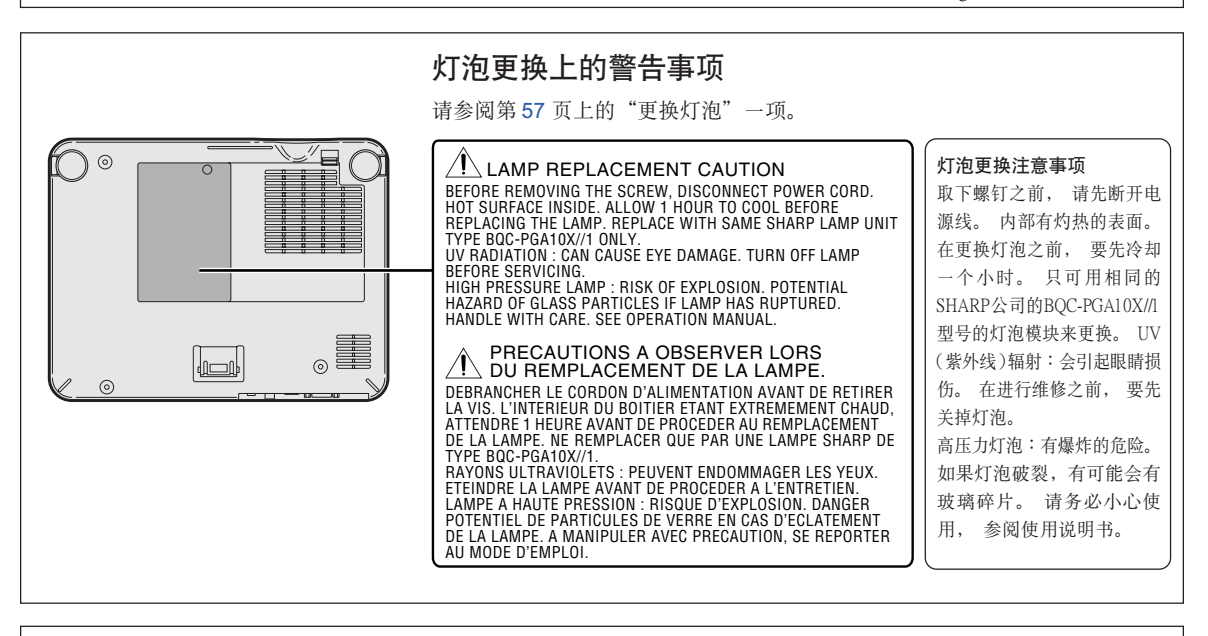

### 粘贴 "QUICK GUIDE (快速指南)"标签时

将"QUICK GUIDE(快速指南)"标签(附带)粘贴在投 影機上有助于您檢查安裝步驟。將"QUICK GUIDE(快速 指南)"标签粘贴在投影机上时, 如右图所示, 务必将标 签的底部与投影机机壳顶部"Notevision"标识的上部对 准。请勿将"QUICK GUIDE(快速指南)"标签粘贴在别 的地方。

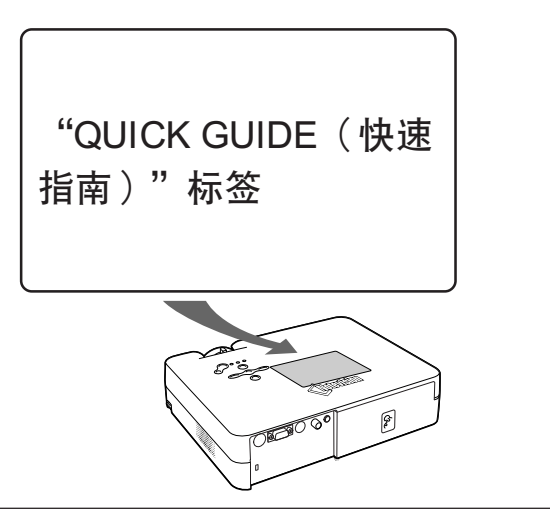

# <span id="page-6-0"></span>顯著特點

- 1. 設計輕巧
	- 投影机为 A4 纸大小,仅重 2.9 kg,很容易从一个地方搬到另一个地方。
- 2. 操作舒适,适合在教室和会议室使用
	- 风扇噪音低,前部的定向排风口可以保证对坐在投影机附近的听众的干扰最 小。
	- 短射程镜头可以保证在 3.2 米处的有 100 英寸大小的映像。
- 3. 操作簡單﹑容易
	- 用顏色標記的連線使得安裝極為簡單。
	- 指出常用的按鈕及鏡頭位置﹐便于操作。
- 4. 盡管尺寸緊湊﹐但亮度高
	- 采用 165 W 的 SHP 主燈﹐達到了極好的顏色均勻度和高的亮度。
	- 环保节能模式功能降低了噪音和电力消耗,同时也延长了主灯的使用寿命。
- 5. 宽范围的输入信号兼容性
	- 視頻製式兼容(NTSC3.58﹐PAL﹐SECAM﹐PAL-N﹐PAL-M﹐PAL-60 和 NTSC4.43)
	- HD 輸入兼容(1080**I**﹐720P 和 480P)
	- 电脑输入兼容 (VGA, SVGA, XGA, SXGA 和 SXGA+)
- 6. 防盜和鍵鎖功能
	- 如果沒有輸入鍵代碼﹐防盜功能將阻止投影 機的使用﹐以防非法使用。
	- 键锁功能使您能够很容易地锁住投影机上的 操作按钮,以防非法调节投影机。

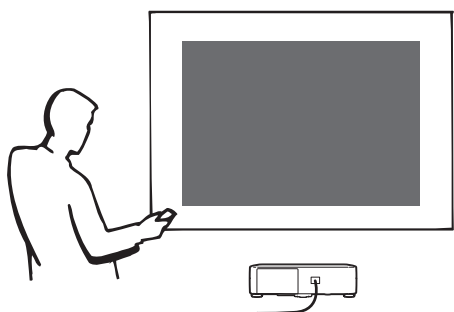

### 入门

<u>目录</u>

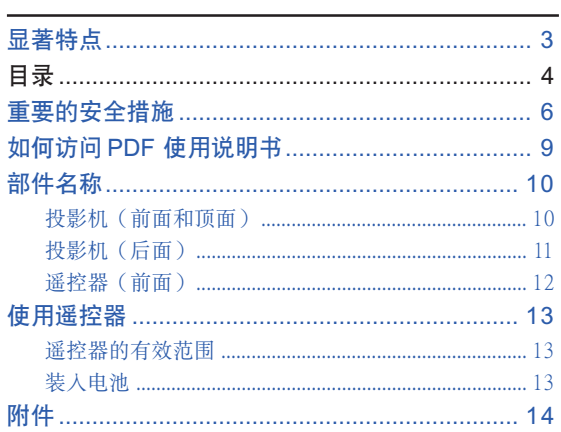

### 连接和设置

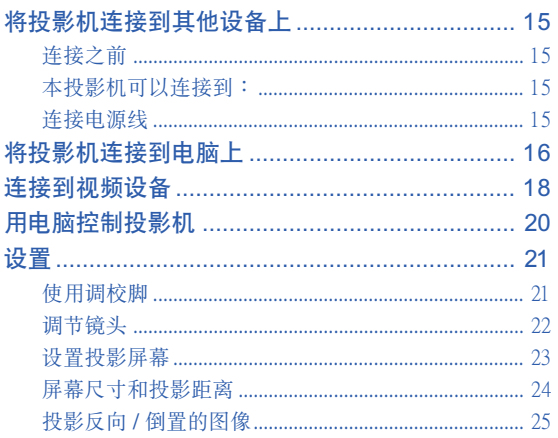

### 基本操作

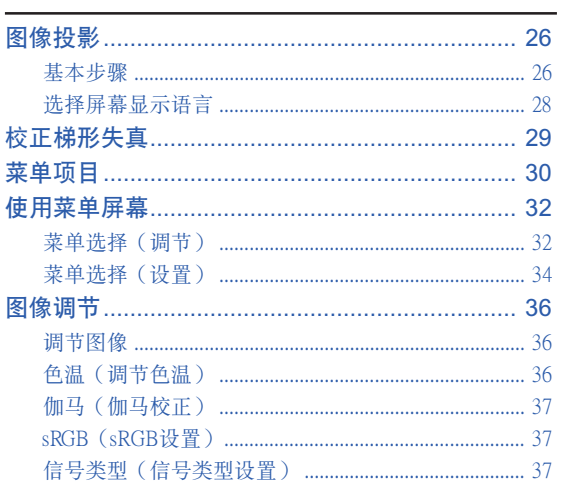

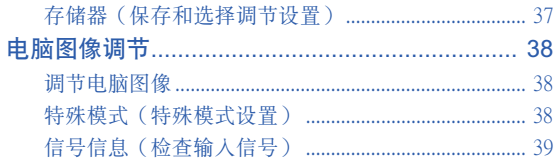

### 易用功能

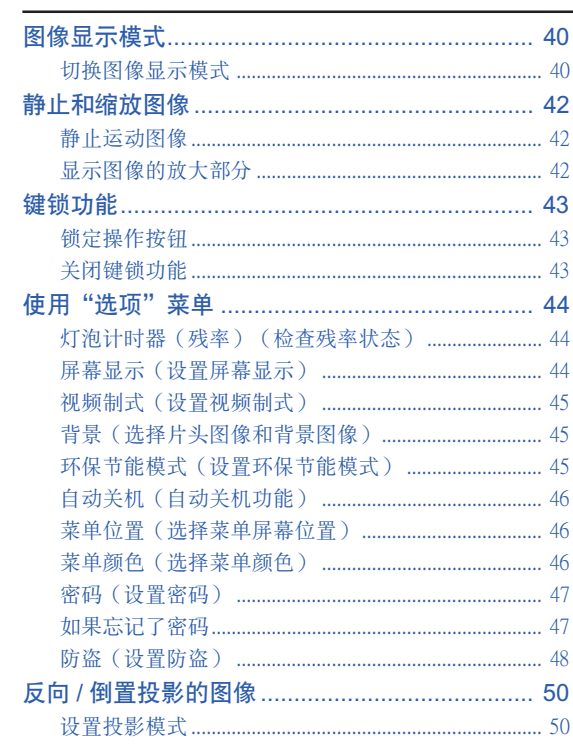

### 附录

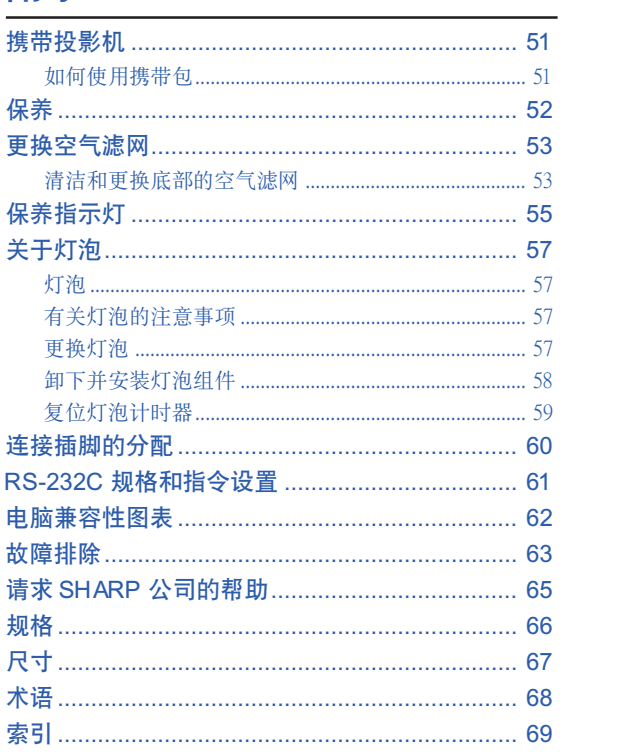

<span id="page-9-0"></span>重要的安全措施

### 注意: 在操作本机之前请通读这些指示, 并保存这些指示以备以后使用。

電力本身具有多種用途。儘管在設計制造本投影機的過程中﹐為閣下的安全做了種種考慮。但是﹐使用不當仍可 能會導致電擊或火災。為使本投影機的安全措施免遭失效﹐在安裝﹑使用與修理時﹐請遵守以下基本規定。

#### 1. 閱讀指示

在操作本投影机之前, 应阅读全部关于安全与操作之 指示。

#### 2. 保管指示 应将安全与操作之指示妥为保管以备后用。

- 3. 請注意警告事項 投影机上与操作指示中的警告事项特别要首先遵守。
- 4. 遵照指示

要遵照所有的操作與使用指示來進行運作。

5. 清掃

在清扫之前, 要将本机之电源插头从电源插座中拔 出。

切勿使用液体清洁剂或喷雾清洁剂, 请用湿布来擦 拭。

#### 6. 附件

請勿使用非本產品製造商所推薦之附件﹐否則可能會 產生危險。

#### 7. 水与潮湿

勿在靠近有水之处或潮湿环境中使用本投影机, 例如 靠近浴缸﹑洗滌槽﹑廚房水池﹑或洗衣盆等﹐或在潮濕 的地下室中, 或在游泳池附近, 或与此类似的地方。

#### 8. 其他附屬品

勿将本投影机置于不稳定的推车、座架、三脚架、托 架或桌子上, 以防投影机倒下, 严重伤害儿童或成 人、并且使投影机本身严重毁损。只能使用由制造商 推薦﹑或與本投影機一起出售之推車﹑座架﹑三腳 架﹑托架﹑或桌子。本投影機之任何方式安裝﹐都必 須遵守製造商之指示﹐並且使用製造商所推薦之安裝 附屬品。

#### 9. 搬運

在移动投影机与支架车的整体组 合時﹐務必十分小心。突然的急 停﹑過度用力﹑以及不平坦的地 面都有使投影机与支架车翻倒的 危險。

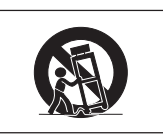

#### 10. 通風

机壳上之缝隙与洞孔为通风之用, 以确保投影机可靠 运行、并防止投影机内部过热。切勿将投影机置于 床、沙法、地毯、或其他类似物品上面而使这些散热 孔被覆蓋或堵塞。除非另有良好通風﹑或已經遵照了 制造商之专门指示, 否则本投影机不可放置于类似书 櫃或機器架子等封閉的箱櫃內。

#### 11. 電源

本投影机只能使用说明标签上所规定类型之电源。如 果不清楚房间里的电源种类,请询问本投影机之经销 商或当地电力公司。如果要想用电池或其他电源来运 行本投影机, 则请参阅相应之运行指示。

#### 12. 接地线与极性

本机配备有下列几种插头之一。如果插头不能插入电 源插座,请与电工联系。

请勿忽视插头的安全作用。

- a. 兩線插頭(主線)。
- b. 带接地端的三线接地型插头(主线)。
- 这种插头只能插入接地型的电源插座。

#### 13. 保护电源线

勿将电源线置于易受行人践踏或易被物品挤压之处, 特别要注意电源插头、电源插座处之电线、以及从投 影機引出電線之處。

#### 14. 雷電

为了在打雷闪电时、或长期不使 用时更好保护本投影机, 在这些情况下请将电源插头 从电源插座中拔出, 断开电源线。这样可以防止由于 雷电或电源电压涌动而导致投影机损坏。

#### 15. 過負荷

勿使墙上的电源插座、延长电线、拖线板插座超过负 荷﹐否則可能會有火災或電擊之危險。

#### 16. 物体或液体之侵入

决不可让任何物件从散热孔进入投影机内,因为进入 機內之物件可能觸及危險電壓或使零件短路﹐由此引 起电击或火灾。也决不可让任何液体溅落到投影机 上。

#### 17. 修理

不要试图自行修理本投影机,因为开启或卸下投影机 罩壳会使阁下暴露于危险电压或其他危害之中。应请 專業人員來檢修。

#### 18. 当损坏需要修理时

如果发生如下情况, 请拔下投影机之电源插头, 并委 托具有修理资格之专业技师进行修理:

- a. 如果电源线或电源插头损坏。
- b. 如果有液体已经溅落到投影机上, 或有物件已经 落入投影機內。
- c. 如果投影機已經被雨淋或水澆。
- d. 如果按照操作指示进行操作后投影机仍然不能正 常运作。请仅仅调校操作指示所述之操控零件。 因為如果不適當地調校了其他操控零件﹐就可能 损坏投影机, 从而常常要请具有修理资格之专业 技師耗費更多時間來將投影機恢複正常運行。
- e. 如果投影機以任何方式跌落或破損。
- f . 如果投影機之性能出現明顯異常﹐則表示需要修 理了。

#### 19. 用于更换之零件

當有零件需要更換時﹐請確認修理人員已經使用製造 商所規定之更換零件﹑或與原來零件具有同樣性能之 零件进行了更换。未经认可的代用品可能会造成火 灾、电击或其他危险的后果。

#### 20. 安全檢查

本投影机进行了任何修理之后, 请要求修理技师进行 安全检查, 以确认本投影机具有正常之运行条件。

21. 牆上安裝或天花板上安裝 根據製造商的推薦﹐本機只能安裝在牆上或天花板 上。

#### 22. 熱源

本投影機之安置位置須遠離熱源﹐如取暖器﹑熱記錄 器、火炉、或其他发热物件(包括扩音机)。

- ●Microsoft 和 Windows 是微软公司 (Microsoft Corporation) 在美国和 / 或其他国家的注册商标。
- ●PC/AT 是国际商业机器公司 (International Business Machines Corporation) 在美国的注册商标。
- •Adobe Acrobat 是 Adobe Systems Incorporated 的註冊商標。
- Macintosh 是蘋果電腦公司 (Apple Computer, Inc.) 在美國和其他國家的註冊商標。
- •所有其他公司名和產品名是各自公司的商標或註冊商標。

### 安装投影机时, 请务必阅读下面的安全措施。

#### 有关灯泡组件的注意事项

■ 如果灯泡破裂, 玻璃碎片有潜在的危 险。万一灯泡破裂,请与最近的 Sharp 公司授權的投影機經銷商或服務中心 联系, 以便更换灯泡。 请参阅第[57](#page-60-0)页的"更换灯泡"一节。

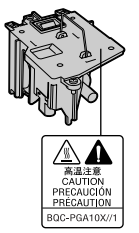

#### 有关投影机安装的注意事项

■ 为了减少保养次数和保持高的图像质量, SHARP 公司 建议:应避免将投影机安装在潮湿、多尘或有烟灰的地 方。如果投影机处于这样的环境下, 就必须更为频繁地 清洁镜头。只要定期清洁投影机, 在这样的环境下使用 也不会缩短投影机的使用寿命。投影机内部的清洁只能 由 Sharp 公司授权的投影机经销商或服务中心进行。

#### 不要将投影机安放在阳光直射的地方或光线明亮的地 方。

■ 投影屏幕应放置在不受阳光或室内灯光直射的地方。光 線直接照在投影屏幕上會使顏色變淡﹐使觀看困難。在 阳光充足或明亮的室内安装投影屏幕时, 请拉上窗帘, 调暗灯光。

#### 投影机可以安全地倾斜的最大角度为 12° 。

■ 投影机的布置应该在水平方向 ±12° 的范围内。

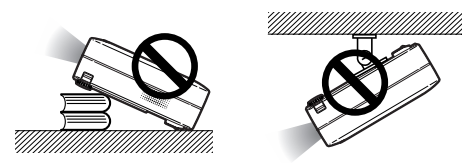

#### 不要使投影机受强烈冲击和 / 或振动 。

■ 对镜头要特别小心, 不要敲击或损坏镜头表面。

#### 務必偶爾休息一下眼睛 。

■ 长时间连续观看投影屏幕会使眼睛过度疲劳。务必让眼 睛偶尔休息一下。

#### 避开温度极高的场所。

- 投影机的工作温度为 41°F~95°F (+5℃~+35℃)
- 投影机的存放温度为 –4°F~140°F (–20℃~+60℃)

#### 請勿堵塞排風口和進風口 。

- 排风口和最近的墙或物体之间至少应留77/s"(20cm)的距 離。
- 请勿堵塞讲风口和排风口。
- 如果冷却风扇堵塞, 保护电路将自动启动从而关闭投影 机。这并不表明有故障。请从墙上插座拔下投影机的电 源线并至少等待10分钟。将投影机放置在进风口和排风 口不受妨礙的地方﹐然後重新插上電源線打開投影機。 这会使投影机恢复到正常操作状态。

#### 有关投影机运输的注意事项

■ 运输投影机时, 请勿使投影机受强烈冲击和/或震动, 因 为这会引起损坏。对镜头要特别小心。移动投影机之 前﹐請務必先從牆上插座上拔下電源線﹐斷開任何其他 與之相連的電纜。

#### 其他連接的設備

- 当要将电脑或其他视听设备连接到投影机上时, 请先关 閉投影機和要連接設備的電源﹐然後再進行連接。
- 有关如何进行连接的事项, 请阅读投影机和要连接设备 的使用說明書。

#### 在其他国家使用本投影机

■ 由于使用投影机所在的地区或国家的不同, 电源的电压 和插頭的形狀可能有所不同。在國外使用本機時﹐請務 必根據您所在國家使用適當的電源線。

#### 溫度監視功能

■ 如果由于安装问题或通风口堵塞的 原因使投影机变得过热, " ※ " 和"温度"会在图像的左下角 点亮。如果温度继续上升, 灯泡将

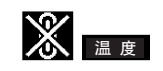

关闭, 投影机上的 TEMP. (温度警告) 指示灯将闪烁, 并在 90 秒的冷却期过后关闭电源。有关细节,请参阅第 [55](#page-58-0) 页的"保养指示灯"一节。

#### **LI** 信息

- ∑ 冷卻風扇調節內部溫度﹐它的轉動是自動控制的。在投 影机工作期间, 由于风扇速度变化, 风扇的声音可能会 有變化。這並不表示有故障。
- 在投影机工作或冷却风扇转动时请不要拔下电源线。因 为冷却风扇停转, 会使内部温度上升, 可能引起损坏。

## <span id="page-12-0"></span>如何訪問 PDF 使用說明

CD-ROM 包含有用几种语言编写的 PDF 使用说明书,因此,即使没有本使用说明书,您也能操作 本投影機。為了利用這些使用說明書﹐需要在您的電腦(Windows 或 Macintosh)上安裝 Adobe Acrobat Reader。如果還沒有安裝 Acrobat Reader﹐可以從 CD-ROM 安裝它。

#### 要從 CD-ROM 上安裝 Acrobat Reader 对 Windows:

- 1 將 CD-ROM 插入 CD-ROM 驅動器。
- (2) 双击"我的电脑"图标。
- 3 雙擊"CD-ROM"驅動器。
- (4) 双击"ACROBAT"文件夹。
- (5) 双击想要浏览的语言(文件夹名)。
- 6 雙擊安裝程序並按屏幕提示執行。

#### 对其他操作系统:

請從互聯网 (http://www.adobe.com) 上下載 Acrobat Reader。

#### 对其他语言:

如果您喜歡使用 CD-ROM 所提供語言外的其他語言的 Acrobat Reader﹐請從互聯网上下載適當的版本。

#### 訪問 PDF 使用說明書

#### 对 Windows:

- 1 將CD-ROM插入CD-ROM驅動器。
- (2) 双击"我的电脑"图标。
- 3 双击 "CD-ROM" 驱动器。
- 4 雙擊"MANUALS"文件夾。
- (5) 双击想要浏览的语言(文件夹名)。
- 6 雙擊"A10"pdf 文件訪問投影機的使用說明 書。

#### 对 Macintosh:

- 1 將CD-ROM插入CD-ROM驅動器。
- (2) 双击"CD-ROM"图标。
- 3 雙擊"ACROBAT"文件夾。
- (4) 双击想要浏览的语言(文件夹名)。
- (5) 双击安装程序并按屏幕提示执行。

#### 对 Macintosh:

- 1 將CD-ROM插入CD-ROM驅動器。
- 2 雙擊"CD-ROM"圖標。
- 3 雙擊"MANUALS"文件夾。
- (4) 双击想要浏览的语言(文件夹名)。
- 5 雙擊"A10"pdf 文件訪問投影機的使用說明 書。

### < 注

- ●如果用鼠标双击不能打开想要的 pdf 文件, 请先启动 Acrobat Reader, 然后用"文件"、"打开"菜单选定想要 的文件。
- 對本使用說明書中沒有包括的重要信息﹐請參閱 CD-ROM上 的"readme.txt"文件。

<span id="page-13-0"></span>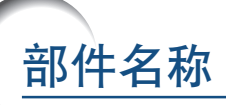

■ 中的数字是本说明书中解释该主题的主要页码。

### 投影机(前面和顶面)

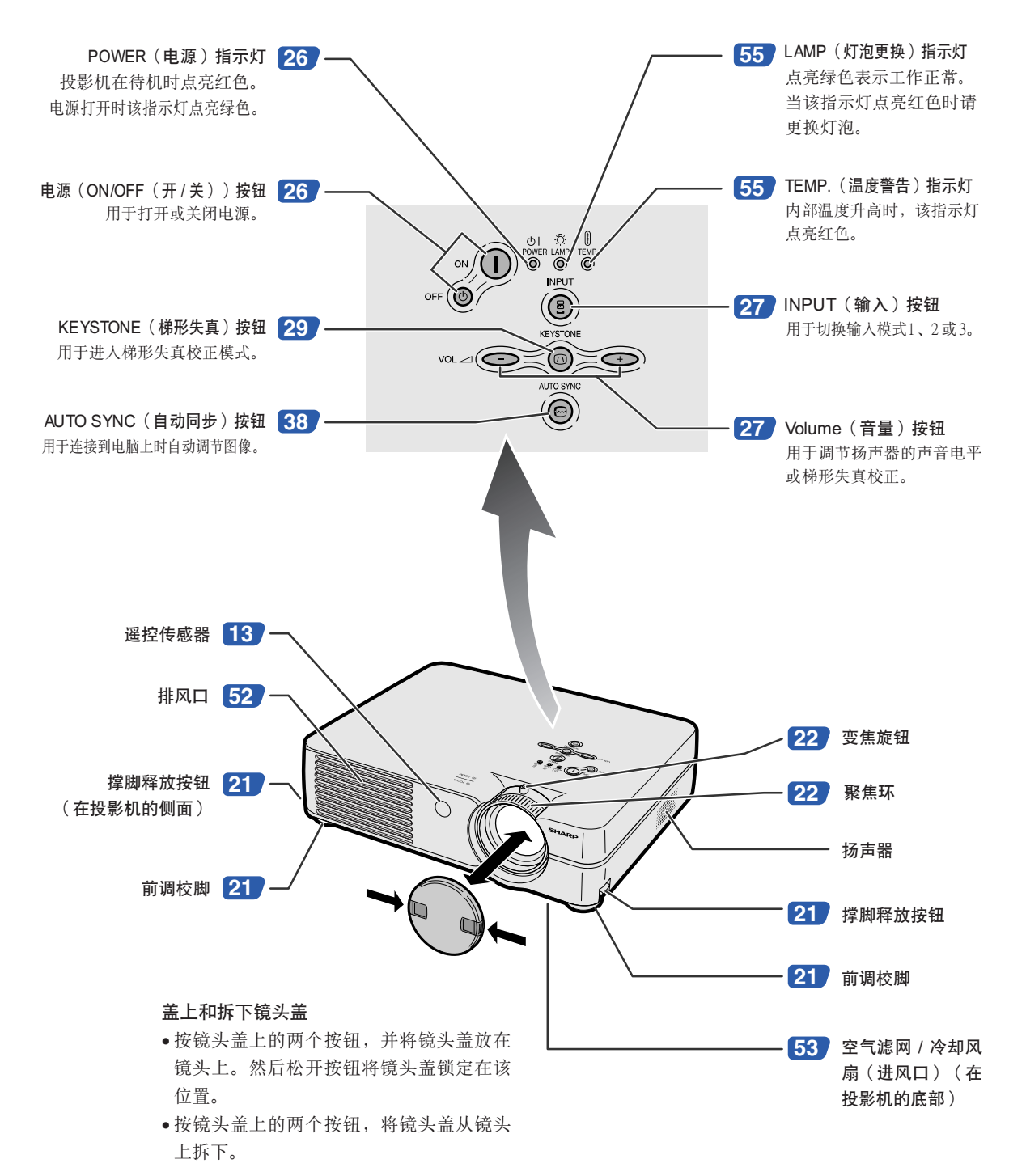

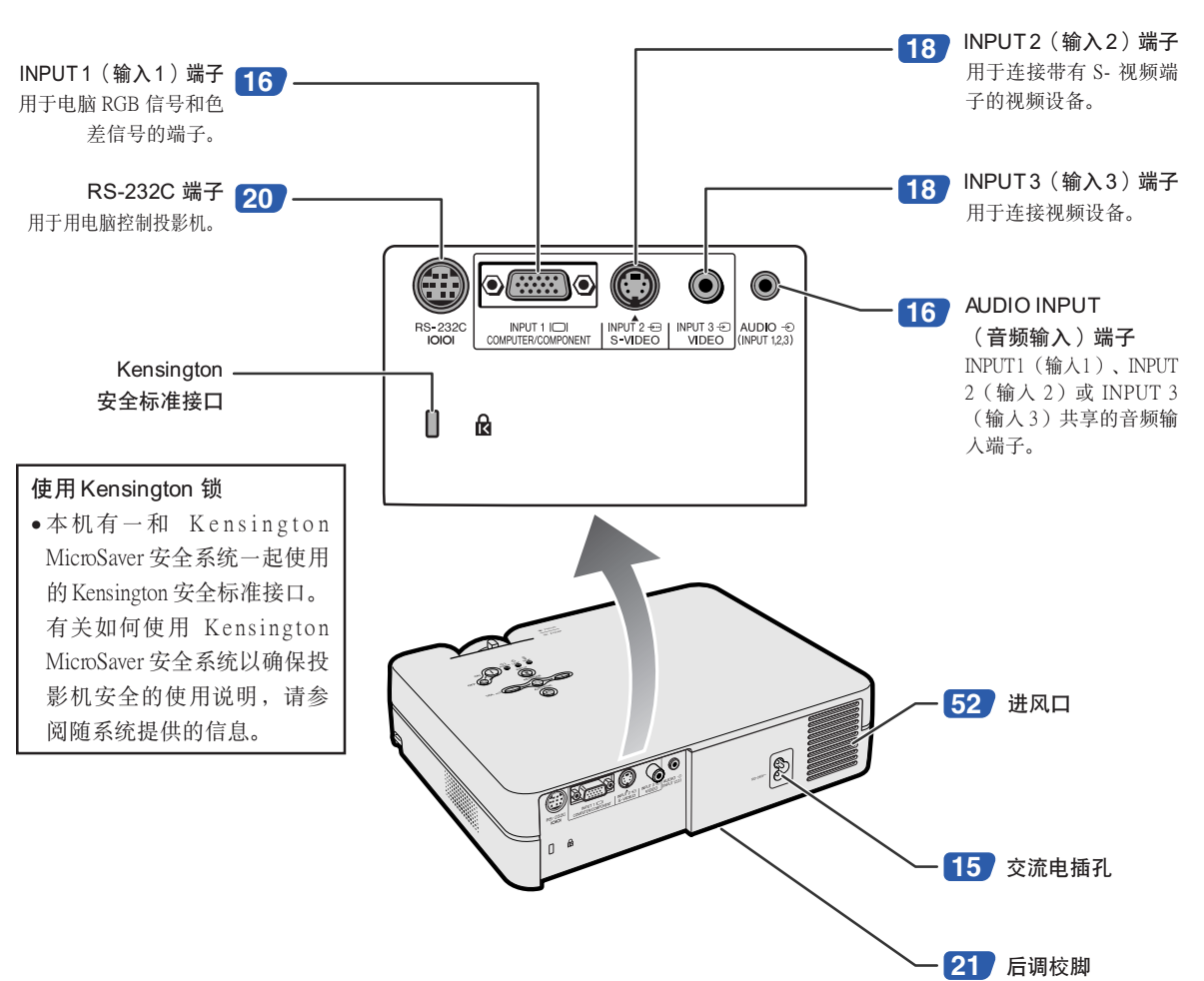

<span id="page-14-0"></span>投影机 (后面)

入門

(在投影機的底部)

<span id="page-15-0"></span>中的數字是本說明書中解釋該主題的主要頁碼。

### 遙控器(前面)

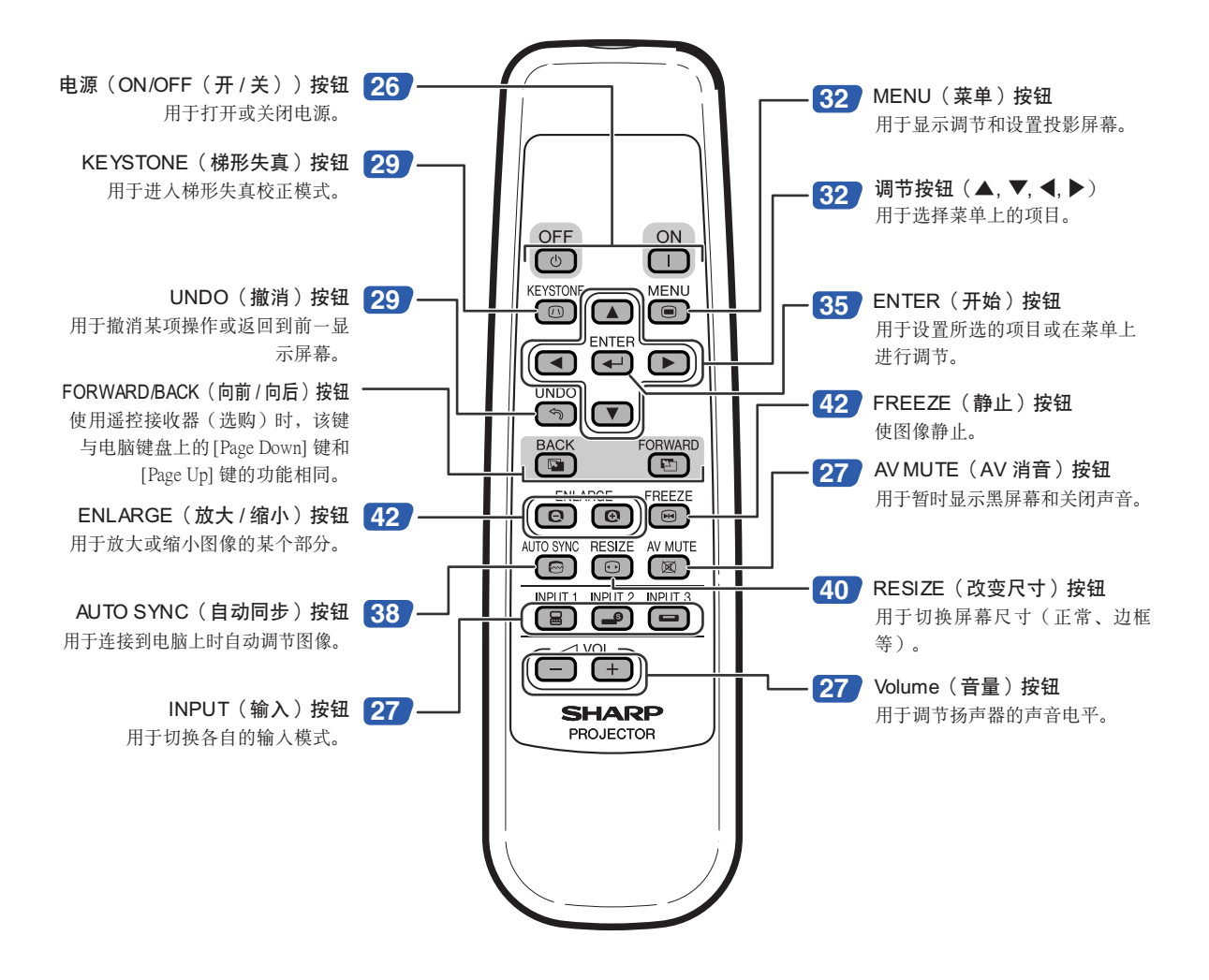

<span id="page-16-0"></span>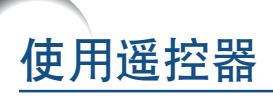

### 遙控器的有效范圍

■在如圖所示的範圍內﹐可用遙控器來控制 投影机。

◎ 注

● 遥控器的信号对投影屏幕没有影响, 因此易于 操作。但信号的有效距离因屏幕的材料而异。

#### 使用谣控器时:

- 請勿使遙控器跌落﹑受潮或暴露於高溫下。
- 在熒光燈下遙控器可能會出故障。如果出現這種 情况, 请将投影机移离荧光灯。

### 裝入電池

包裝箱中帶有兩節 R-6 電池("AA"尺寸﹑UM/ SUM-3﹑HP-7 或類似的電池)。

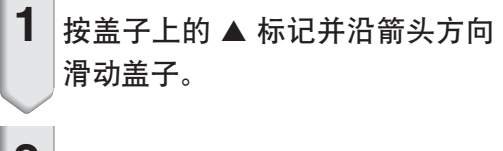

### **2** 裝入電池。

- 裝入電池時﹐確認其極性與電池艙內的 (+) 和 (一) 标记相符。
- **3** 裝上蓋子並滑動它至喀嗒一聲到 位。

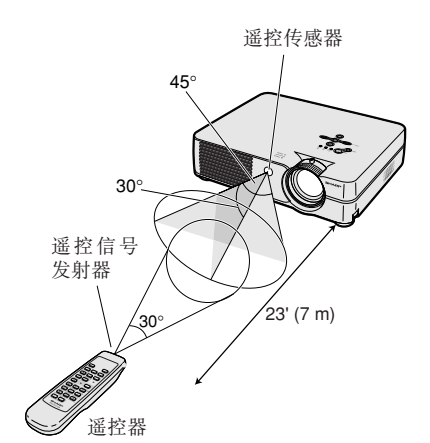

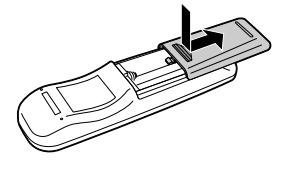

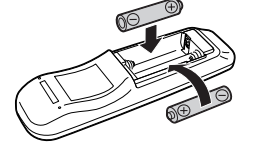

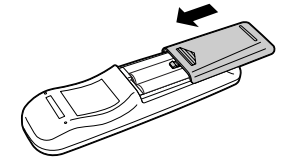

#### 不正確地使用電池可能會使電池漏液或爆炸。請遵守下面的注意事項。

#### 注意

- ●装入电池时, 确认其极性与电池舱内的 4 和 → 标记相符。
- 不同型号的电池有不同的特性, 因此, 不同型号的电池不要混用。
- 新舊電池不要混用。 这可能会使新电池的寿命缩短, 或使旧电池漏液。
- ●一旦电池用完,请将其从遥控器中取出。因为用完的电池留在遥控器内可能会漏液。从漏液电池中漏出的 液体对皮肤有害,因此, 务必先将液体擦去, 然后再用布将电池取出。
- 随投影机提供的电池可以使用时间的长短取决于电池怎样保存。务必尽快用新电池更换。
- 如果遙控器長期不用﹐請將電池從遙控器中取出。

# <span id="page-17-0"></span>附件

隨機附件

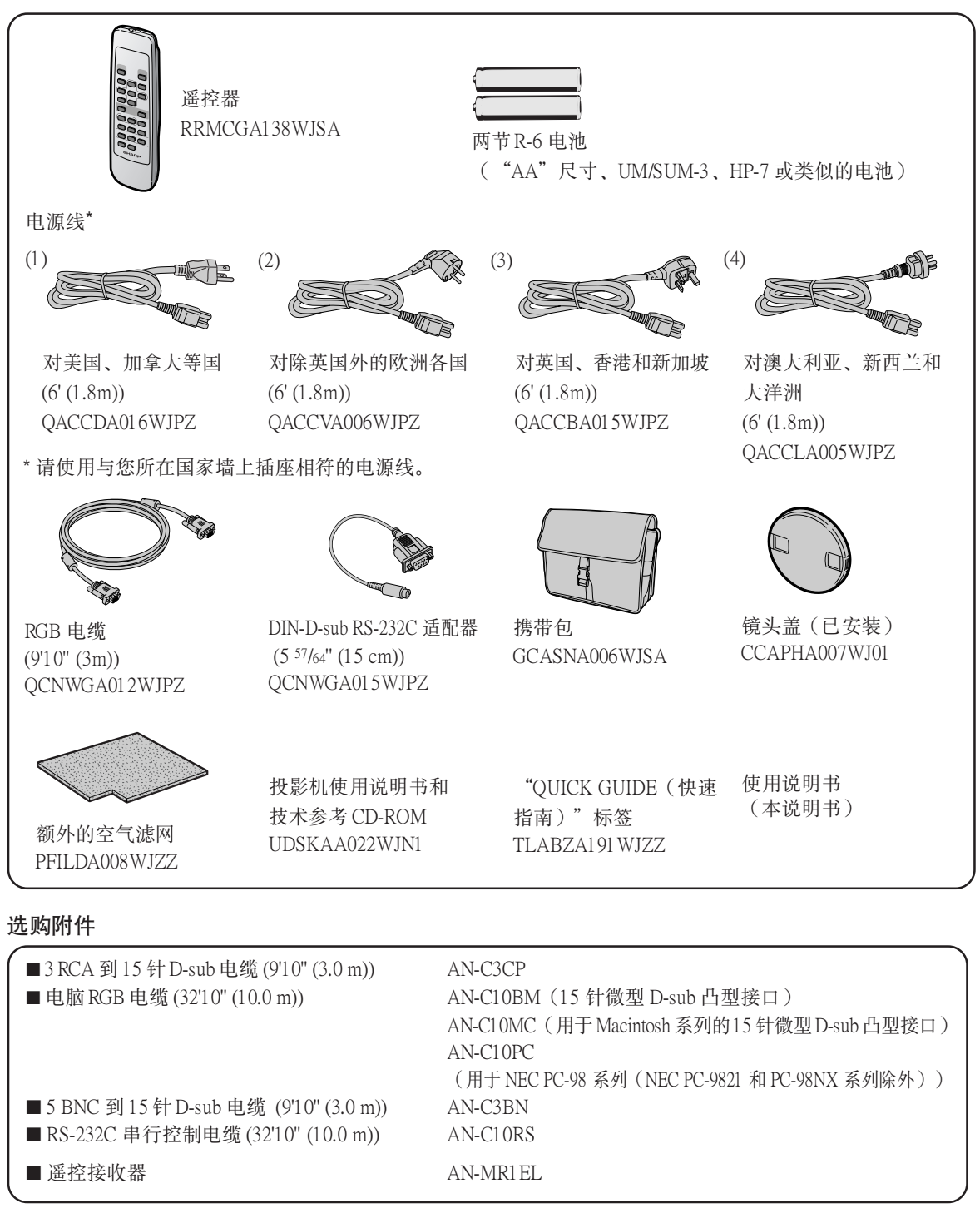

注

• 由于所在地区的原因, 某些电缆可能买不到。请与最近的 Sharp 公司授权的投影机经销商或服务中心联系。

### <span id="page-18-0"></span>連接之前

### ◎注

● 连接之前, 请务必关闭投影机和要连接设备的电源。所有连接都完成后, 先打开投影机电源, 然后打开其他设 備的電源。

与电脑连接时, 请确保在所有连接都完成后最后一个打开其电源。

• 連接前請務必閱讀要連接設備的使用說明書。

### 本投影机可以连接到:

#### 与电脑连接请用:

- RGB 电缆和 ø 3.5mm的音频电缆 ( 商店有售 ) ( 参阅第 [16](#page-19-0) 頁。)
- DIN-D-sub RS-232C 适配器和 RS-232C 串行控制电缆 (AN-C10RS)(另售)(參閱第 [20](#page-23-0) 頁。)

#### 色差信号视频设备或视听设备:

- 录像机、激光影碟机或其他视听设备(参阅第[18](#page-21-0)页。) ■ DVD 影碟机或 DTV\* 解码器 (参阅第[19](#page-22-0)页。)
- \* DTV 是美国用于描述新型数码电视系统的综合术语。

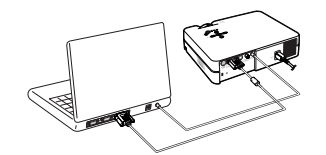

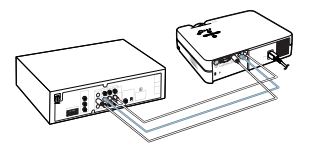

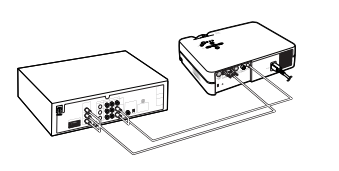

将附带的电源线插入投影机后面的 交流電插孔。

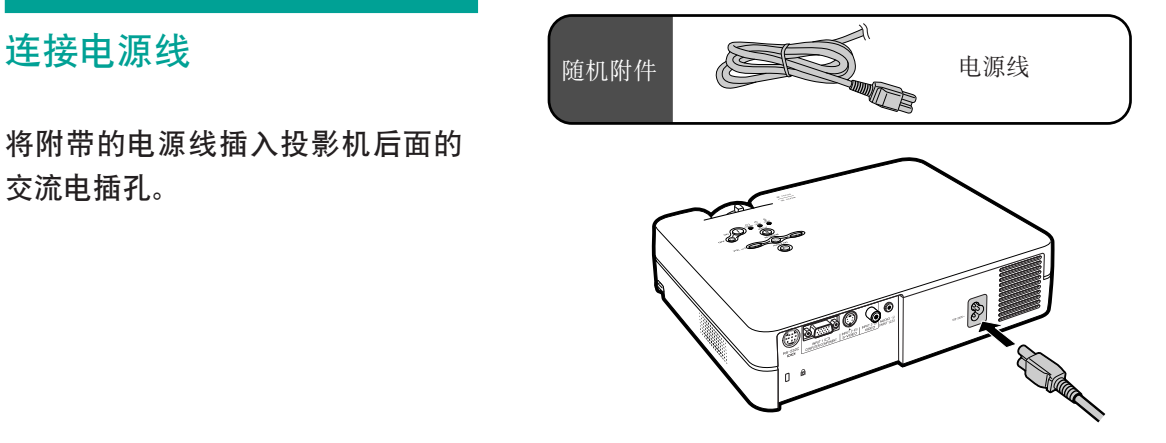

### <span id="page-19-0"></span>将投影机连接到其他设备上

### 将投影机连接到电脑上

### 用 RGB 电缆连接到电脑

- $1$  用附带的 RGB 电缆将投影机连到 電腦上。
	- 擰緊指旋螺釘固緊端子。
- $2$  要输入音频信号, 请用 ø3.5mm 的 音頻電纜(商店有售或 Sharp 維修 部件 QCNWGA013WJPZ)將投影 机连接到电脑上。

### ◎ 注

- 将投影机用这种方法连接到电脑上时,请在 "图像"菜单的"信号类型"上选择 "RGB"。請參閱第[37](#page-40-0) 頁。
- 与投影机兼容的电脑信号清单, 请参阅第 [62](#page-65-0) 页 的"电脑兼容性图表"。除图表中所列的信号 外, 使用其他电脑信号可能会使某些功能不起 作用。
- 使用某些 Macintosh 電腦可能需要 Macintosh 适配器。请与最近的Sharp公司授权的投影机 經銷商或服務中心聯繫。
- 根據正在使用的電腦﹐可能只能在電腦的信 號輸出設置切換到外部輸出的情況下才能投 影图像。有关切换电脑信号输出设置的细 節﹐請參閱電腦的使用說明書。

### 连接指旋螺钉电缆

- 连接指旋螺钉电缆时确认它与端子正确相配。然 后拧紧插头两侧的螺钉紧固端子。
- 请勿取下连接到 RGB 电缆上的铁氧体磁芯。

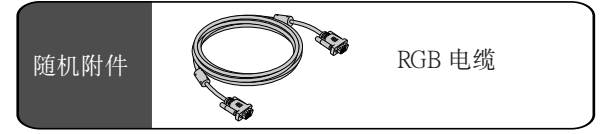

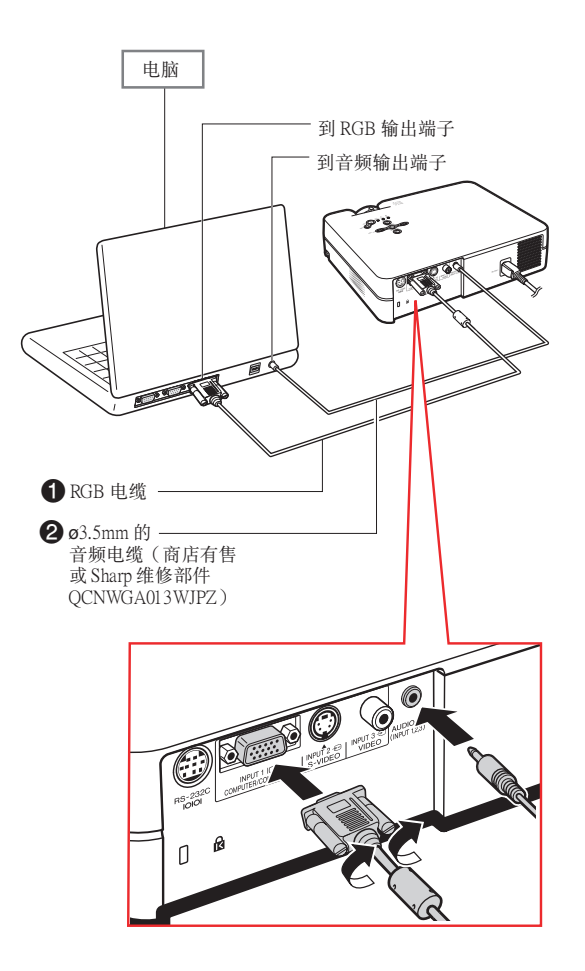

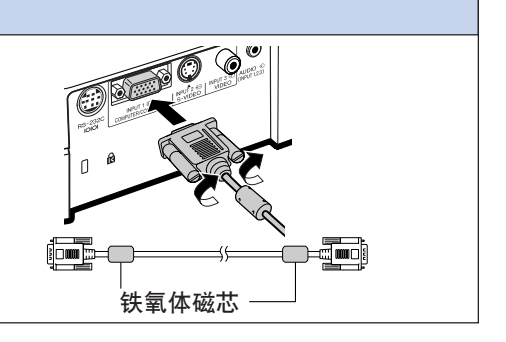

### "即插即用"功能(連接到 15 針端子時)

- 本机与 VESA 标准 DDC 1/DDC 2B 兼容。投影机和 VESA DDC 兼容电脑能沟通它们的设置需求, 便于 快速和簡單的設置。
- 使用"即插即用"功能之前, 请务必先打开投影机, 并最后打开所连接的电脑。

◎注

• 本机的 DDC"即插即用"功能只能在与 VESA DDC 兼容电脑连接时才起作用。

### <span id="page-21-0"></span>連接到視頻設備

### 用 S- 視頻﹑复合視頻或音頻電 纜連接到視頻設備上

用 S- 视频、视频或音频电缆, 可将录像机、激光影 碟机或其他视听设备连接到 INPUT 2 (输入 2)、 INPUT 3 ( 输 入 3 ) 和 AUDIO ( 音频 ) 输入端 子上。

- 1 用 S- 视频或复合视频电缆(两种 电缆商店都有售)将投影机连接到 視頻設備上。
- **2** <sup>用</sup>**ø**3.5 mm 微型插孔到 RCA 音頻 电缆(商店有售)将投影机连接到 視頻設備上。

### S it

- INPUT2 (输入2) (S- 视频)端子使用将图 像分解成颜色信号和亮度信号的视频信号制 式﹐以實現更高質量的圖像。要瀏覽高質量 的圖像﹐請使用商店出售的 S- 視頻電纜連接 投影機上的 INPUT 2 (輸入 2)端子和視頻 設備上的 S- 視頻輸出端子。
- 音頻輸入需要 ø3.5 mm 微型插孔到 RCA 音頻 電纜(商店有售)。

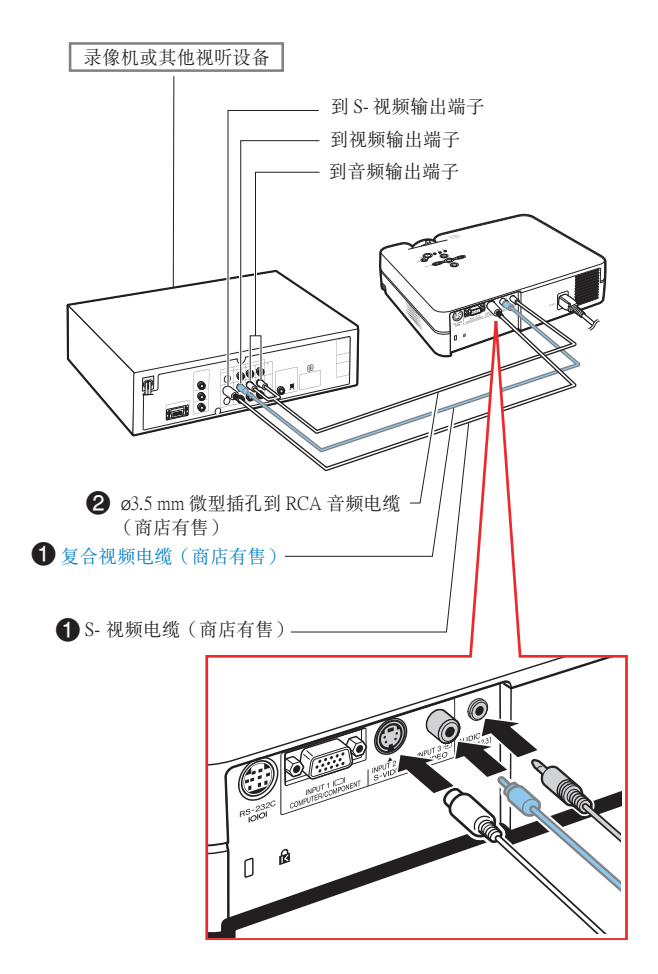

### <span id="page-22-0"></span>连接到色差信号视频设备

连接 INPUT1 (输入1)端子、色差信号视频设备 (如, DVD 影碟机和 DTV\*解码器)时, 请使用3 RCA 到 15 針 D-sub 電纜。

\*DTV 是美国用于描述新型数码电视系统的综合术 語。

- **1** 用 3 RCA 到 15 針 D-sub 電纜將 投影机连接到视频设备。
- **2** <sup>用</sup>**ø**3.5 mm 微型插孔到 RCA 音 频电缆(商店有售)将投影机连接 到視頻設備。

<u> Toto toto t</u>

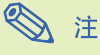

- 用此方法將投影機連接到視頻設備時﹐請在 "图像"菜单的"信号类型"上选择"色差 信号"。参阅第 [37](#page-40-0) 页。
- 音頻輸入需要 ø3.5 mm 微型插孔到 RCA 音頻 電纜(商店有售)。

3 RCA 到 15 針 D-sub 電纜 型号: AN-C3CP 選購附件 (9'10" (3.0 m)) 到模拟色差信号输出端子 到音頻輸出端子 DVD 影碟机或 DTV\* 解碼器یخت  $\frac{0}{0}$  $\bigcirc$  3 RCA 到15 针 D-sub 電纜(另售)  $\bigcirc$  ø3.5 mm 微型插孔到 RCA 音频电缆 (商店有售) O

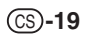

### <span id="page-23-0"></span>用电脑控制投影机

### 用 DIN-D-sub RS-232C 適配器 和 RS-232C 串行控制电缆连接 到电脑

當用 DIN-D-sub RS-232C 適配器和 RS-232C 串行 控製電纜(十字型﹐另售)將投影機上的 RS-232C 端子连接到电脑时,可以用电脑来控制投影机及核 对投影机的状态。有关细节,请参阅[第 61](#page-64-0) 页。

- **1** 將附帶的 DIN-D-sub RS-232C 適 配器連接到 RS-232C 串行控製電 纜(另售)上。
- 2 用上述电缆连接投影机和电脑。

### 图 注

- 當電腦打開時﹐請勿將 RS-232C 串行控製電 缆连接到电脑或将 RS-232C 串行电缆从电脑 上拔下。这样做可能会损坏电脑。
- 如果電腦端子安裝不正確﹐RS-232C 功能可 能不起作用。有关细节,请参阅电脑的使用 說明書。
- RS-232C 串行電纜的連接請參閱第 [60](#page-63-0) 頁。

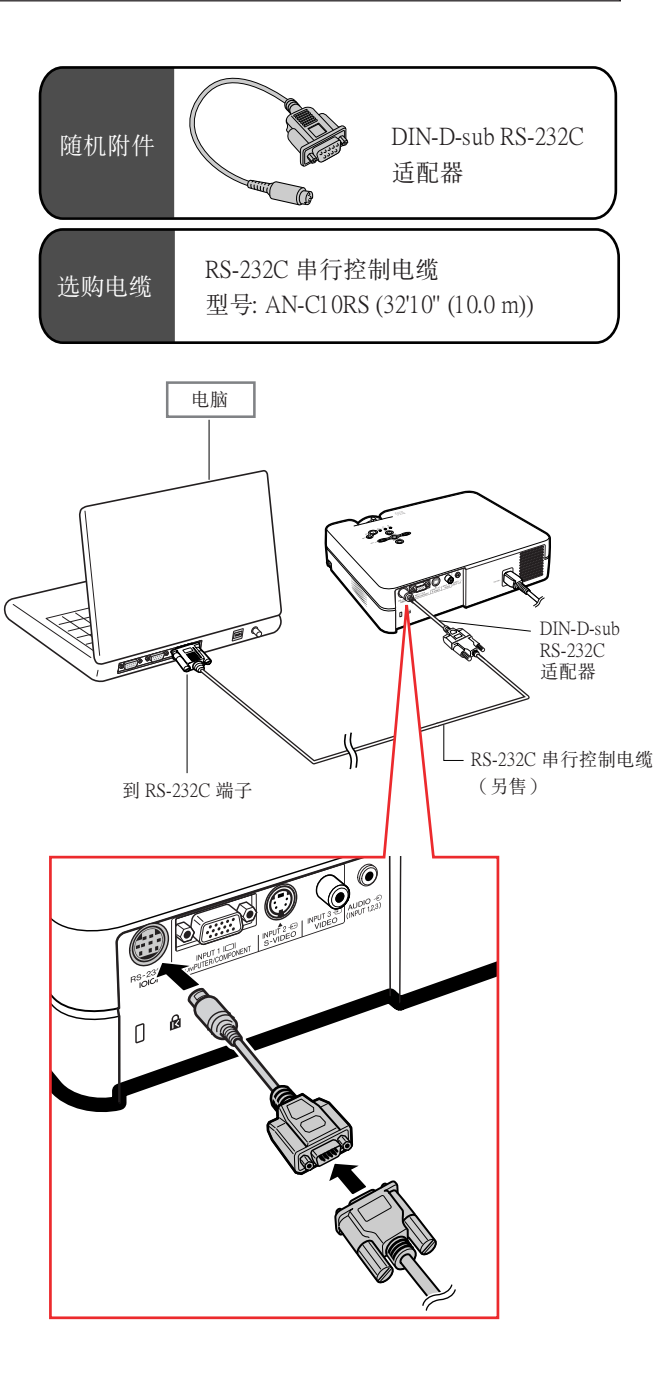

<span id="page-24-0"></span>設置

當投影機的放置表面不平時﹐或當投影屏傾斜時﹐ 可以用投影机前面和后面的调校脚调节投影机的高 度。

当投影的图像比投影屏幕低时, 调节投影机可使投 影的圖像升高。

- **1** 一邊按兩側的撐腳釋放按鈕﹐一邊 抬起投影機來調節投影機的高度﹐ 然后将手指从撑脚释放按钮下移 開。
- $2$  转动投影机前面的调校脚作微量调 節。
	- •當投影機高于投影屏幕時﹐可以用投影 機底部的后調校腳來調節投影。

### ◎ 注

- 將投影機縮回到它原來的位置時﹐抓牢投影 機﹐按Foot release(撐腳釋放)按鈕﹐然后將 投影機輕輕地放下。
- 投影機前部相對標準位置最大可調節約 12°﹐ 后部相對標準位置最大可調節約 3°。

### **Q** 信息

- 當調校腳伸出但沒有抓牢投影機時﹐請勿按 Foot release(撐腳釋放)按鈕。
- ●升高或降低投影机时不要抓镜头处。
- 放下投影機時要小心﹐不要將手指夾在調校 脚和投影机之间。

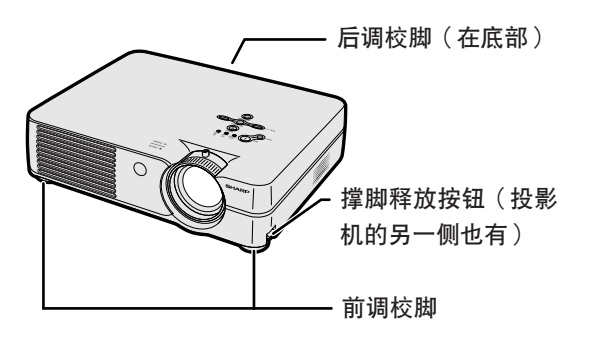

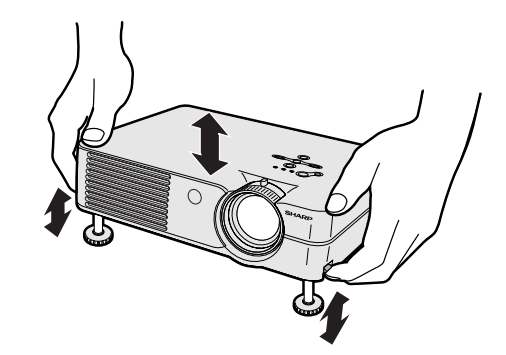

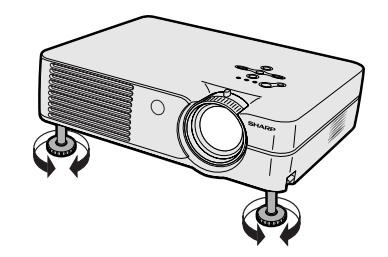

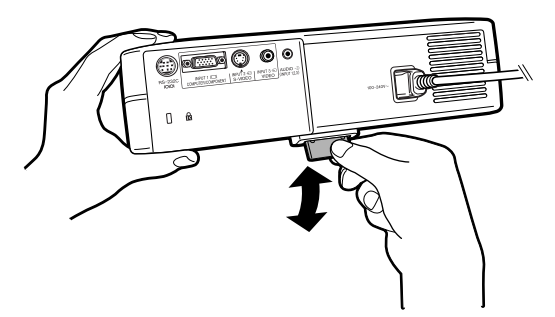

用投影机上的聚焦环或变焦旋钮将图像聚焦并调节 到想要的尺寸。

<span id="page-25-0"></span>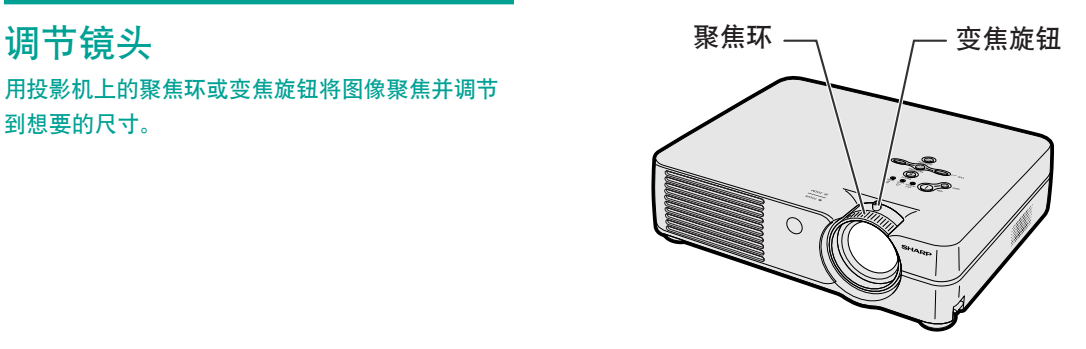

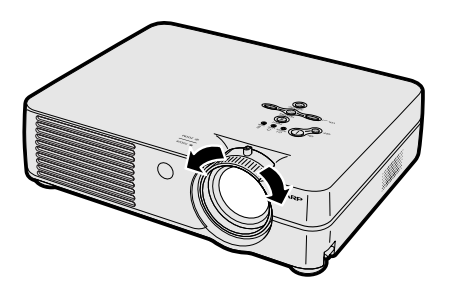

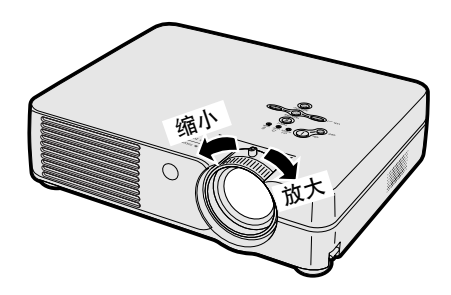

# 1 转动聚焦环调节焦距。

2 转动变焦旋钮调节变焦。

### <span id="page-26-0"></span>設置投影屏幕

将所有的撑脚放置在平坦水平的表面上,使投影机垂直于投影屏幕,以便获得最佳的图像。

### ◎ 注

- 投影机镜头应位于投影屏幕的中心。如果穿过镜头中心的水平线不垂直于投影屏幕, 图像将会失 真﹐使觀看困難。
- 为得到最佳图像,不要将屏幕正对着阳光或室内的灯光。光直接照射在屏幕上会使图像颜色变淡, 使观看困难。在阳光充足或明亮的室内设置屏幕时, 请拉上窗帘并调暗灯光。
- 使光偏振的投影屏幕不能和本機一起使用。

#### 標準設置(前面投影)

■ 根据想要的图像尺寸, 将投影机放置在距投影屏幕一 定距離遠的地方。(參閱第[24](#page-27-0) 頁。)

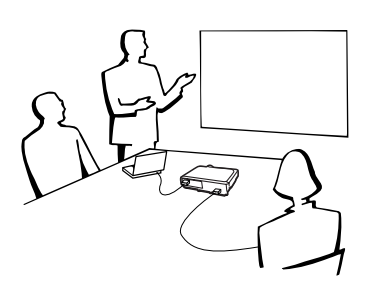

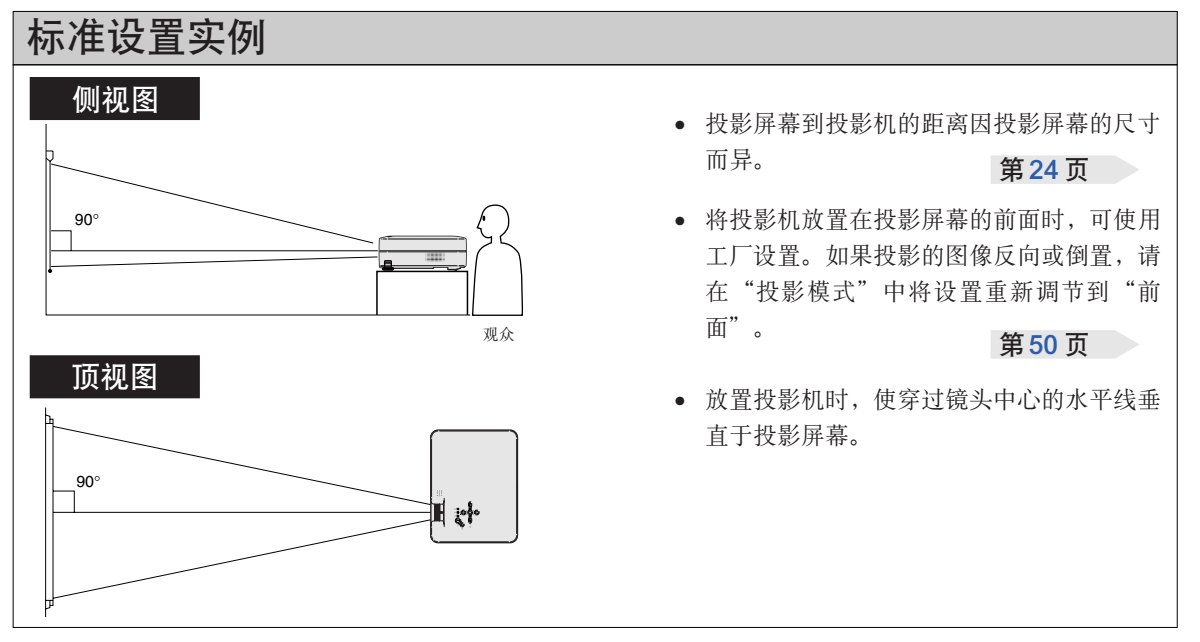

<span id="page-27-0"></span>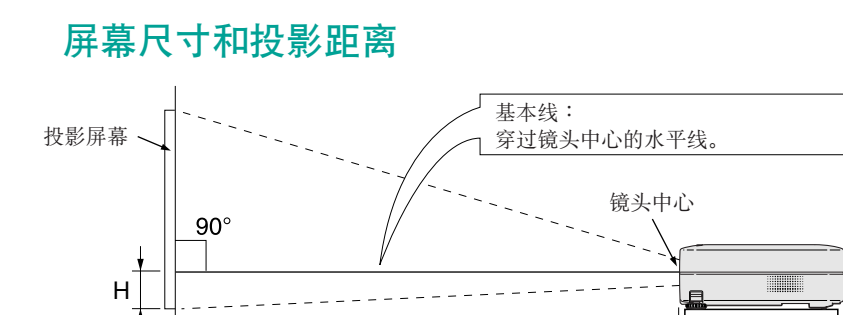

L︰投影距離

#### 正常模式 (4:3)

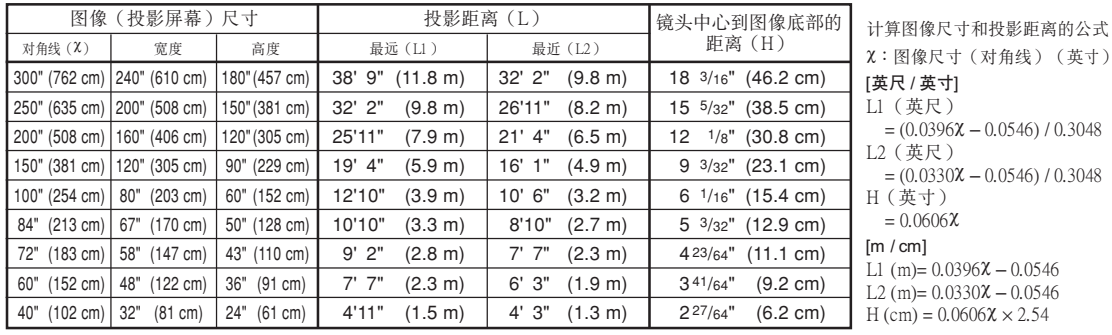

#### 伸展模式 (16:9)

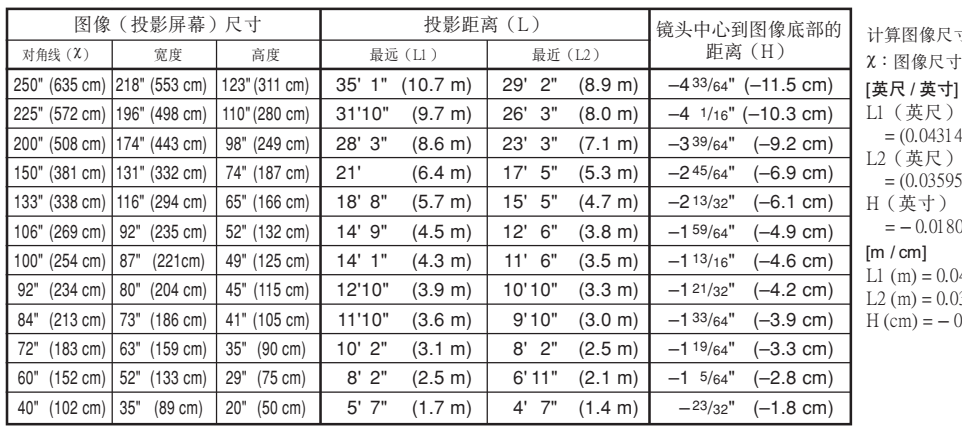

計算圖像尺寸和投影距離的公式 χ︰圖像尺寸(對角線)(英寸)

 $4X - 0.0546) / 0.3048$ 

 $5x - 0.0546$ ) / 0.3048

 $307<sup>α</sup>$ 

L1 (m) =  $0.04314\lambda - 0.0546$ L2 (m) =  $0.03595\chi - 0.0546$ 

 $0.01807$  $\chi \times 2.54$ 

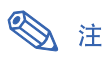

• 上述數值可能有±3%的誤差。

• 带 (-) 号的值表示镜头中心的位置低于图像的底部。

### <span id="page-28-0"></span>投影反向 / 倒置的图像

### 从屏幕后面投影

- 在投影机和观众之间放置透明的投影屏幕。
- 将"投影模式"设置成"后面", 使图像反向。该功能的使用 請參閱第 [50](#page-53-0) 頁。

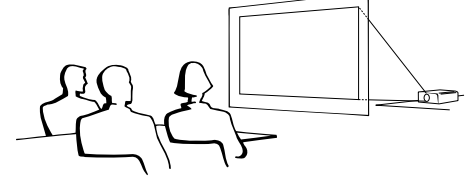

#### 用鏡子投影

■ 在镜头前放置一面镜子(普通的平面镜)。

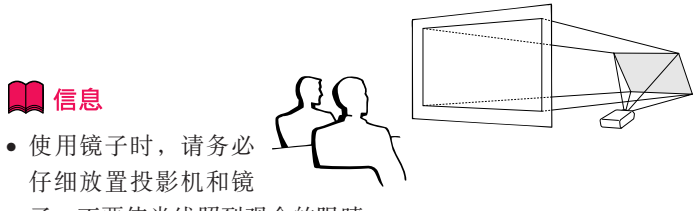

子﹐不要使光線照到觀眾的眼睛。

### 天花板安裝投影

- 建议采用选购的 Sharp 天花板安装支架用于这一安装。 在安装投影机之前, 请与最近的Sharp公司授权的投影机经销商 或服務中心聯繫﹐以獲得推薦的天花板安裝支架(另售)。
	- AN-PGCM95 天花板安裝支架﹑支架的 AN-EP101B 延伸管和 AN-JT299 通用支架、用于非水平天花板安装的适配器(用于美国)。
	- BB-A10T 天花板適配器﹐適配器的 BB-NVHOLDER280, BB-NVHOLDER550, BB-NVHOLDER900 天花板安裝系統(用于德國)。
	- •AN-A10T 天花板安裝支架﹐支架的 AN-TK201 和 AN-TK202 延 伸管(用於除美國和德國外的其他國家)。
- 在天花板上安装投影机时, 请 務必調節投影機的位置﹐使之 与从镜头中心位置 (H)(参阅 第[24](#page-27-0)页)到图像下边缘的距 離相配。
- 通過將"投影模式"設置 成"天花板 + 前面"使图 像倒置。該功能的使用請 參閱第 [50](#page-53-0) 頁。

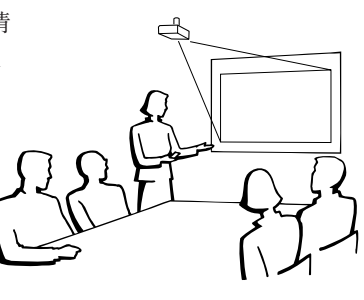

使用工厂设置时。 ▼ 屏幕显示

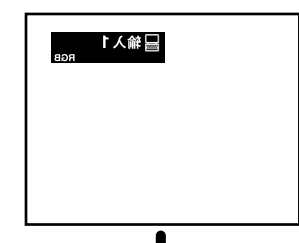

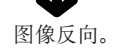

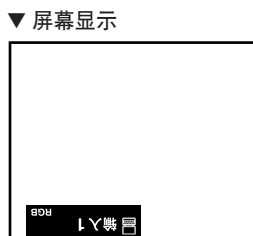

使用工厂设置时。

圖像倒置。

<span id="page-29-0"></span>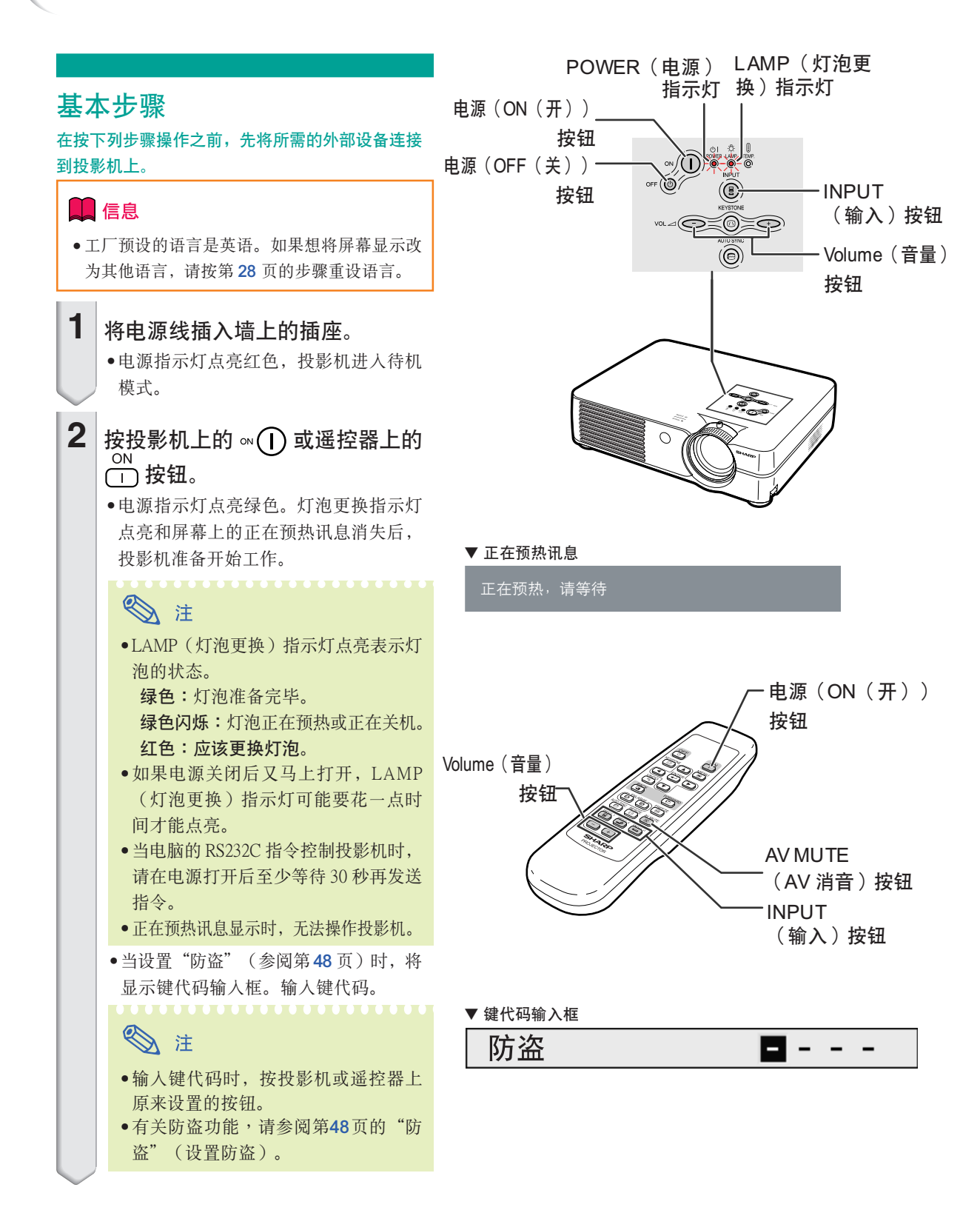

#### CS **-26**

<span id="page-30-0"></span>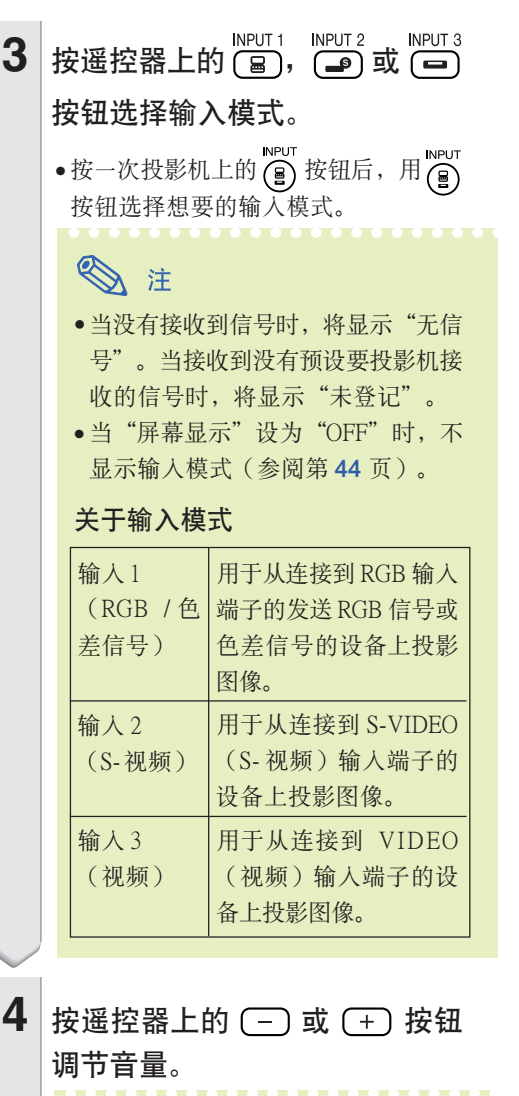

### ◎ 注

- 按 (一) 按钮减小音量。 按 (+) 按钮增大音量。
- 在投影机上,可用 → 或 → 按鈕調節音量 。
- 5 按遥控器上的 <sup>NV MUTE</sup> 按钮暂时显 示黑屏幕并关闭声音。
	- **A** •再按一次 WMUTE<br>•再按一次 (図) 按钮将重新打开投影 的图像和声音。

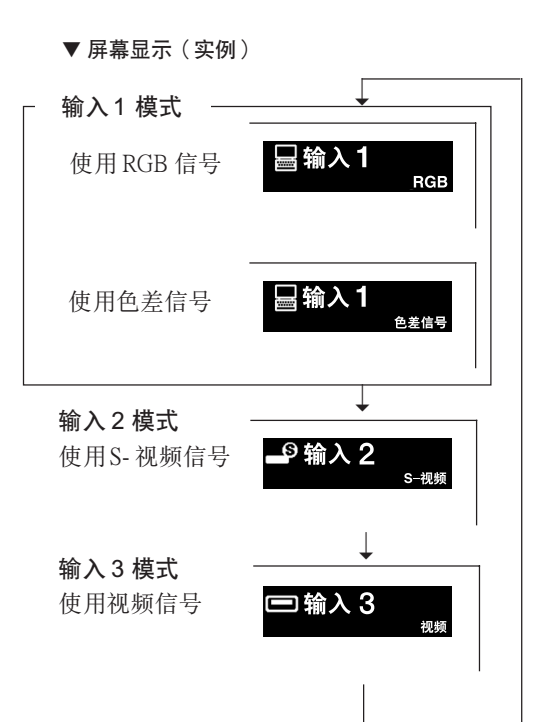

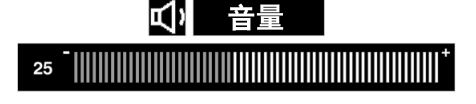

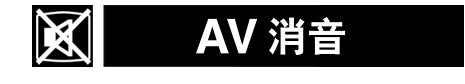

CS **-27**

### 圖像投影

<span id="page-31-0"></span>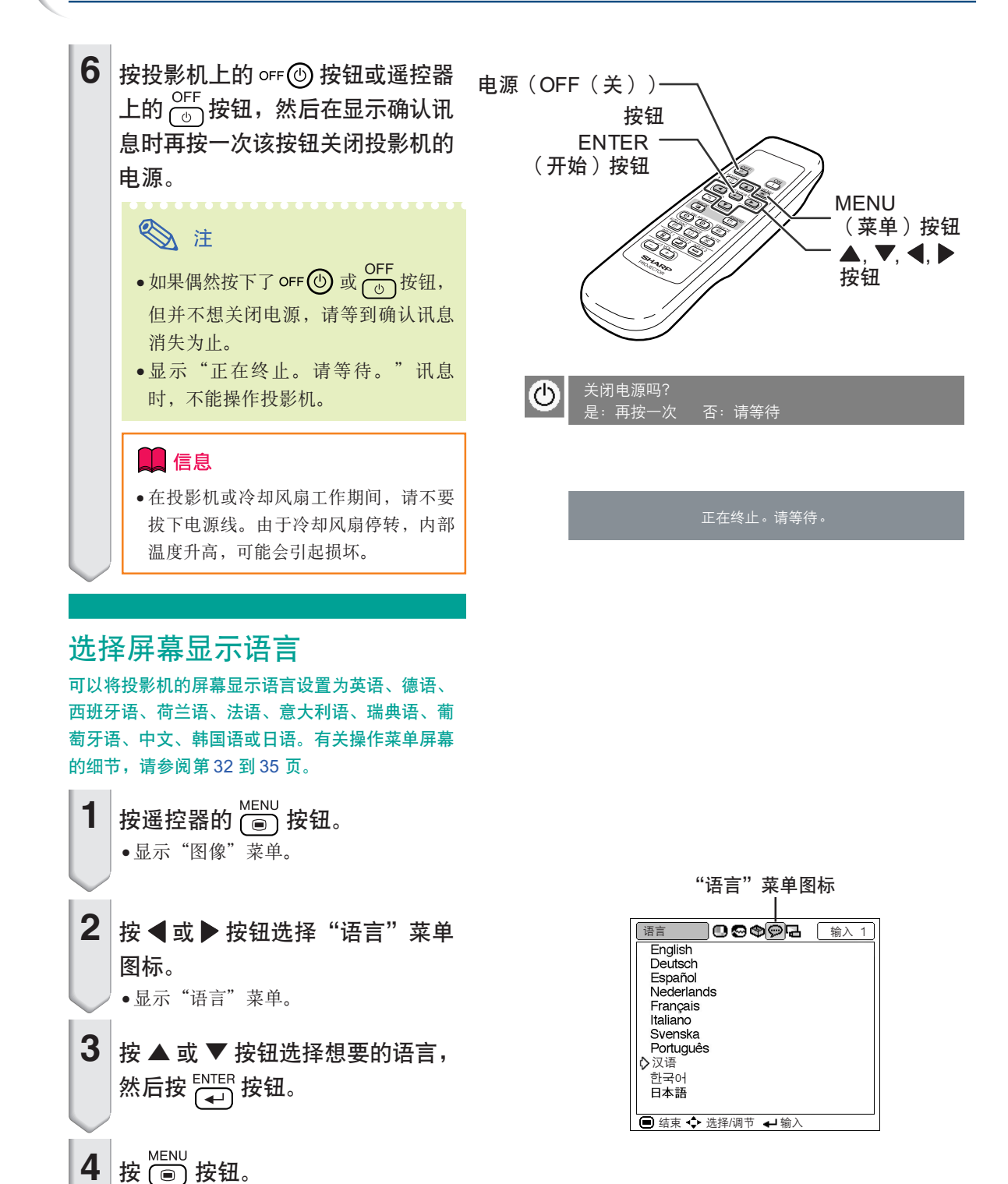

• 將想要的語言設為屏幕顯示語言。

CS **-28**

<span id="page-32-0"></span>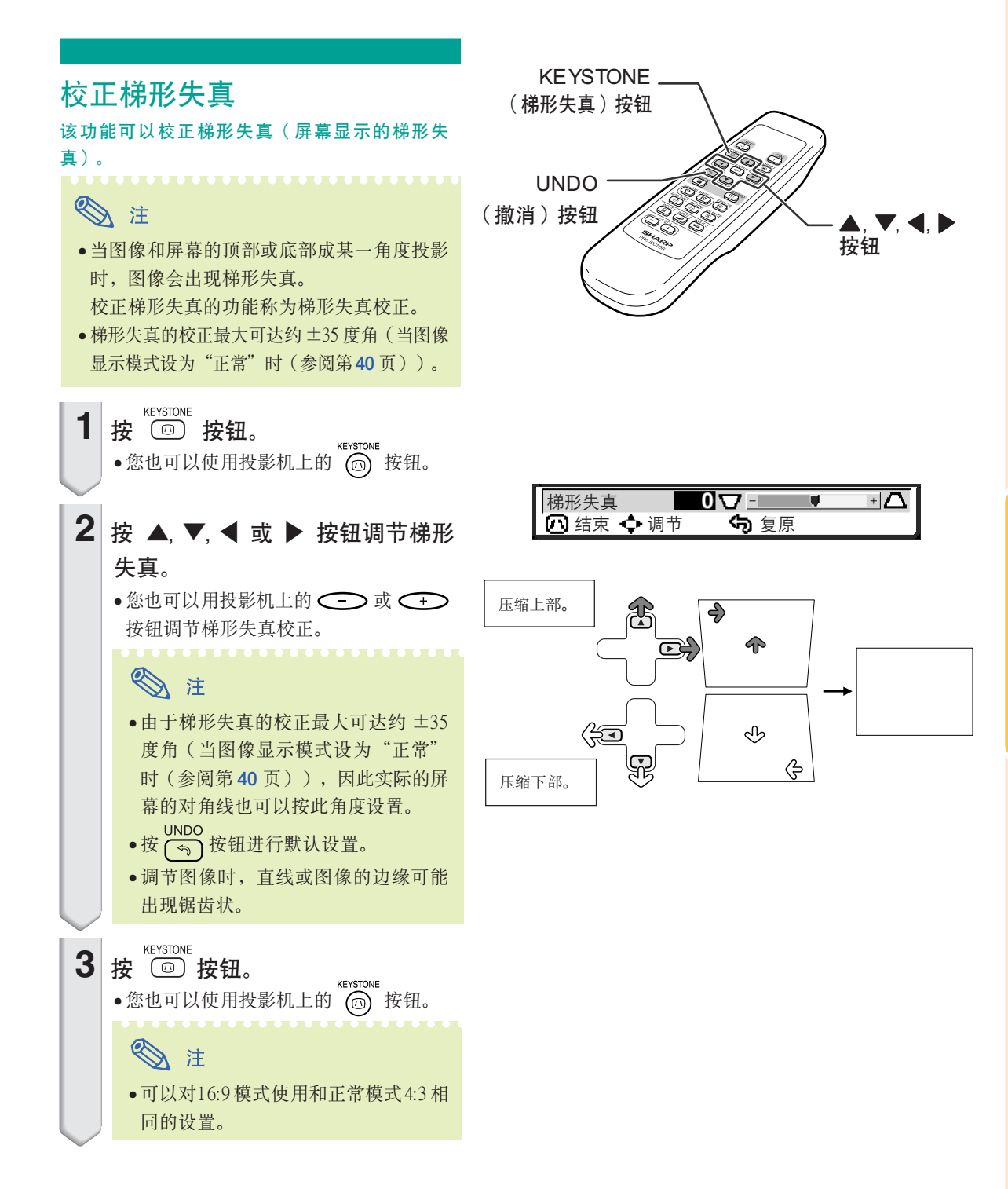

<span id="page-33-0"></span>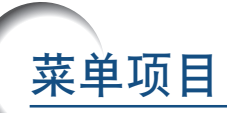

该清单显示可以在投影机上设置的项目。

#### ■ 输入1模式

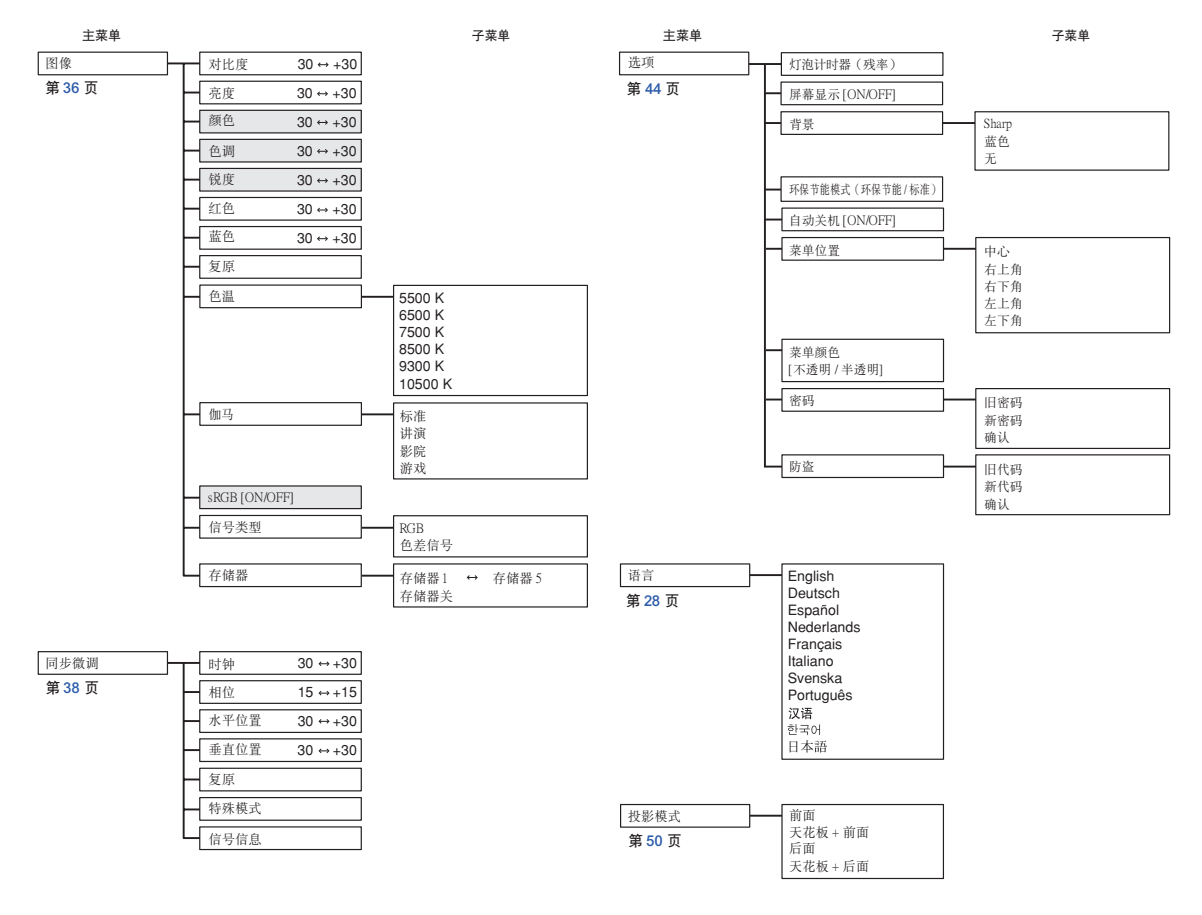

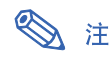

● 在输入1 的"图像"菜单中, 当"信号类型"设为"色差信号"时, 只显示"颜色"、"色调"和"锐度"。 • 在输入1的"图像"菜单中, 当"信号类型"设为"RGB"时, 只显示"sRGB"。

<span id="page-34-0"></span>■ 输入 2/3 模式

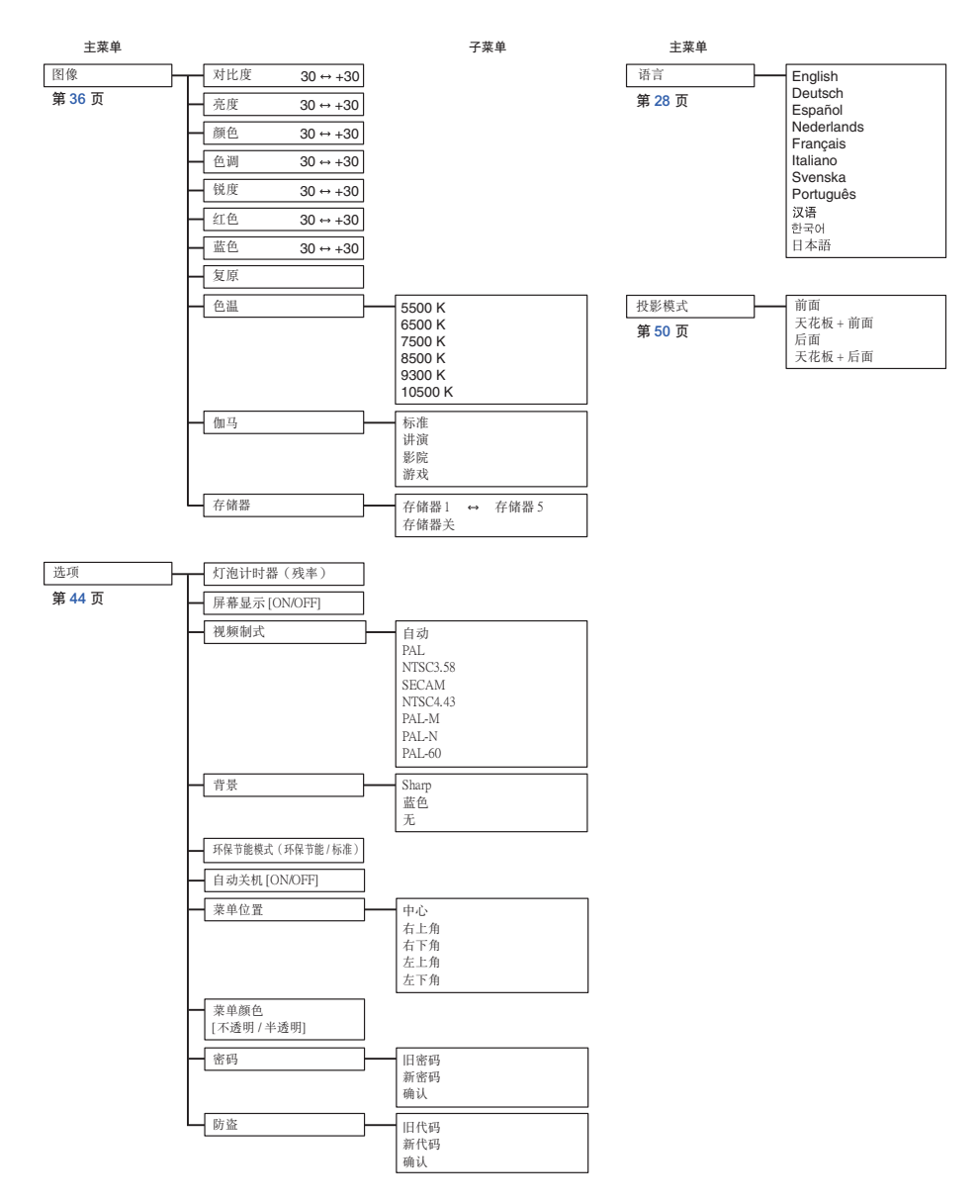

# <span id="page-35-0"></span>使用菜单屏幕

使用菜单屏幕可以调节图像和投影机的各种设置。 可以按下述步骤从遥控器上操作菜单。

实例: 输入1(RGB) 模式的"图像"

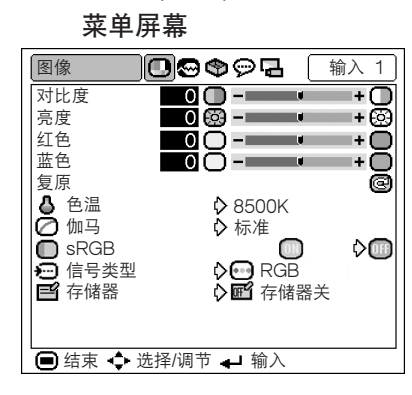

### 菜单选择(调节)

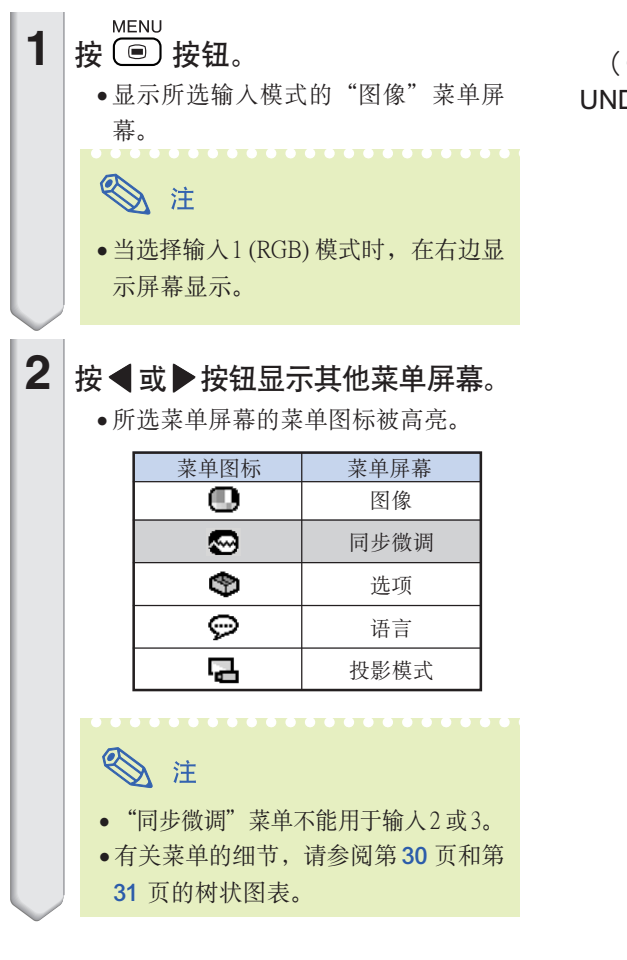

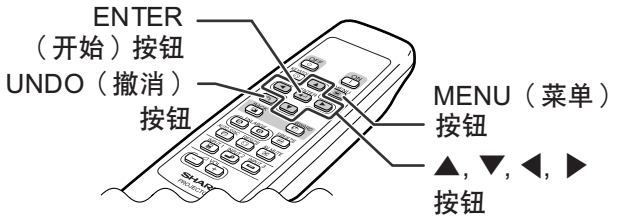

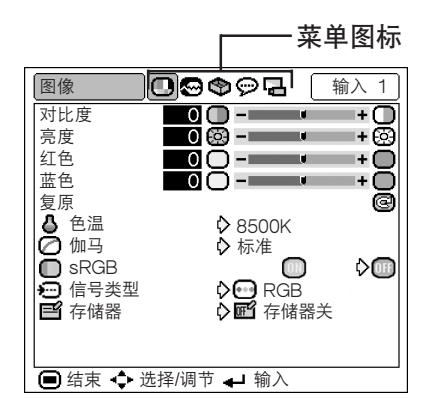
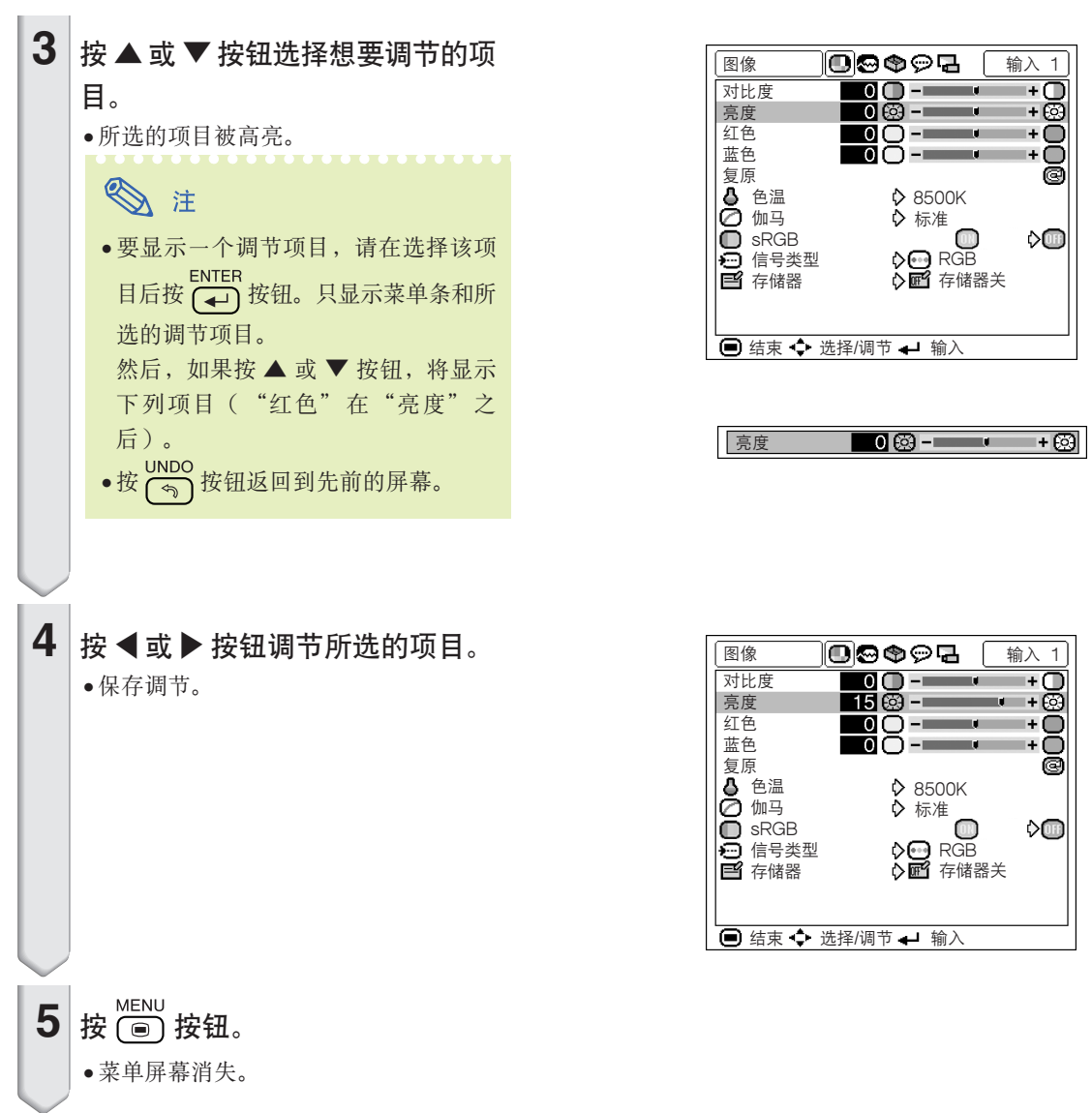

### 使用菜单屏幕

菜单洗择(设置) **MENU** 1 按 (画) 按钮。 •显示所选输入模式的"图像"菜单屏 幕。 ◎ 注 • 当选择输入1 (RGB) 模式时, 在右边显 示屏幕显示。  $\mathbf{2}$ 按 ◀ 或 ▶ 按钮显示其他菜单屏 幕。 •所选菜单屏幕的菜单图标被高亮。 菜单屏幕 菜单图标 ❶ 图像 同步微调 ☜ ÷ 选项 ନ 语言

#### **ENTER** (开始) 按钮 UNDO (撤消) MENU (菜单) 按钮 按钮  $\blacktriangle, \blacktriangledown, \blacktriangle, \blacktriangleright$ 按钮

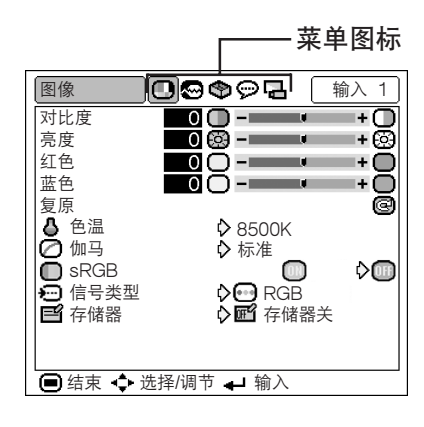

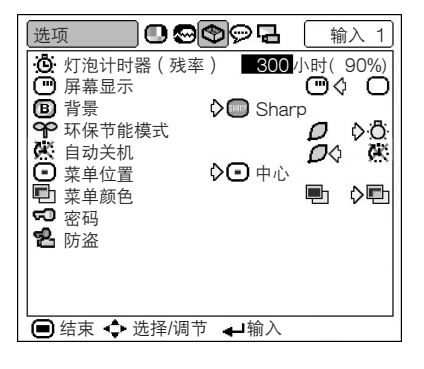

# ◎ 注

子

• "同步微调"菜单不能用于输入2或3。

投影模式

• 有关菜单的细节, 请参阅第30页和第 31 页的树状图表。

<span id="page-38-0"></span>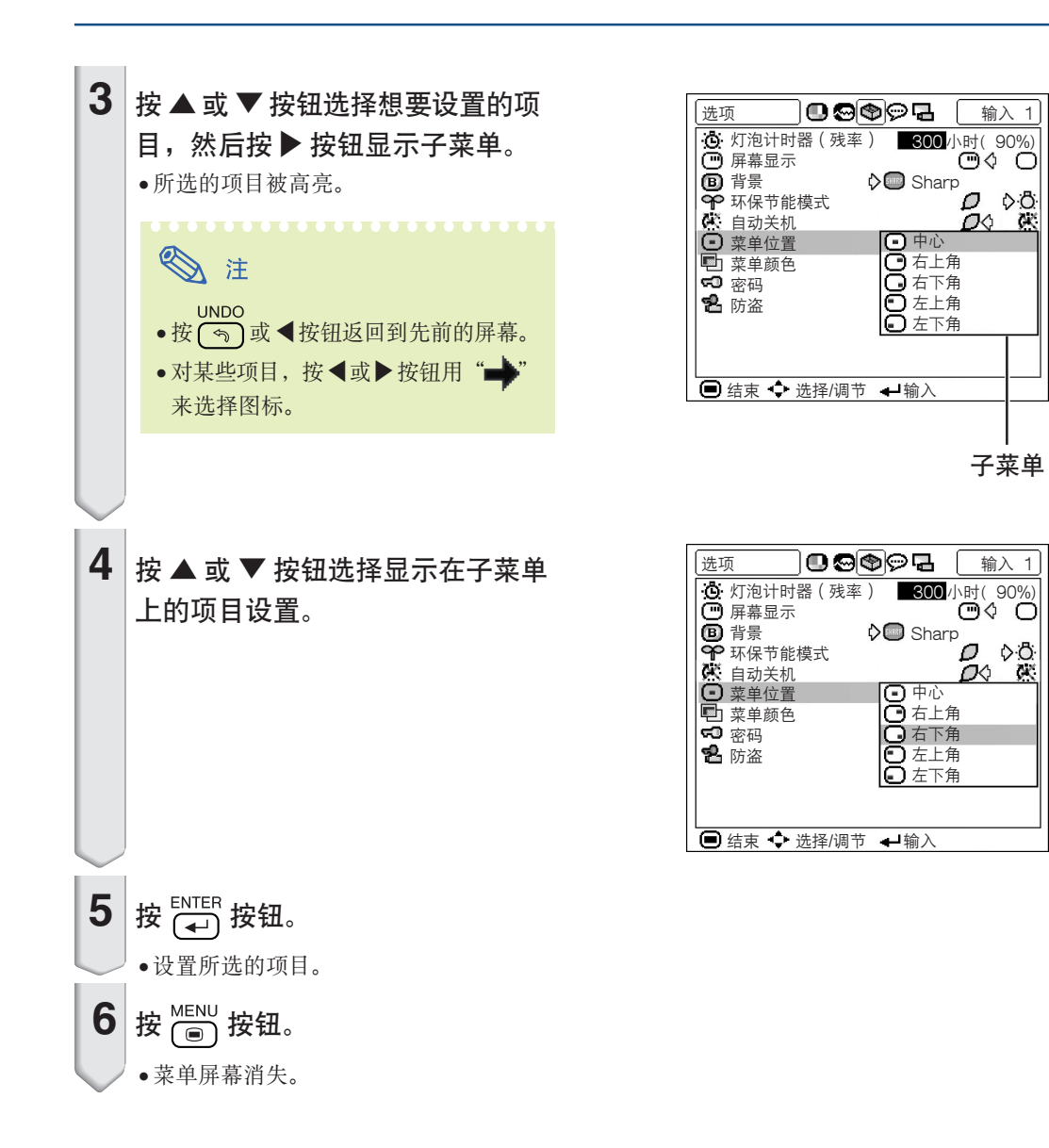

<span id="page-39-0"></span>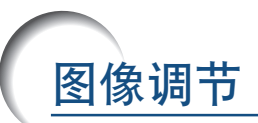

可以用"图像"菜单将投影机的图像调到您所喜欢的程度。有关操作菜单屏幕的细节,请参阅第 32 页 到 [35 頁](#page-38-0)。

实例:输入 1(RGB) 模式的"图像"

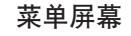

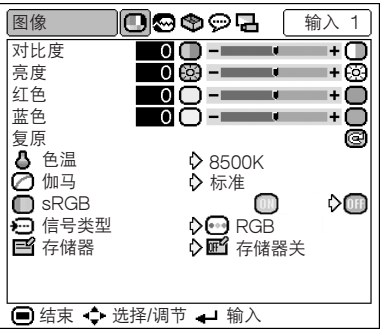

## 调节图像

选择"图像"菜单上的项目并调节图像。

#### 調節項目描述

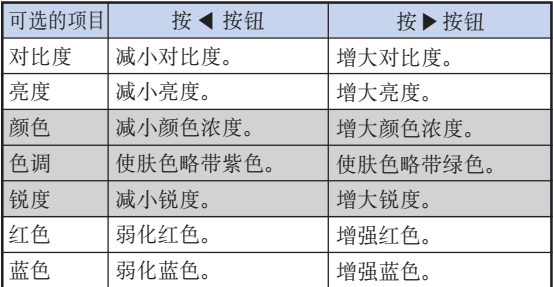

# ◎ 注

- 当选择输入1 并将"信号类型"设为"RGB"时, 不顯示"顏色"﹑"色調"和"銳度"。
- 当输入1的"信号类型"设为"色差信号"时, 如果檢測到 480I﹑480P﹑540P﹑580I﹑580P﹑ 720P﹑1035I﹑1080I 信號﹐則可以調節"銳 度"。
- 要重設所有的調節項目﹐請選擇"復原"並按 ENTER<br>(一) 按钮。

# [色溫\(](#page-71-0)調節色溫)

选择"图像"菜单上的"色温"和想要的色温设 置。

色溫設置描述

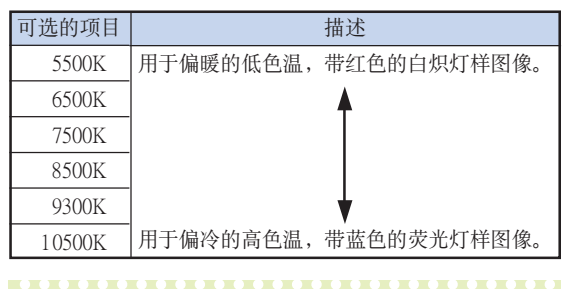

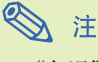

• "色溫"的值只是近似值。

### <span id="page-40-0"></span>□ 伽马(伽马校正)

伽马是一种图像质量增强功能,它通过增加图像黑暗部 分的亮度但又不改变图像明亮部分的亮度使图像更丰 富。

当正显示的图像经常有黑暗的场景(如电影院或音乐 會)﹐或正在明亮的室內顯示圖像時﹐該功能使黑暗的 场景更易于观看,并使图像的印象更深刻。

选择"图像"菜单上的"伽马"和想要的伽马模 式。

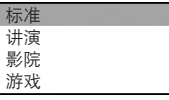

#### 伽馬模式描述

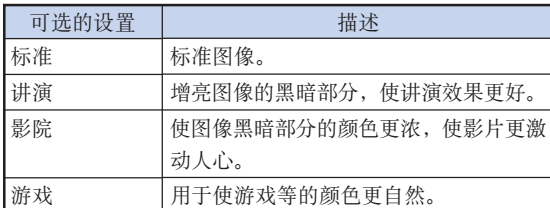

图注

●当"图像"菜单上的"sRGB"设为"ON" 時﹐伽馬不能用于輸入 1。

# **□ SRGB**(sRGB设置)

当您想以基于原始图像的自然色调显示图像 时, 请选择"图像"菜单上的"sRGB"并将其 设为" [III (ON)"。

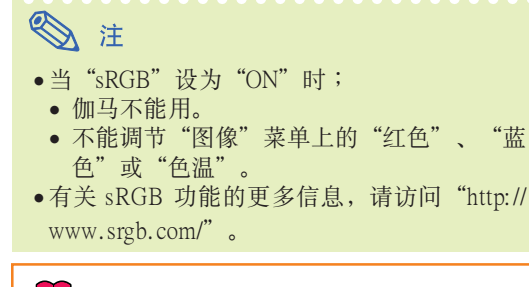

#### LE

● 当"sRGB"设为"ON"时, 投影的图像可能 會變暗﹐但這並不表示有故障。

### □信号类型(信号类型设置)

对输入1 来说, 请选择"图像"菜单上的"信号 类型"并将它设为"RGB"或"色差信号"。

信号类型设置描述

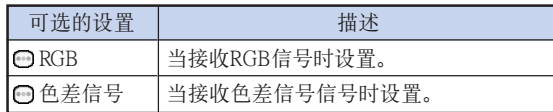

# 三个储器(保存和选择调节设置)

用该功能保存"图像"菜单上的调节设置。不管选择何 种输入模式或信号类型, 您都可以选择和应用已经保存 在存儲器中的設置。

调节"图像"菜单上的设置项目,选择"图像" 菜单上的"存储器"和您想要保存这些设置的存 儲器。

#### 存儲器位置描述

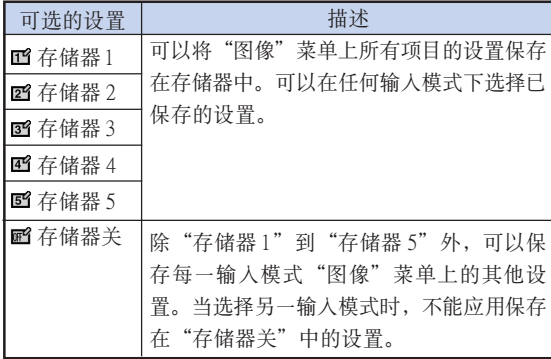

如果您想应用"图像"菜单上的已保存的设置, 请选择"图像"菜单上的"存储器"和保存这些 設置的存儲器。

# S I

∑ 在選擇了那些設置的存儲器后﹐您可以改變已保 存的設置。

<span id="page-41-0"></span>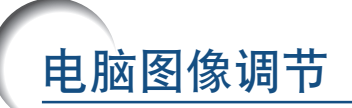

您可以用"同步微调"菜单调节电脑图像、电脑的显示模式并检查输入信号。有关操作菜单屏幕的细 節﹐請參閱[第 32 到 35 頁](#page-35-0)。

实例:输入1 模式的"同步微调"

菜单屏幕

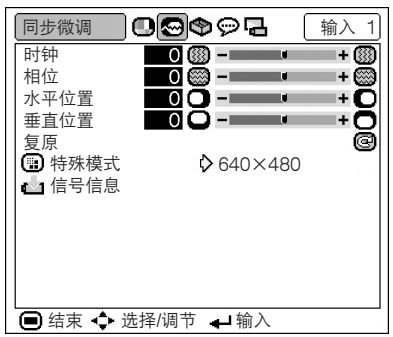

## 调节电脑图像

如果屏幕出现干扰, 如垂直条纹或闪烁, 请调节"时 鐘"﹑"相位"﹑"水平位置"或"垂直位置"﹐以獲 得最佳的电脑图像。

选择"同步微调"菜单上的项目,调节电脑图 像。

#### 调节项目描述

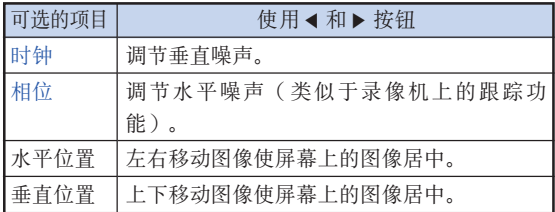

◎ 注 **AUTO SYNC** • 按投影机上的 回 按钮或遥控器上的 回 按钮可以自动调节电脑图像。

• 要重設所有的調節項目﹐請選擇"復原"並按 ENTER<br>(→)按钮。

### **图特殊模式(特殊模式设置)**

通常,本机检测输入信号的类型,并自动选择正确的解 像度模式。但对某些信号,需要在"同步微调"菜单屏 幕的"特殊模式"中選擇最佳的解像度模式﹐以匹配電 腦的顯示模式。

选择"同步微调"菜单上的"特殊模式"和适当 的解像度。

S ii

• 要避免顯示每隔一行重複的電腦圖案(水平條 紋)。

(可能會出現閃爍﹐使圖像難以看清。)

- 連接 DVD 影碟機或數碼視頻設備時﹐請選擇 480P 作为输入信号。
- 有关当前所选的输入信号信息, 请参阅下页的 "信號信息(檢查輸入信號)"。

# • 信号信息(检查输入信号)

选择"同步微调"菜单上的"信号信息"以检查 当前输入信号信息。

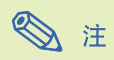

• 投影机将显示视听设备(如 DVD 影碟机或数码 視頻設備)可用的掃描線數量。

# <span id="page-43-0"></span>圖像顯示模式

该功能允许您修改或自定义图像显示模式,以增强输入图像的吸引力。根据输入信号的不同,可以选 择"正常"、"原样显示"、"边框"或"伸展"图像。

# 切換圖像顯示模式

# 按 按鈕。

- 如第 40 页和第 [41](#page-44-0) 页所示, 按  $\overline{\text{CO}}$  按钮改变显示。
- 要恢复到标准的图像, 请在屏幕上显示"改变尺
	- [寸"](#page-71-0)时按(5)按钮。

電腦

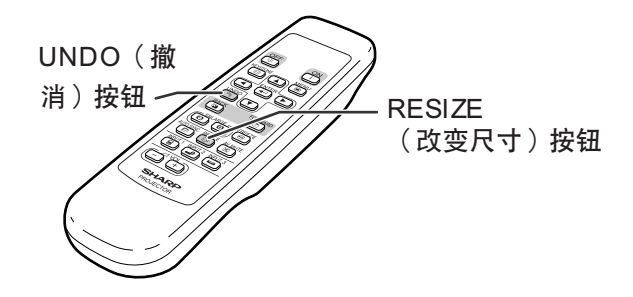

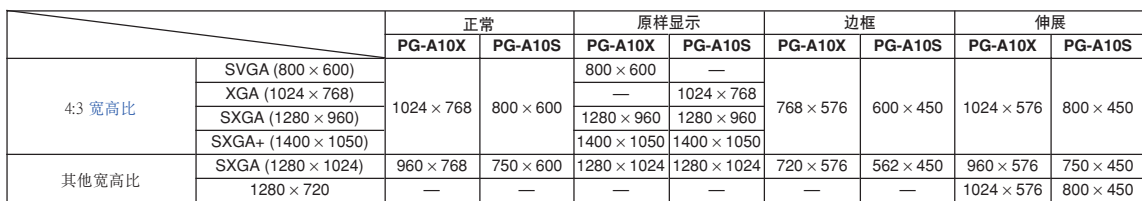

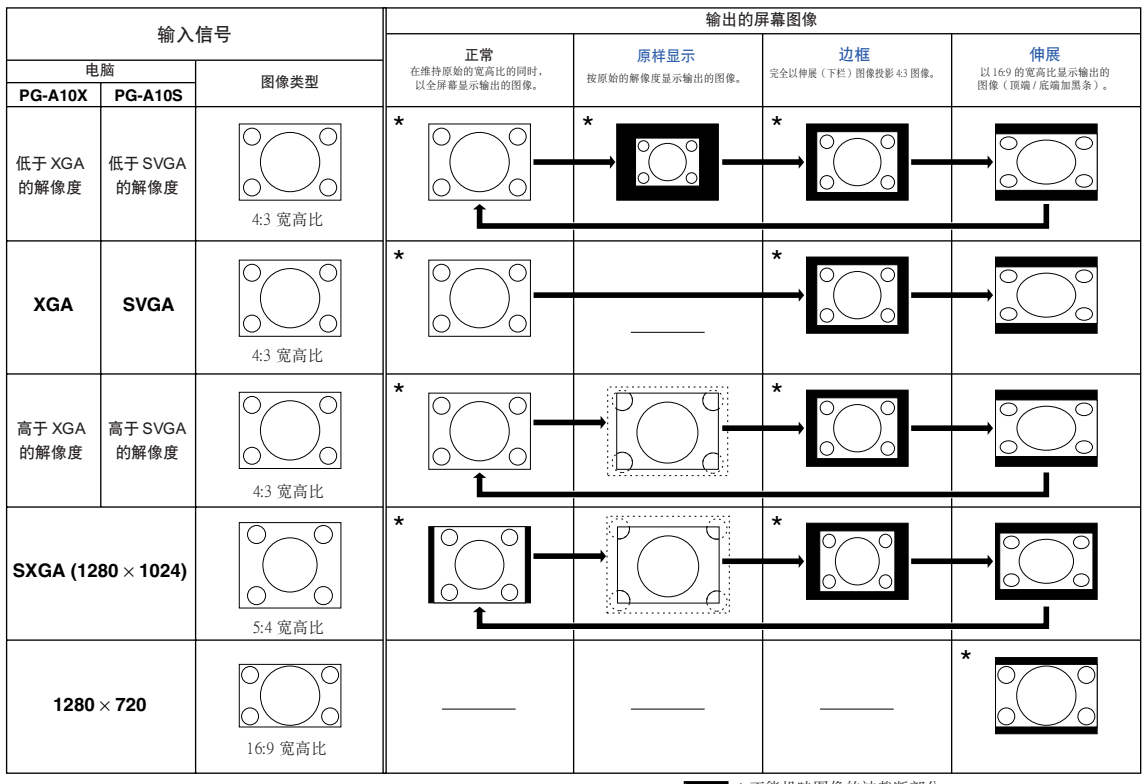

\* 维持原来的长宽比、毫不截断任何部分的图像投映模式。

**[ ] ] :** 不能投映图像的被截断部分。<br>::::::::: : 信号在屏幕之外的区域。

<span id="page-44-0"></span>視頻

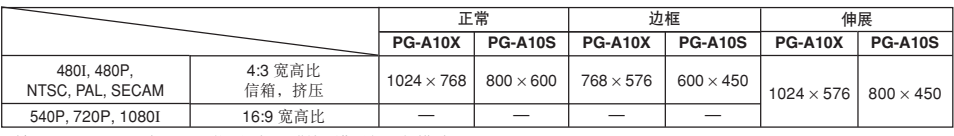

• 输入 540P, 720P 或 1080I 信号时, "伸展"是固定模式。

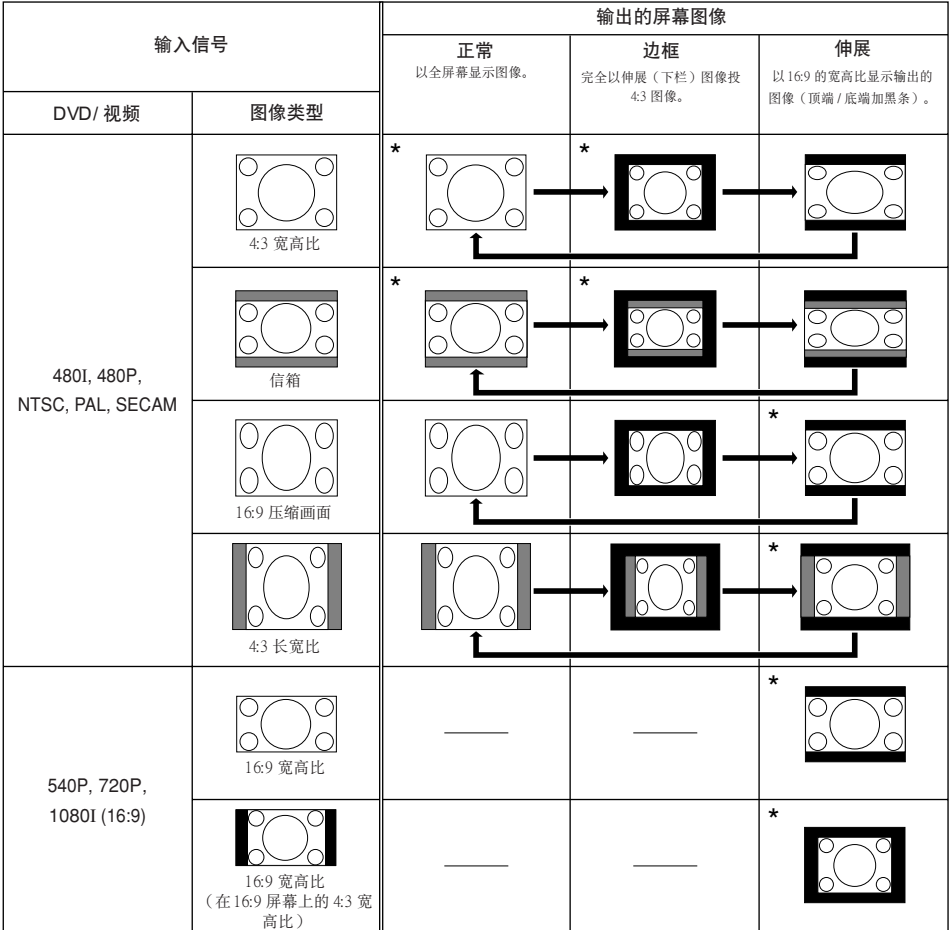

\* 維持原來的長寬比﹑毫不截斷任何部分的影像投映模式。

:不能投映圖像的被截斷部分。

:图像不包括在原来的信号内的部分。

您可以用遥控器立即静止活动图像并放大图像的指定部分。利用这些功能,您可以为听众更好地讲解 圖像。

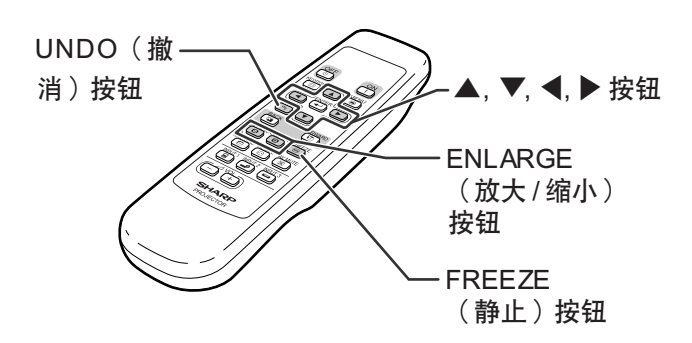

# 靜止運動圖像

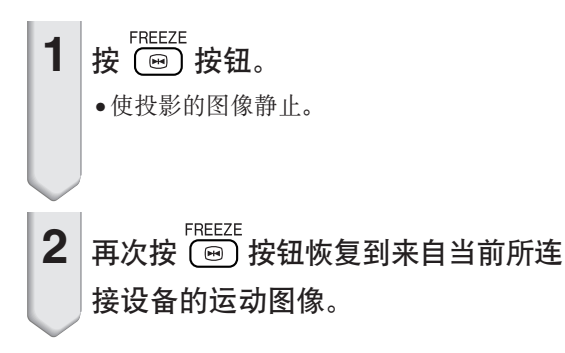

# 顯示圖像的放大部分

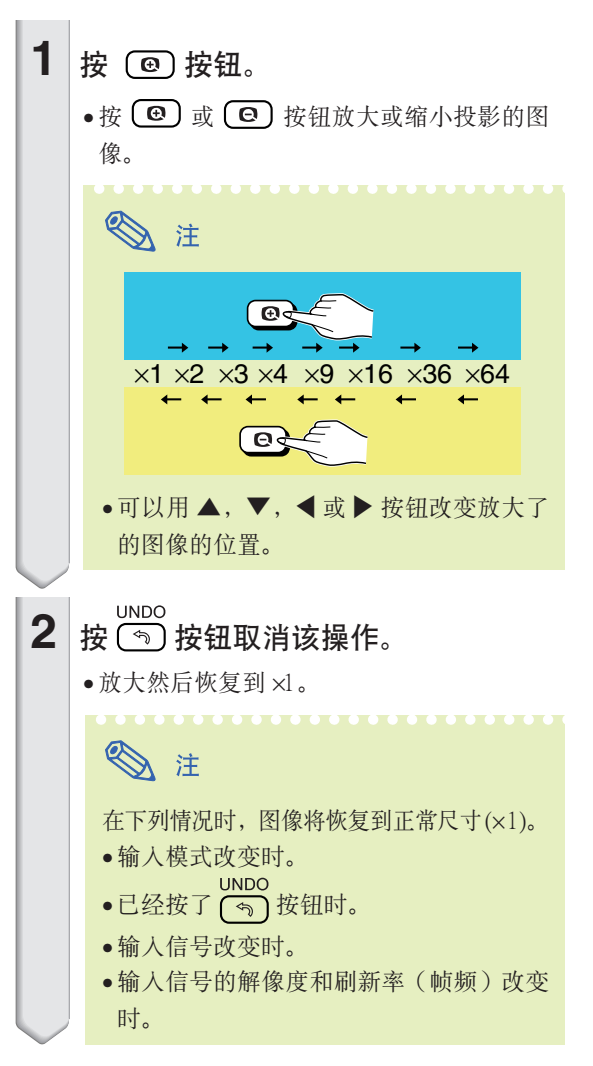

<span id="page-46-0"></span>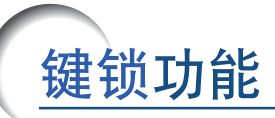

#### 使用該功能鎖定投影機上的按鈕的操作。

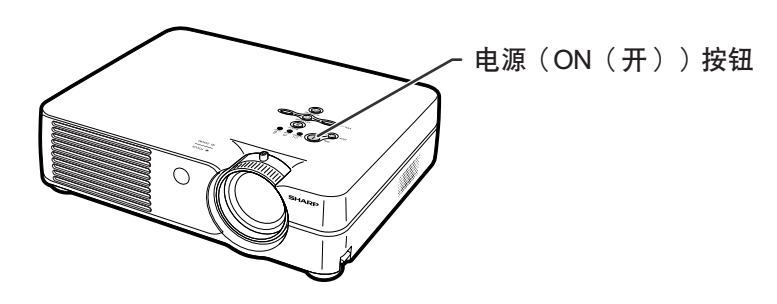

# 鎖定操作按鈕

打开投影机时按住投影机上的  $\infty$   $\cap$  按钮约 3 秒 鐘。

图注

- 鍵鎖系統不影響遙控按鈕的操作。
- 投影機正在預熱時不能使用鍵鎖功能。

键锁功能开<br> 键锁功能关

# 关闭键锁功能

打开投影机时按住投影机上的 (1) 按钮约 3 秒 鐘。

• 当投影机处于待机模式时按住投影机上的 ow 1 按 钮约 3 秒钟可以关闭键锁功能。

<span id="page-47-0"></span>使用"選項"菜單

您可以用"选项"菜单来增强投影机的用途。有关操作菜单屏幕的细节,请参阅第 32 页到 35 页。

#### 實例︰輸入 2(S- 視頻)模式的"選項"

菜單屏幕

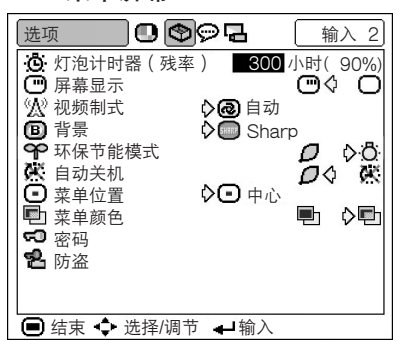

**© 灯泡计时器(残率)**(检查残率状态) 您可以確認燈泡的累積使用時間和殘率(百分比)。

显示"选项"菜单以检查残率状态。

#### 殘率描述

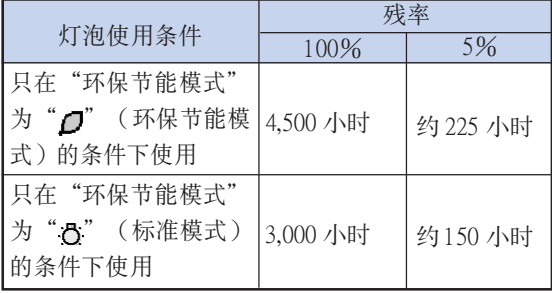

# 图 注

- ●建议在残率变为5%时更换灯泡。 有关灯泡更换, 请与最近的 Sharp 公司授权的投 影機經銷商或服務中心聯系。
- ●上表只粗略地表示在所示的每一模式下使用时的 估計時間。殘率在表中所示的數值範圍內的變化 情况取决于"环保节能模式"模式为"门"(环 保节能模式)和"凸"(标准模式)时的频 率。(參閱第 [45](#page-48-0) 頁。)

### □ 屏幕显示(设置屏幕显示) 该功能可以打开或关闭屏幕上的信息。

选择"选项"菜单上"屏幕显示"中的"

 $(ON)$  或 " $[$   $]$ "  $(OFF)$ 。

#### "屏幕顯示"設置描述

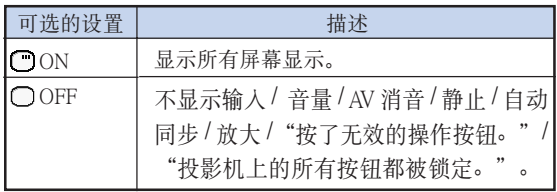

#### $(CS)$ -44

# <span id="page-48-0"></span>公 视频制式(设置视频制式)

视频输入制式的模式预设成"自动";但由于视频信号 不同的原因,可能无法从所连接的视听设备上接收到清 晰的图像。在这种情况下,应切换视频信号。

选择"选项"菜单上的"视频制式"以及适当的 視頻製式。

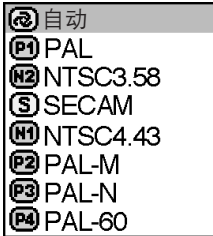

#### 視頻製式描述

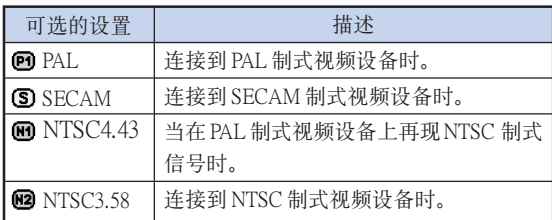

◎ 注

- 视频信号只能设成输入 2 或输入 3 模式。
- 在"自动"情况下, 即使接收到 PAL-N 或 PAL-M 输入信号, 也只能以 PAL 制式显示图像。

## **19 背景**(选择片头图像和背景图像)

选择"选项"菜单上的"背景"以及在投影机打 开时和没有信号发送到投影机时显示的图像。

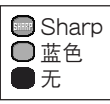

#### 背景圖像描述

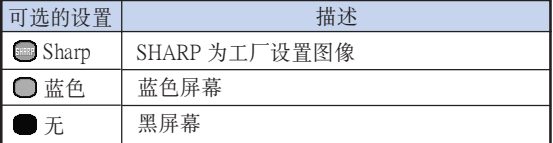

◎ 注

● 如果输入信号有冲突, 在冲突时将显示该屏幕。

# SP 环保节能模式(设置环保节能模式)

选择"选项"菜单上"环保节能模式"中的 " $\Box$ " (环保节能模式)或"心" (标准模 式)。

#### 環保節能模式描述

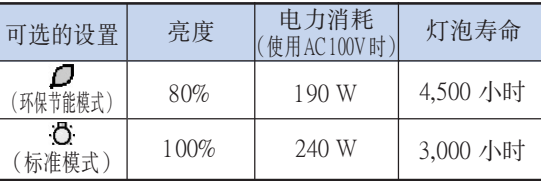

易用功能

# ◎ 注

- ●虽然"环保节能模式"设为"△"(环保节能 模式)时能改善残率并减少噪声,但亮度会降低 20%。
- ●出厂时"环保节能模式"设为"心"(标准模 式)。

### 使用"選項"菜單

實例︰輸入 2(S- 視頻)模式的"選項"

菜單屏幕

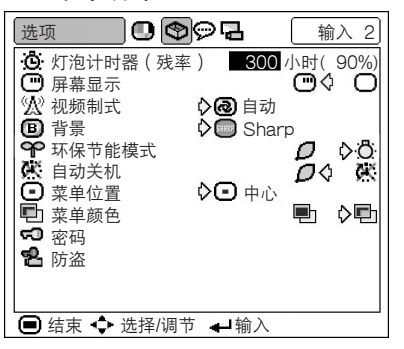

### 区 自动关机(自动关机功能)

当超过15 分钟没有检测到输入信号时, 如果投影机设 为"ON", 则投影机会自动关机。 當自動關機功能已經設為"OFF"時﹐它將不起作用。

选择"选项"菜单上"自动关机"中的" $\bigcap$ " (ON) 或"**议**" (OFF)。

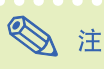

• 当自动关机功能设为"ON"时, 在电源关闭前 5 分钟, 屏幕上会显示"X 分钟内电源关闭"讯 息, 以指示关机前的剩余分钟数。

### □ 菜单位置(选择菜单屏幕位置)

选择"选项"菜单上的"菜单位置"和想要的菜 單屏幕位置。

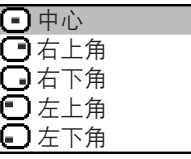

#### 菜單位置描述

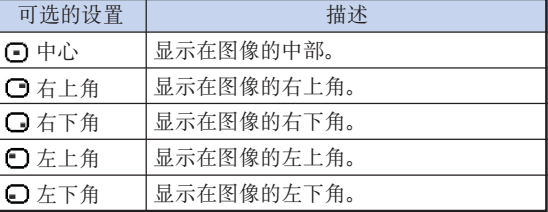

### 回 菜单颜色 (选择菜单颜色)

在"选项"菜单上,从"菜单颜色"中选择 " $\blacksquare$ ]" (不透明)或" $\blacksquare$ ]" (半透明)。

#### 菜单颜色描述

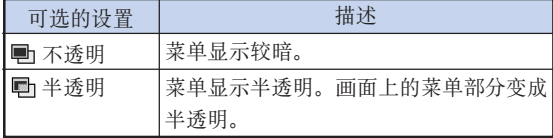

#### <span id="page-50-0"></span>□ 密码 (设置密码) 要啟用"防盜"功能(第 [48 頁](#page-51-0))﹐必須設置密碼。 沒有預設密碼及"防盜"設置。任何人均可用此方法設 置新密码及"防盗"设置。因此,建议您即使不想使用 "防盜"功能﹐也應設置密碼﹐以防他人設置此功能。 只能用遙控器設置密碼。

选择"选项"菜单上的"密码",按  $(\overline{\leftarrow})$ 按钮, 然后按下面的步驟輸入密碼。

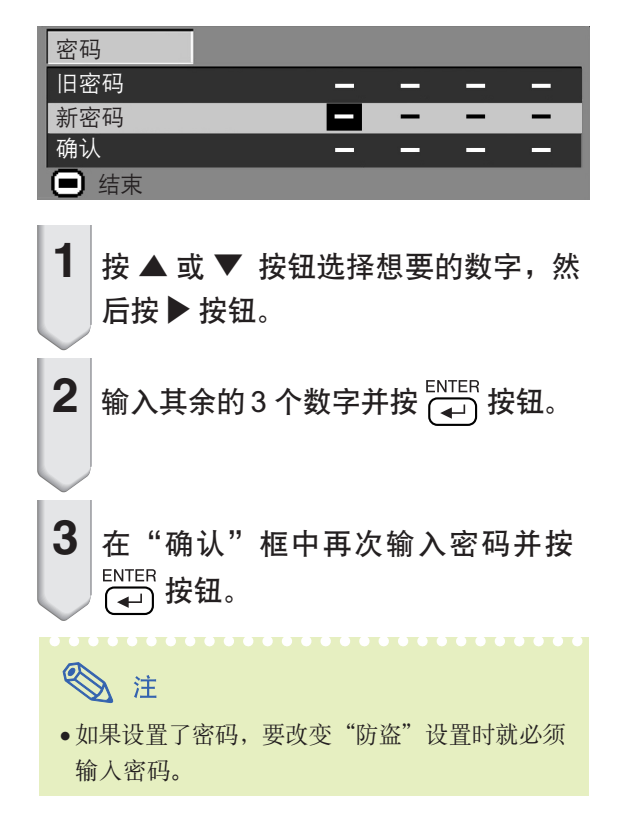

如果您想改變密碼﹐請執行下面的步驟。

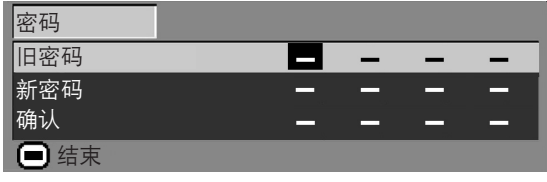

- 1 按 ▲, ▼ 和 ▶ 按钮在 "旧密码"框 中输入密码并按  $\overline{(-)}$  按钮。
- $2|_{\mathcal{B}} \triangle$ ,  $\blacktriangledown$  和  $\blacktriangleright$  按钮设置新密码并按  $\overline{(\leftarrow)}$  按钮。
- $3\vert$ 在"确认"框中再次输入 4 位数字的 新密码并按  $\overline{(-)}$  按钮。

# ◎ 注

- 如果不想设置密码, 在步骤 2 和步骤 3 中使输入 框中为空白, 然后按 → 按钮。 **UNDO**
- 要取消密码设置操作,请按 (5) 按钮。

# 如果忘記了密碼

如果您忘记了密码,请按下面的步骤删除密码并设置新 密碼。

$$
\mathcal{B} \quad \text{and} \quad \mathcal{B} \longrightarrow \text{and} \quad \mathcal{B} \longrightarrow \text
$$

$$
\text{C} \rightarrow \text{C} \rightarrow \text{C} \rightarrow \text{C} \rightarrow
$$

# < 注

- ●您只能用投影机上的按钮来删除密码。
- 当设置了"防盗"功能时, 不能使用上述步骤 刪除密碼。如果"防盜"功能激活而您又忘了 密码,请与最近的Sharp公司授权的投影机经销 商或服務中心聯系(參閱第 [65](#page-68-0) 頁)。請帶上投 影机, 以便将其设置恢复到出厂状态(密码及 鍵代碼重設)。

<span id="page-51-0"></span>實例︰輸入 2(S- 視頻)模式的"選項"

#### 菜單屏幕

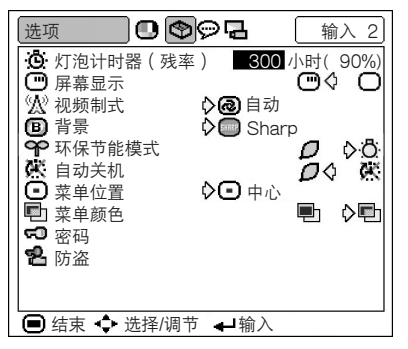

**名防盗(设置防盗)** 

防盗功能可以防止投影机被非法使用。可以选择是否使 用該功能。如果不想使用該功能﹐請不要輸入鍵代碼。 一旦防盗功能被激活,用户需要在每次启动投影机时输 入正確的鍵代碼。如果輸入的鍵代碼不正確﹐就不能投 影圖像。下面的步驟說明如何使用該功能。

选择"选项"菜单上的"防盗",按 [< 2)按钮, 然后按下面的步驟輸入鍵代碼。

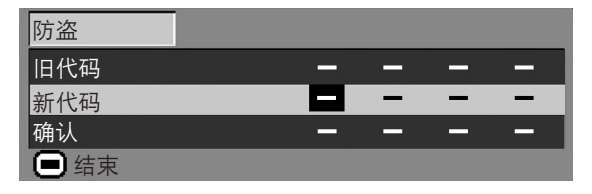

# 图注

- ∑ 如果不設置"密碼"﹐則不能選擇"防盜"功 能。(請參閱第 [47](#page-50-0) 頁。)
- 当选择"防盗"时, 将出现密码输入框。在输入 正確的密碼后輸入鍵代碼。

#### 山信息

∑ 一旦該功能被激活﹐您就必須記住正確的鍵代碼。 我们建议您将键代码记录在只有合法用户才能存取 的安全地方。如果您丟失或忘記了鍵代碼﹐您將不 得不与最近的 Sharp 公司授权的投影机经销商或服务 中心联系(参阅第[65](#page-68-0)页)。您可能还需将投影机带 去,以便将投影机恢复到原来的工厂设置状态(密 碼和鍵代碼重設)。

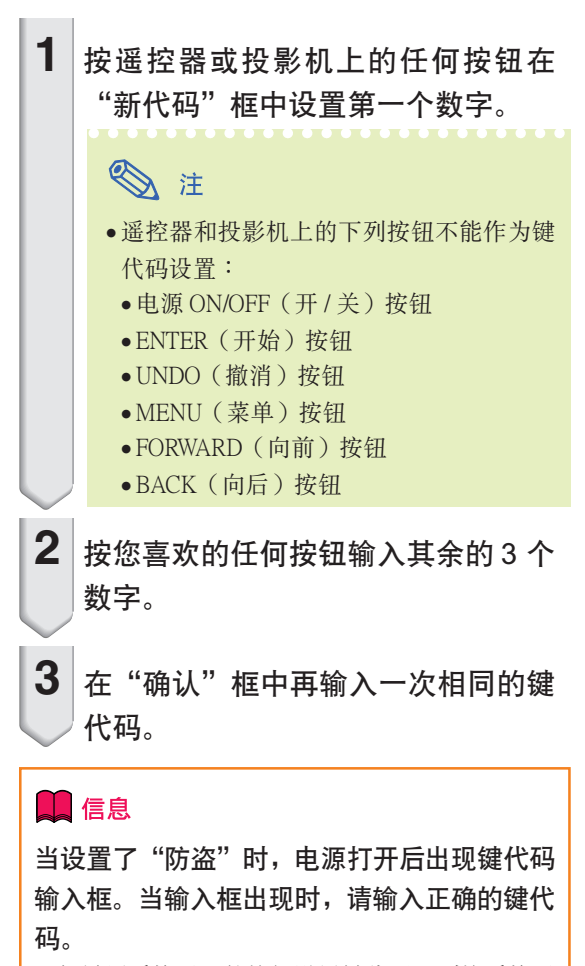

∑ 如果用遙控器上的按鈕設置鍵代碼﹐則按遙控器 上的按鈕。同樣﹐如果用投影機上的按鈕設置鍵 代碼﹐則按投影機上的按鈕。

如果您想改變鍵代碼﹐請執行下面的步驟。

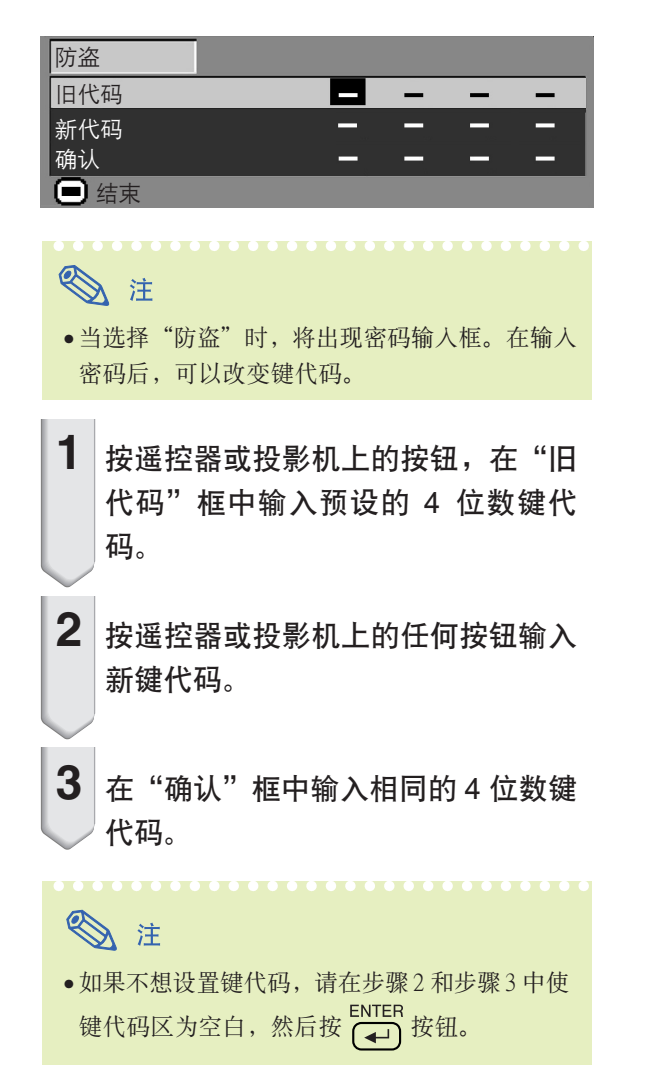

# 反向 / 倒置投影的圖像

您可以用"投影模式"菜单反向或倒置投影的图像以用于各种用途。有关操作菜单屏幕的细节,请参 閱第 [32 到 35 頁](#page-35-0)。

实例: 输入 1(RGB) 模式的"投影模式"

菜單屏幕

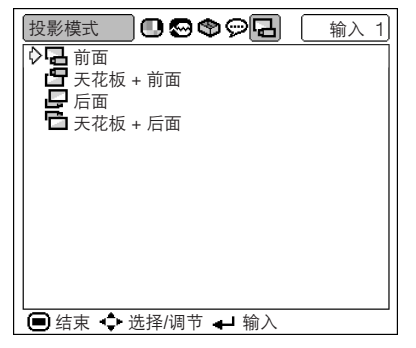

# 設置投影模式

显示"投影模式"菜单,选择想要的投影模式。

投影模式描述

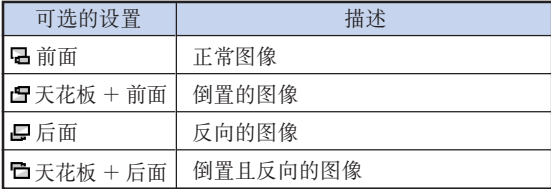

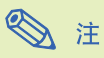

• 该功能用于反向的图像和天花板安装设置。有关 這些設置的細節﹐請參閱第 [25](#page-28-0) 頁。

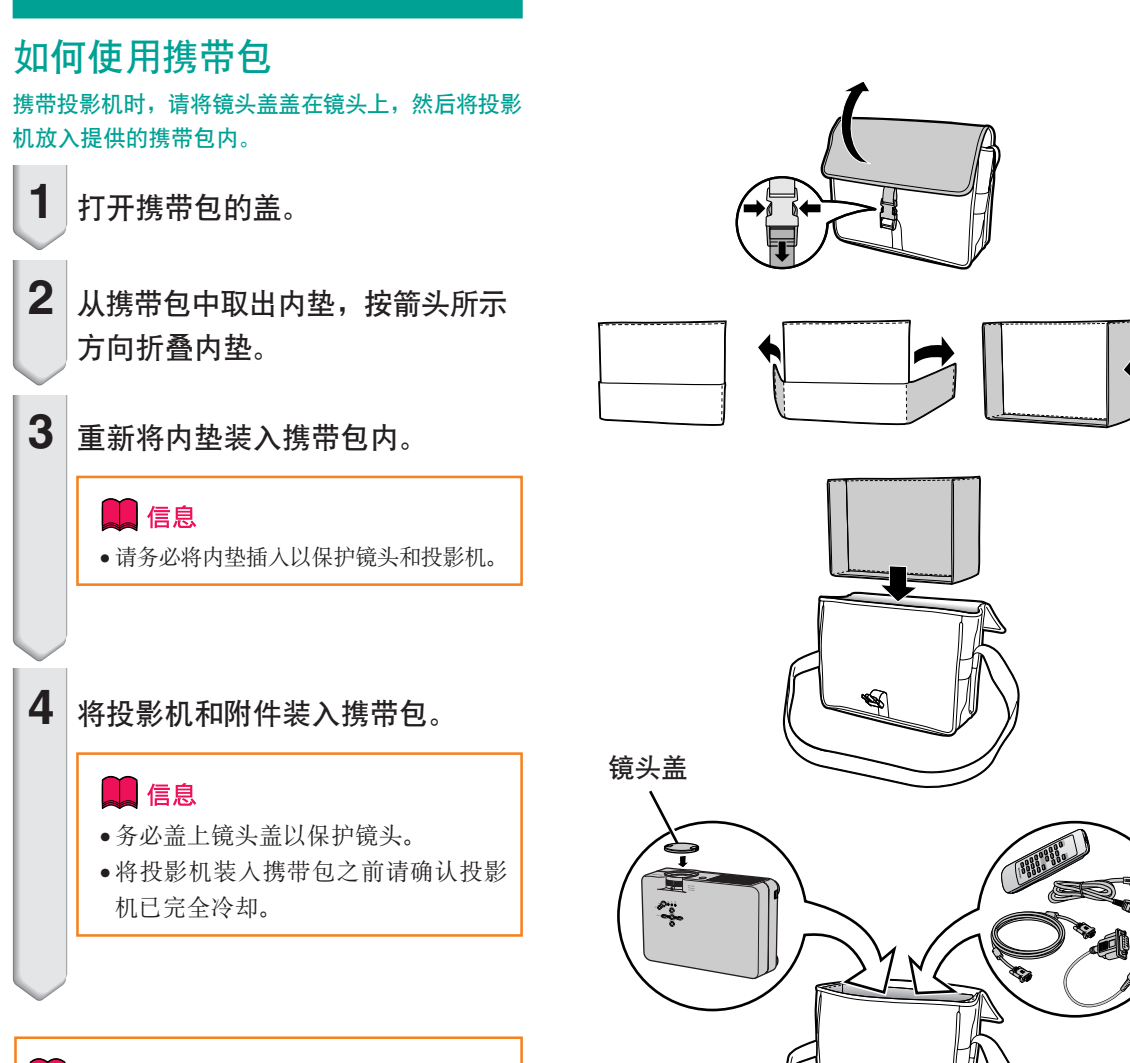

### 11信息

- 本攜帶包只是用來存放和攜帶投影機的。
- 將投影機裝入攜帶包作為包裹郵送可能會損 坏投影机。如果要将投影机装入携带包邮 送﹐請務必將其放入結實的箱子內﹐墊上足 够的吸震材料以避免损坏。
- 請勿將攜帶包或投影機暴露於直射的陽光 下﹑靠近熱源處或留在小汽車內。否則攜帶 包或投影機會變色或變形。

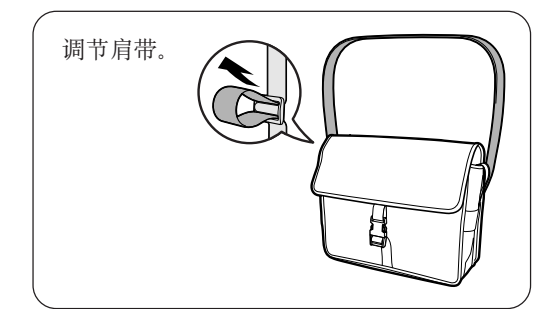

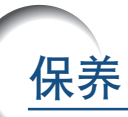

#### 清洁投影机

- 清洁投影机之前, 请务必拔下电源线。
- 机柜及操作面板是塑料做的, 应避免使用苯、稀释 剂,因为它们会损坏机柜表面的油漆。
- 请勿在投影机上喷洒挥发性溶剂, 如杀虫剂。 请勿在投影机上长时间放置橡胶制品或塑料制品。 塑料中的某些溶剂会损坏投影机表面油漆的质量。

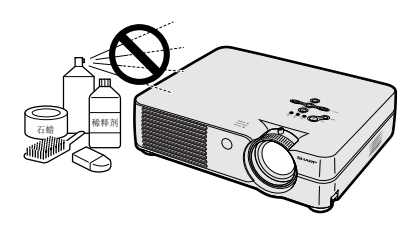

■ 用软的绒布轻轻擦去污垢。

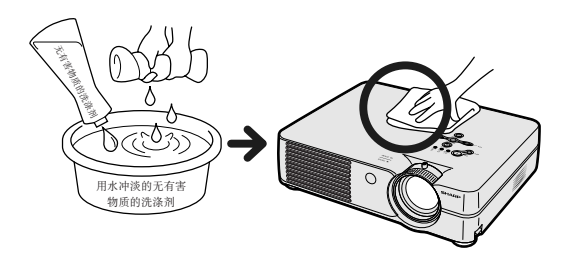

■ 如果污垢难以擦去, 可将布在用水冲淡的无有朗物 質洗滌劑中浸濕﹐擰干后擦拭投影機。 强的洗涤剂可能会使投影机的涂层褪色、翘曲或损 壞。

在使用前﹐請務必在投影機上的小塊地方﹑不顯眼 之處進行測試。

#### 清洁镜头

- 请用市售的气吹或镜头清洁纸(用于眼镜和照相机 镜头)清洁镜头。请勿使用任何液体清洁剂,因为 它们会使镜头表面的保护膜磨损。
- 由于镜头表面很容易损坏, 请务必小心, 不要擦伤 或撞击镜头。

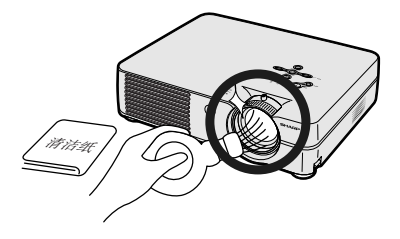

#### 清潔排風口和進風口

■ 用真空吸尘器清洁排风口和进风口的灰尘。

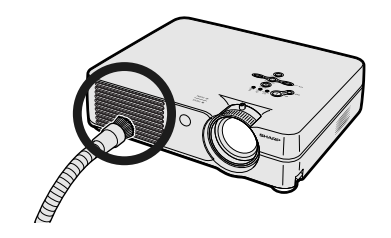

<span id="page-56-0"></span>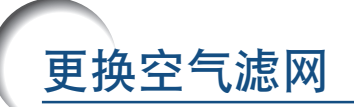

- 本投影机配备有空气滤网, 以保证投影机的 最佳工作條件。
- 每使用100 小时后应清洁空气滤网。当投 影机在多尘或多烟地区使用时, 更应经常 清洁空气滤网。
- 當空氣濾网不能再清潔時﹐請 Sharp 公司 授权的投影机经销商或服务中心更换空气 濾网 (PFILDA008WJZZ)。

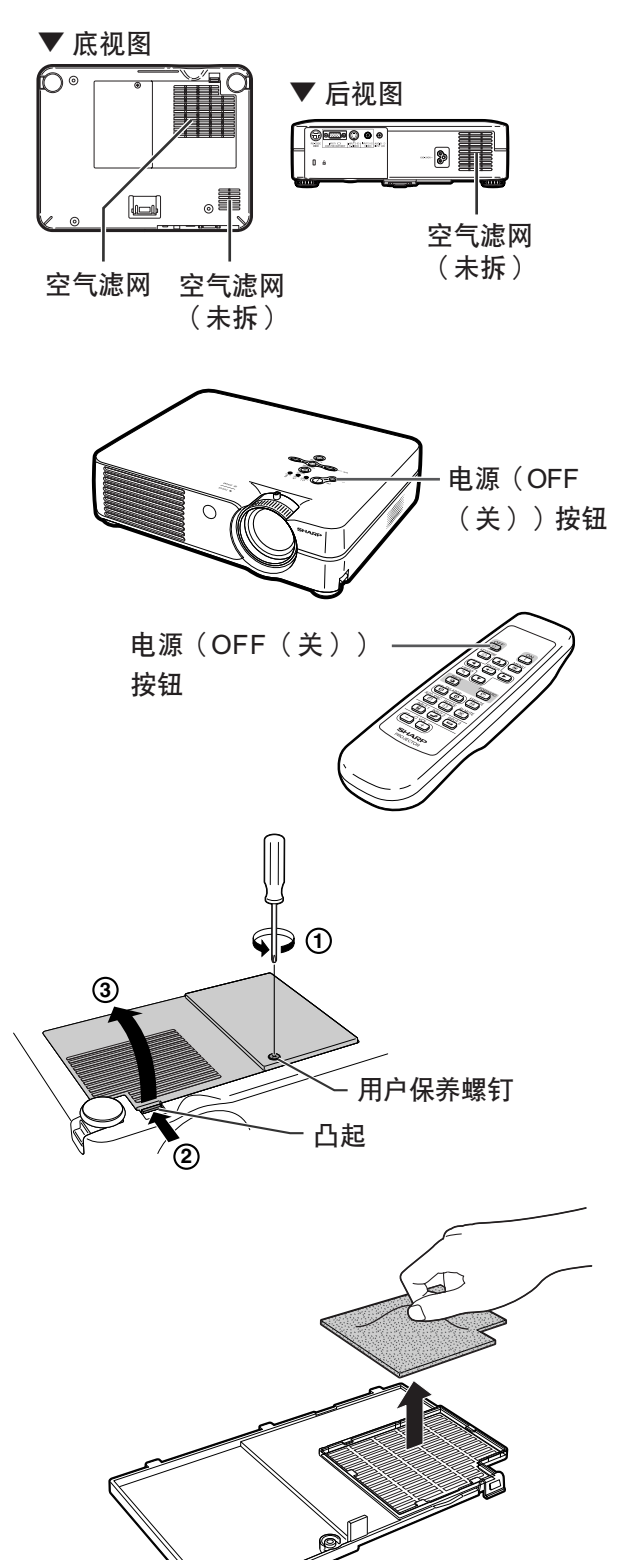

# 清洁和更换底部的空气滤网

 $2$  拆下滤网 / 灯罩。

滤网 / 灯罩 (3)。

 $3$  拆下空气滤网盖。

中抽出。

 $1$   $\vert$  关闭电源并拔下电源线。 • 按投影机上的 oFF © 按钮或遥控器上的<br>OFF 按鈕。等到冷卻風扇停轉。

> • 将投影机翻过来。松开固定滤网 / 灯罩的 用户保养螺钉 (1))。按凸起 (2)), 拆下

> • 用手指掀起空气滤网并将其从滤网 / 灯罩

附錄

### <span id="page-57-0"></span>更换空气滤网

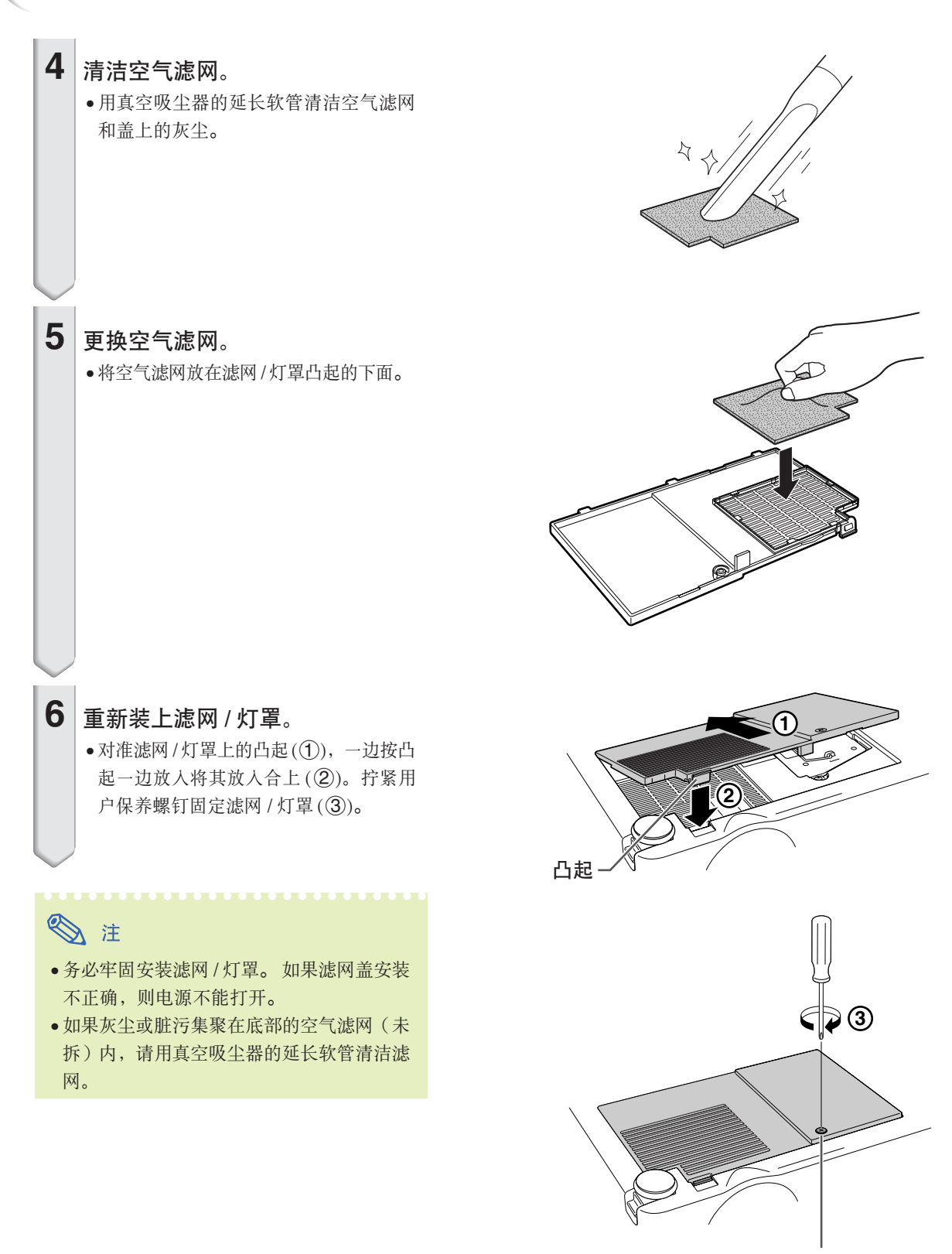

用戶保養螺釘

<span id="page-58-0"></span>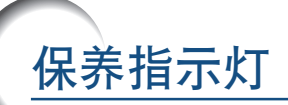

- 投影机上的报警灯指示投影机内部的问题。
- 如果出现问题,TEMP.(温度警告)指示灯或 LAMP(灯泡更换)指示灯将点亮红色,并关闭电 源。电源关闭后,请按下面的步骤操作。

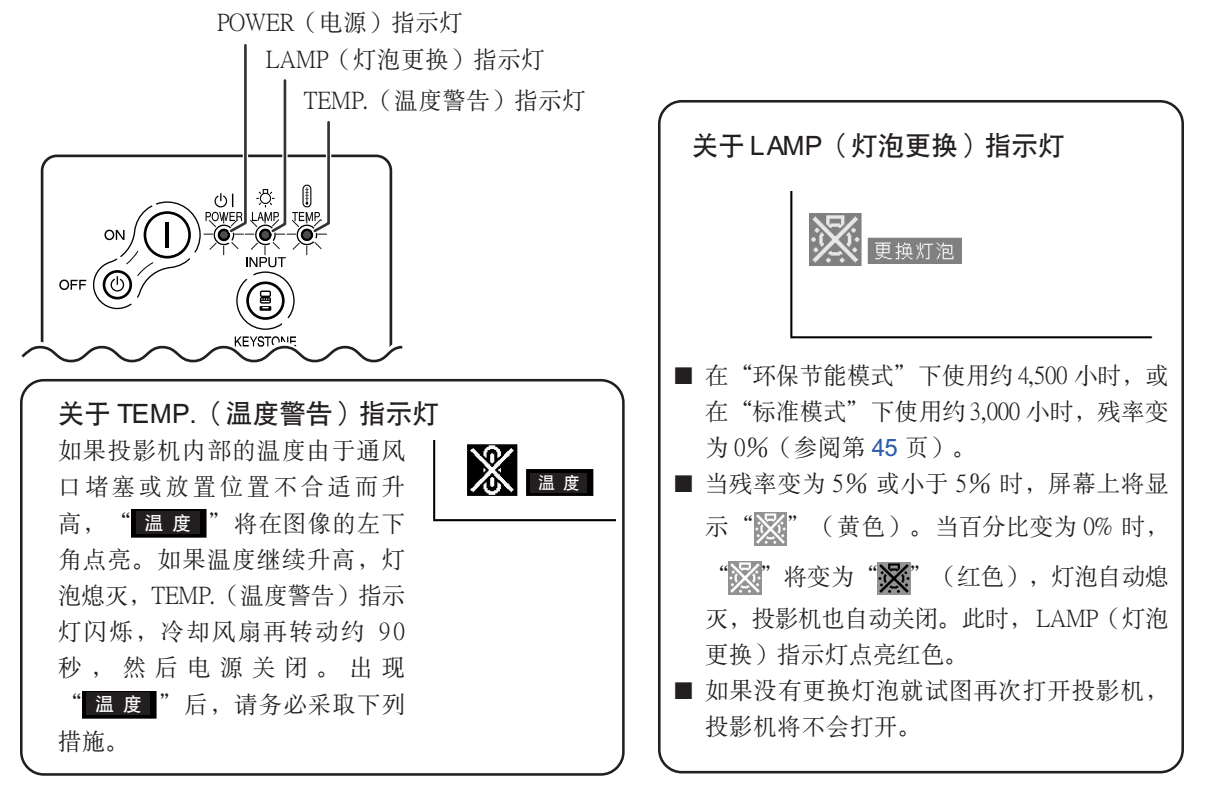

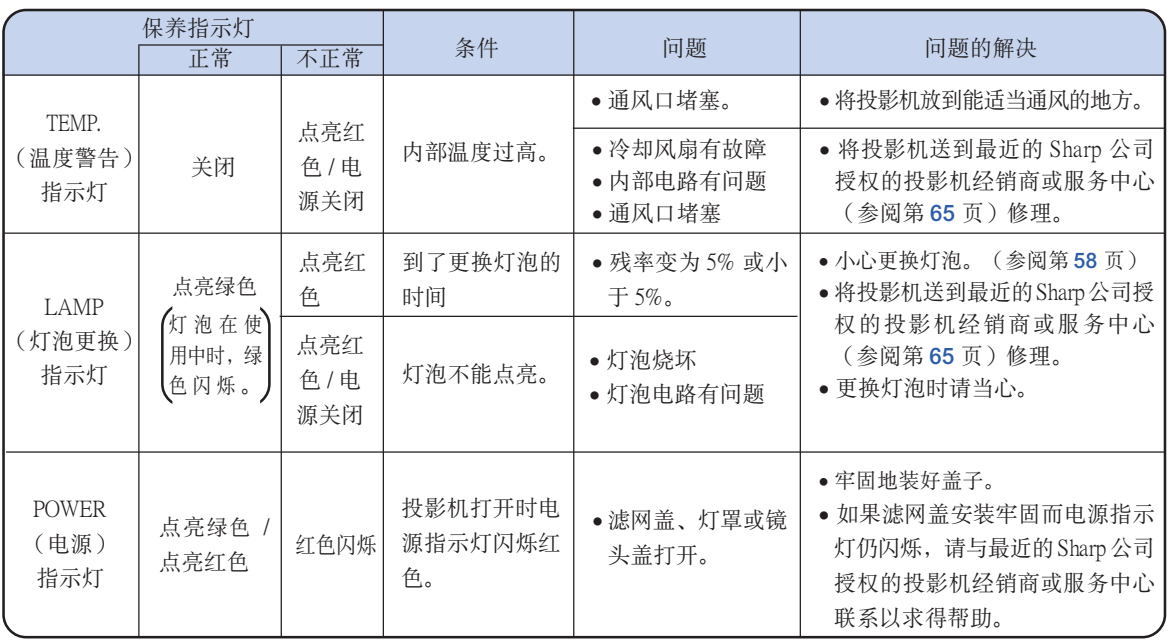

附錄

### 保養指示燈

### 1信息

- 如果 TEMP. (温度警告) 指示灯点亮, 请先关闭电源, 按上述可能的解决办法操作, 在重新插上电源线之前, 先等投影机完全冷却下来,然后再打开电源。(至少 5 分钟。)
- 如果电源关闭, 然后又再次打开, 在短暂测试期间, 可能触发 LAMP (灯泡更换) 指示灯, 防止电源打开。如 果出现这种情况,先从墙上插座拔下电源线,然后再重新插上。
- 如果想在投影机工作时清洁通风口, 务必先按投影机上的 oFF © 按钮或遥控器上的 OFF 按钮, 在电源关闭 且冷卻風扇停轉后﹐再清潔通風口。
- 电源关闭后, 如果冷却风扇仍在转动, 请不要拔下电源线。冷却风扇要转动约90秒钟。

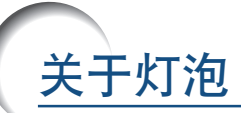

# 灯泡

- 建议在残率变为 5% 或小于 5% 时,或当注意到图像和颜色的质量有明显的失真时更换灯泡(另售)。可以 用屏幕顯示核對殘率(百分比)。參閱第 [44](#page-47-0) 頁。
- 更换灯泡,请与最近的 Sharp 公司授权的投影机经销商或服务中心联系。

#### 美国用户的重要注意事项:

随本投影机一起提供的灯泡有90天的部件支持和有限保修期。在保修期内,本投影机的所有维修工作(包括 更换灯泡) 均由 Sharp 公司授权的投影机经销商或服务中心进行。有关最近的 Sharp 公司授权的投影机经销商 或服務中心名稱﹐請打免費電話︰1-888-GO-SHARP(1-888-467-4277)。 仅适用于美国

# 有关灯泡的注意事项

- 本投影机使用高压水银灯。巨大的响声可能表示灯泡已失效。灯泡失效有多种原因,如强烈的冲击、不适当的 冷却、表面划伤或随使用时间的推移灯泡出现变形。灯泡到失效前的使用时间在很大程度上取决于每个灯泡本 身和 / 或使用条件和使用频率。重要的是要注意到失效常常引起灯泡的破裂。
- 当 LAMP(灯泡更换)指示灯和屏幕上显示的图标点亮时,即使灯泡显示操作正常,建议立即用新的灯泡进行 更換。
- 如果灯泡破裂,玻璃碎片会飞入灯罩内,灯泡内的气体会从投影机的排风口进入室内。由于灯泡内的气体含有 水银,因此如果灯泡破裂,请采取各种通风措施,将气体从房间中排出,避免置身于释放出的气体中。万一吸 入该气体,请尽快找医生就诊。
- 如果灯泡破裂,部分玻璃可能会散落在投影机内。此时,建议您与最近的 Sharp 公司授权的投影机经销商或 服务中心联系,取出损坏了的灯泡以确保安全操作。

## 更换灯泡

# 非注意

- 操作投影机后, 不要立即取下灯泡。灯泡可能非常热, 触摸灯泡会烧伤或损伤皮肤。
- 电源线断开后至少要等 1 小时之后再取下灯泡, 使灯泡表面完全冷却下来。
- 如果更换后新灯泡不能点亮,请将投影机拿到最近的 Sharp 公司授权的投影机经销商或服务中心修理。请从 最近的 Sharp 公司授权的投影机经销商或服务中心购买 BQC-PGA10X 型更换用灯泡。然后按本节所述的说 明小心更换灯泡。如果需要,也可在最近的 Sharp 公司授权的投影机经销商或服务中心更换灯泡。

# <span id="page-61-0"></span>卸下并安装灯泡组件

### **Q**信息

- 務必用把手拆卸燈泡組件。請勿觸摸燈泡組 件的玻璃表面或投影機的內部。
- 為避免受傷和損壞燈泡﹐請務必按下面的步 驟仔細操作。
- 除濾網 / 燈罩和燈泡組件螺釘外﹐不要拆下 其他螺釘。
- 請參閱包括在燈泡組件中的安裝說明書。

# 1 按投影机上的 **oF** ⑥ 按钮关闭电 源。

#### • 等到冷卻風扇停轉。

#### ▲警告!

• 剛使用后﹐不要將燈泡組件從投影機 上取下。因為燈泡很熱﹐可能會引起 燃燒或傷害。

# 2 断开电源线的连接。

- 從交流電插孔上拔下電源線。
- 等燈泡完全冷卻下來(約 1 小時)。

# 3 更换空气滤网。

• 在安裝燈泡時更換空氣濾网。(請參閱 第 [53](#page-56-0) 和 [54](#page-57-0) 頁。)

# $4$  拆下滤网 / 灯罩。

• 将投影机翻过来。松开固定滤网 / 灯罩的 用户保养螺钉 (1))。按凸起 (2)), 拆下 滤网 / 灯罩 (3)。

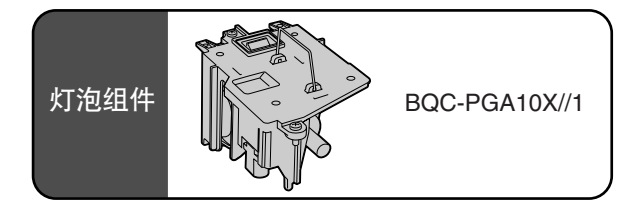

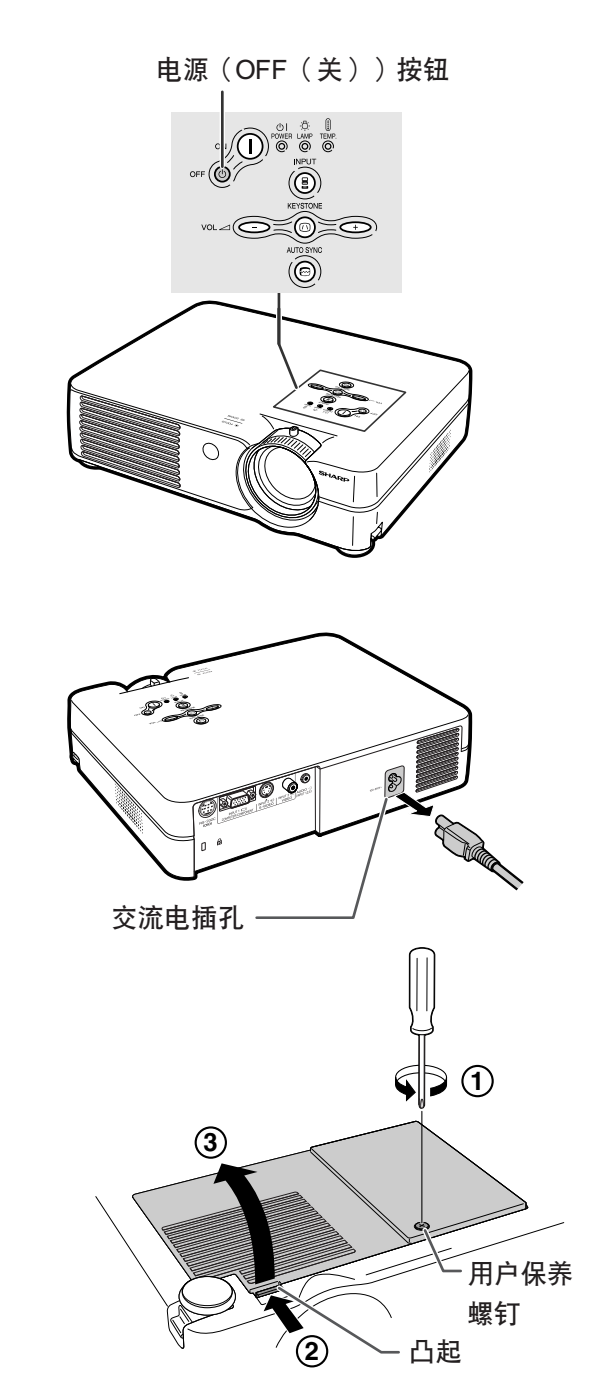

CS **-58**

### <span id="page-62-0"></span>5 卸下灯泡组件。 • 從燈泡組件上卸下固定螺釘。用把手托 住灯泡组件, 然后沿箭头方向将它抽 出。此時﹐請燈泡組件保持水平﹐不要 傾斜。

# $6$  装入新灯泡组件。

• 將燈泡組件牢牢地按入燈泡組件艙內。 擰緊固定螺釘。

### $7$  重新装上滤网 / 灯罩。

• 對準濾網 / 燈罩上的凸起 (1)﹐一邊按凸 起一边放入将其放入合上 (2))。拧紧用 户保养螺钉固定滤网 / 灯罩 (3)。

### **A**信息

• 如果燈泡組件和濾網 / 燈罩安裝不正確﹐即 使电源线连接到投影机上,也不能打开投影 機的電源。

### 復位燈泡計時器 更换灯泡后请复位灯泡计时器。

- **1** 接上電源線。
	- 將電源線插入投影機的交流電插孔。
- 2 复位灯泡计时器。

## • 按住投影机上的 → 和 () 按钮的 同时, 按投影机上的 ow $\bigcap$  和  $\bigodot$ 按 鈕。

• 如果显示 "LAMP 0000H", 表明灯泡计 時器已經復位。

### **A**信息

• 只有在更換燈泡時才能複位燈泡計時器。如 果复位灯泡计时器并继续使用同一灯泡, 可 能會使燈泡損壞或爆炸。

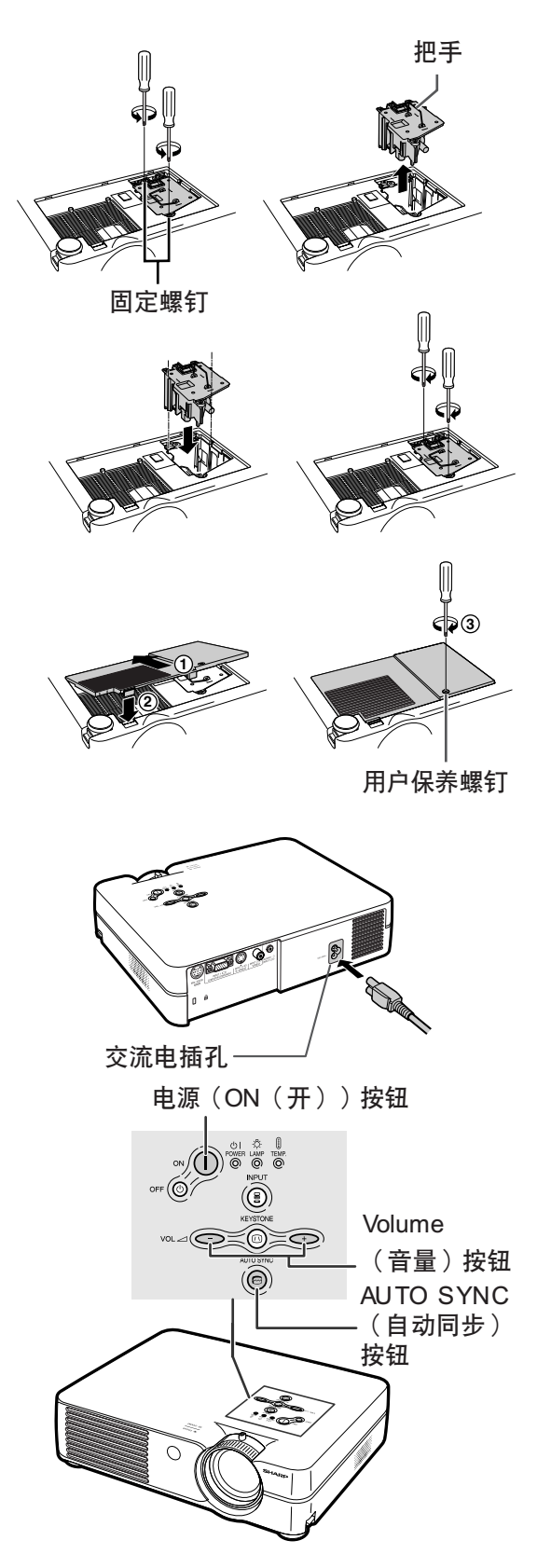

連接插腳的分配

#### 输入 1RGB 信号端子: 15 针微型 D-sub 凹型接口

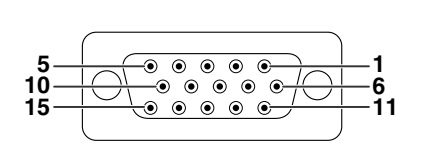

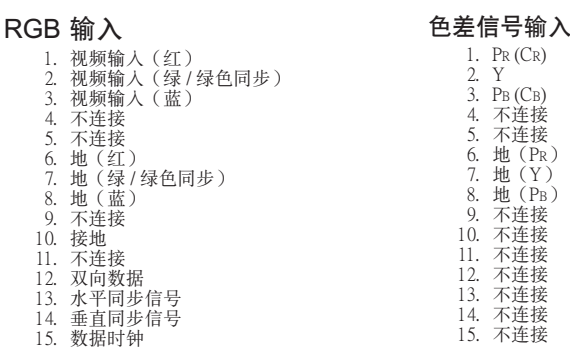

#### RS-232C 端子︰ 9 針微型 DIN 凹型接口

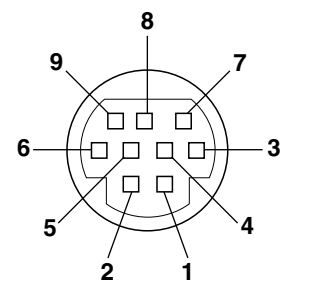

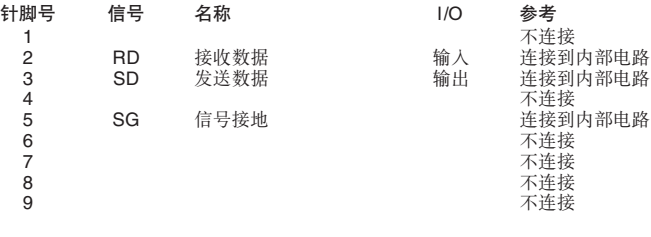

# DIN-D-sub RS-232C 适配器的 9 针 D-sub 凸型接口

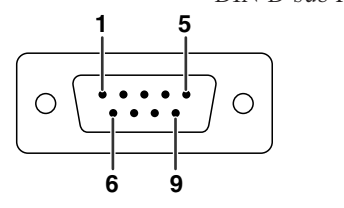

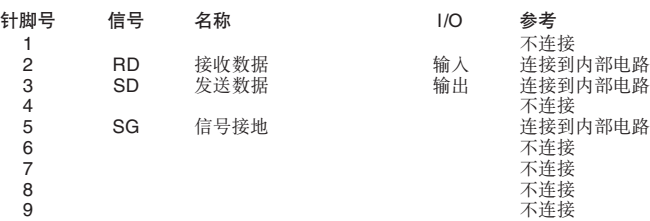

#### RS-232C 電纜的推荐連接︰9 針 D-sub 凹型接口

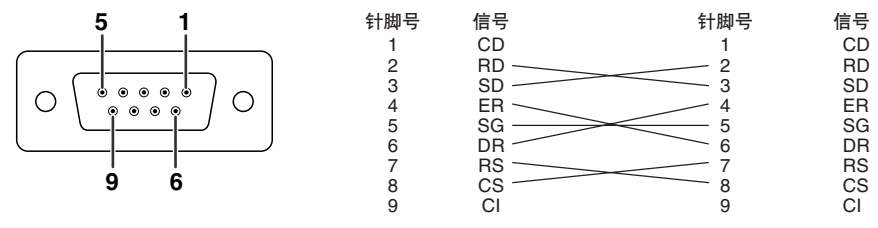

# ◎注

• 取決于使用的控製設備﹐可能需要連接控製設備(如電腦)上的針腳 4 和針腳 6。

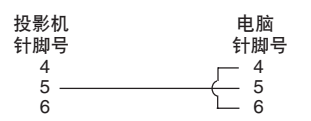

# RS-232C 規格和指令設置

# 电脑控制

将 RS-232C 串行控制电缆(十字型, 另售)连接到投影机, 就可以用电脑来控制投影机。(连接请参阅第 [20](#page-23-0) 页。)

# 通信条件

让电脑的串行端子与电缆的串行端子设置一致。 信号格式:符合 RS-232C 标准。 比特率︰9,600 bps 數據長度︰8 位 奇偶校验位:无 停止位︰1 位 流控制:无

# 基本格式

来自电脑的指令按下列顺序发送:指令、参数和返回代码。投影机处理来自电脑的指令后,将响应代码发送给电脑。 指令格式

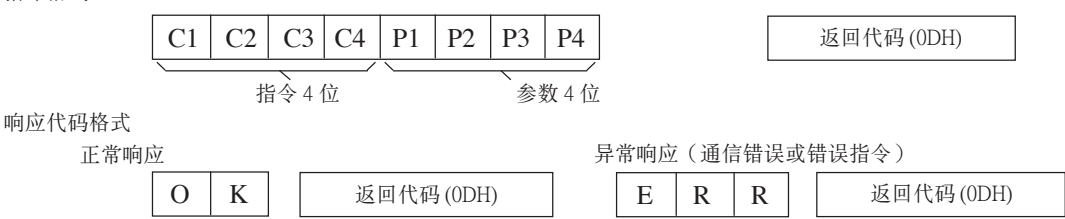

### 1信息

● 当发送多于 1 个的代码时, 只在投影机核对的原来指令的响应后发送每一指令。

# 指令

#### 实例:打开投影机电源时,进行下列设置。

电脑 しょうしゃ しゅうしゃ おおおし おおし おおし 投影机  $\rightarrow$  $P$  O W R  $1$   $4$   $\rightarrow$   $0$  K ∉

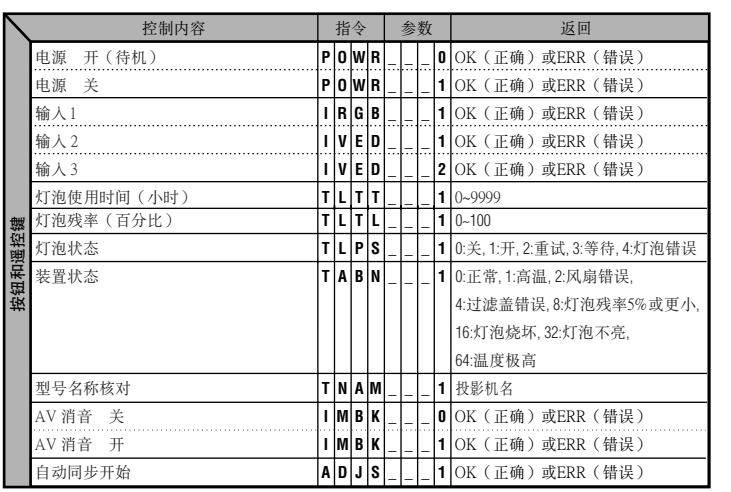

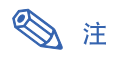

• 如果参数栏中出现下划线 (\_), 请输入一空格。如果出现星号 (\*), 请输入一个在"控制内容"括号中指定范围 內的值。

# <span id="page-65-0"></span>电脑兼容性图表

#### 電腦

- 支持多種信號 行頻︰15~70 kHz﹐幀頻︰43~85 Hz﹐像素時鐘︰12~108 MHz • 與綠色信號上的同步兼容
- [PG-A10X] 與[經智能壓縮的](#page-71-0) SXGA+ 和 SXGA 兼容 [PG-A10S] 與經智能壓縮的 SXGA+﹑SXGA 和 XGA 兼容
- 智能壓縮和解壓縮系統改變尺寸技術

#### 下面是符合 VESA 标准的电脑型号清单。但本投影机也支持不是 VESA 标准的其他信号。

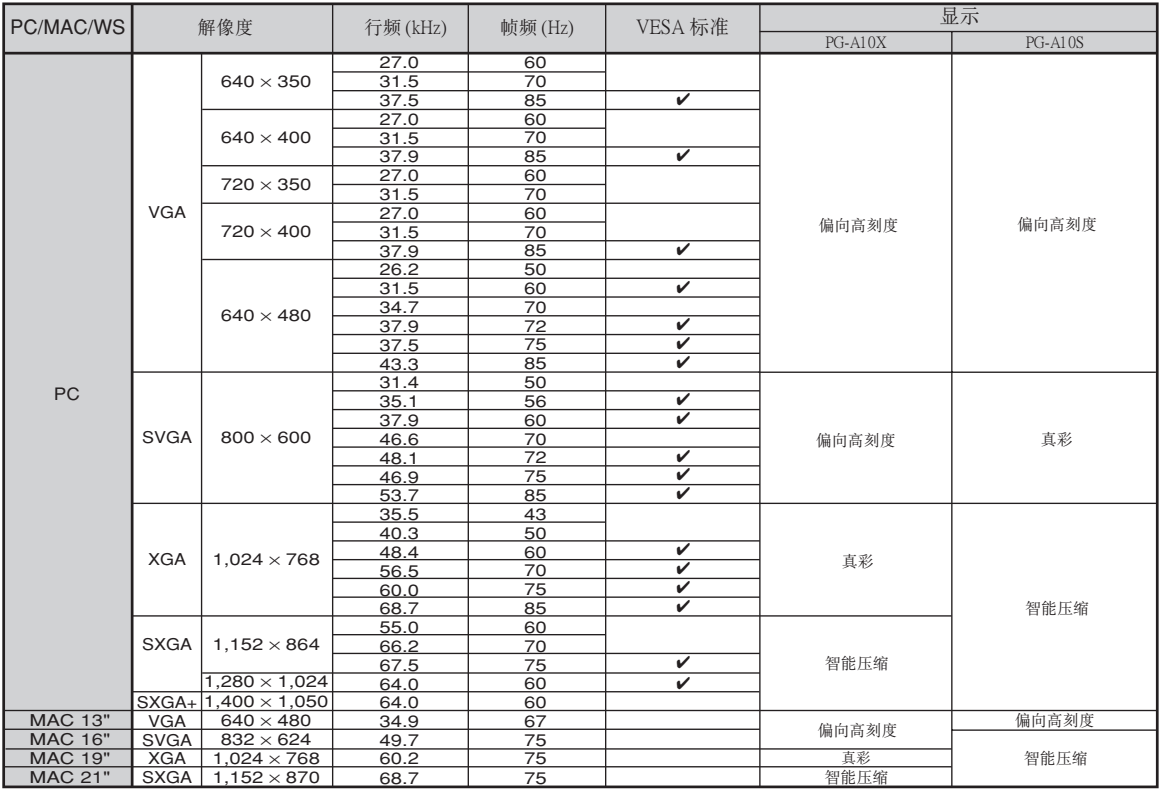

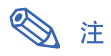

• 本投影机可能无法在同时 (CRT/LCD) 模式下通过笔记本电脑显示图像。如果出现这种情况,请关闭笔记本电脑的液晶显示器, 并以"仅 CRT"模式输出显示数据。有关如何改变显示模式的细节,可从笔记本电脑的使用说明书中找到。

• 当本投影机接收 640×350 VESA 格式的 VGA 信号时, 屏幕上将显示"640×400"。

### **DTV**

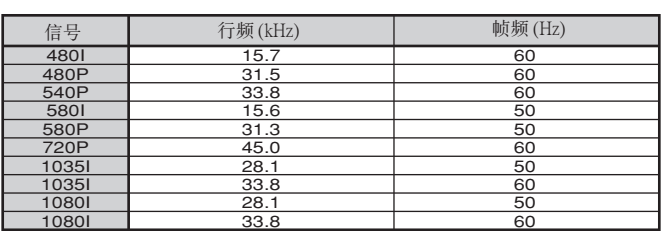

<span id="page-66-0"></span>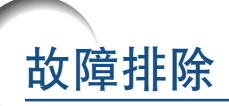

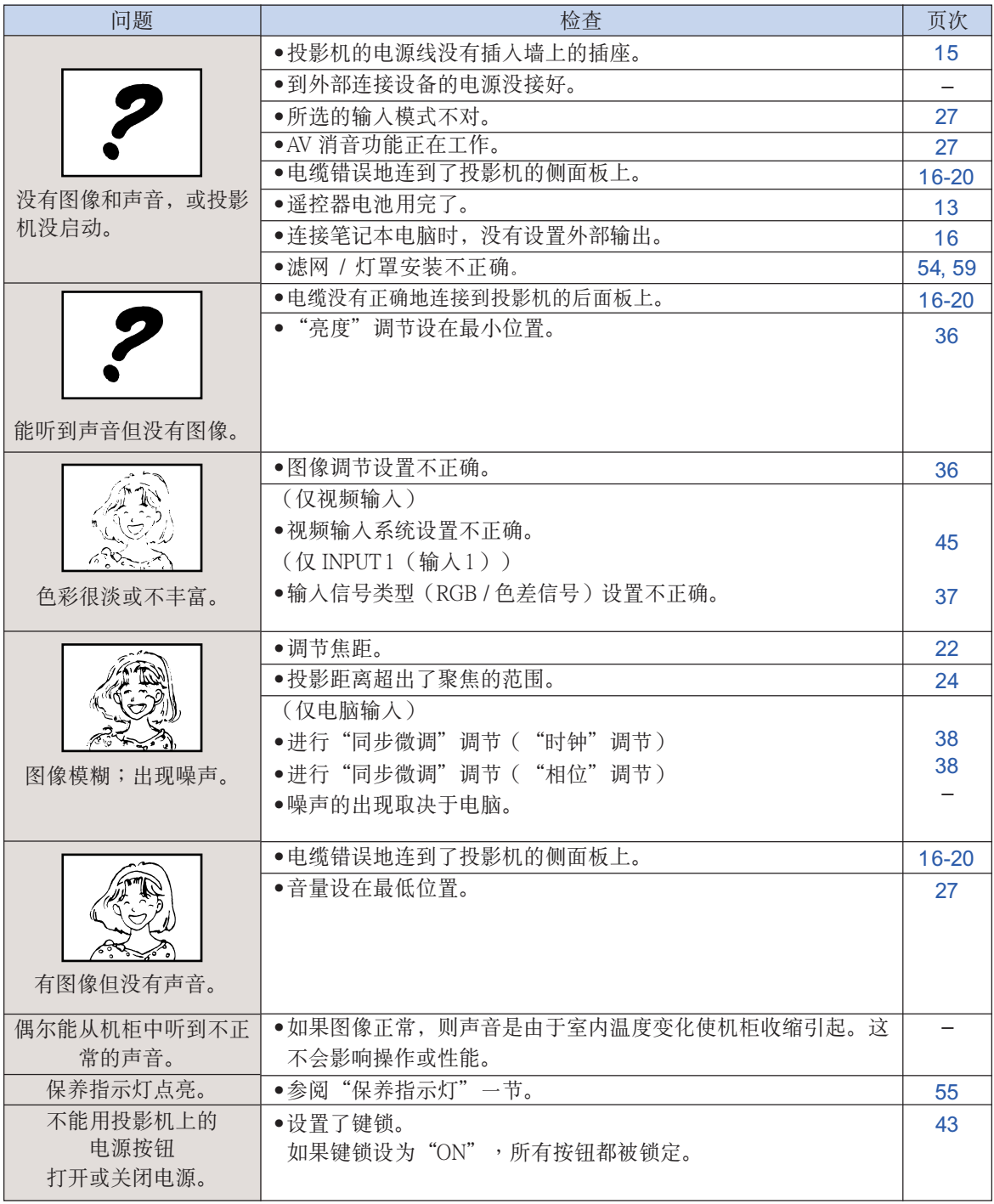

# <span id="page-67-0"></span>故障排除

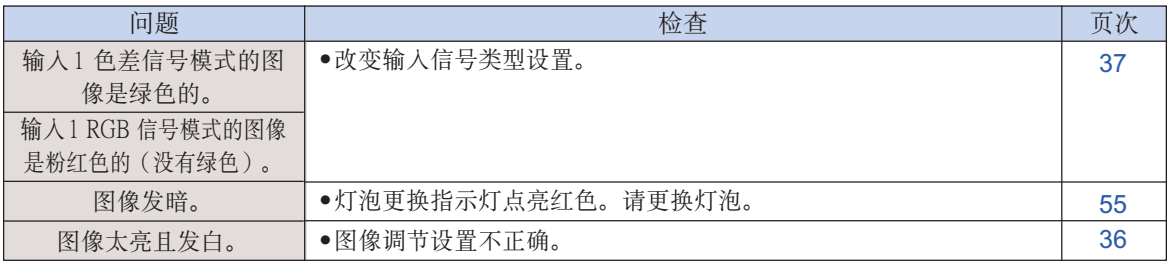

<span id="page-68-0"></span>如果在设置或操作本投影机时遇到问题,请先按第 [63](#page-66-0) [和 64](#page-67-0) 页的"故障排除"一节所述进行检查。 如果使用说明书没能解决问题,请与下面列出的 SHARP 服务部门联系。

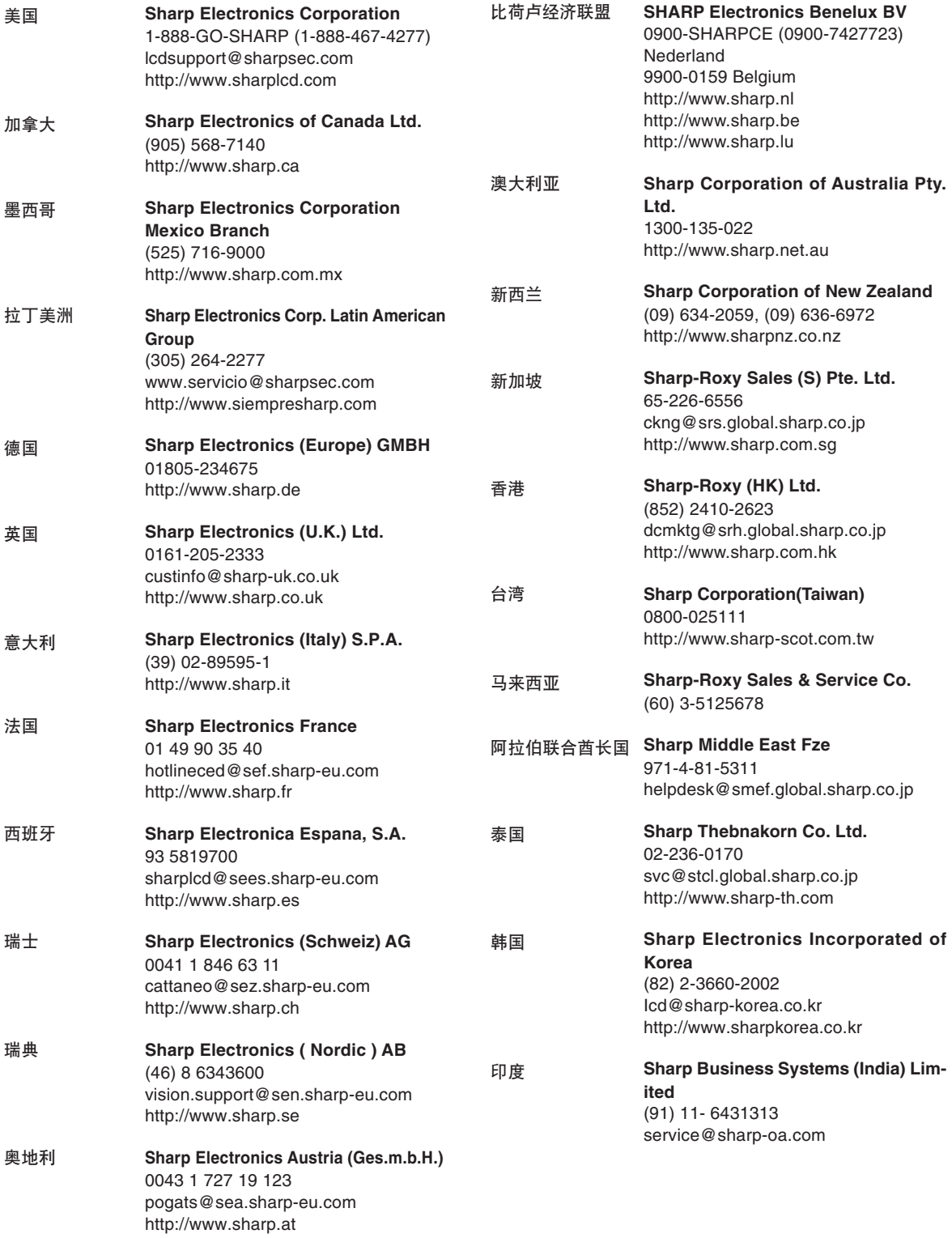

附錄

# 規格

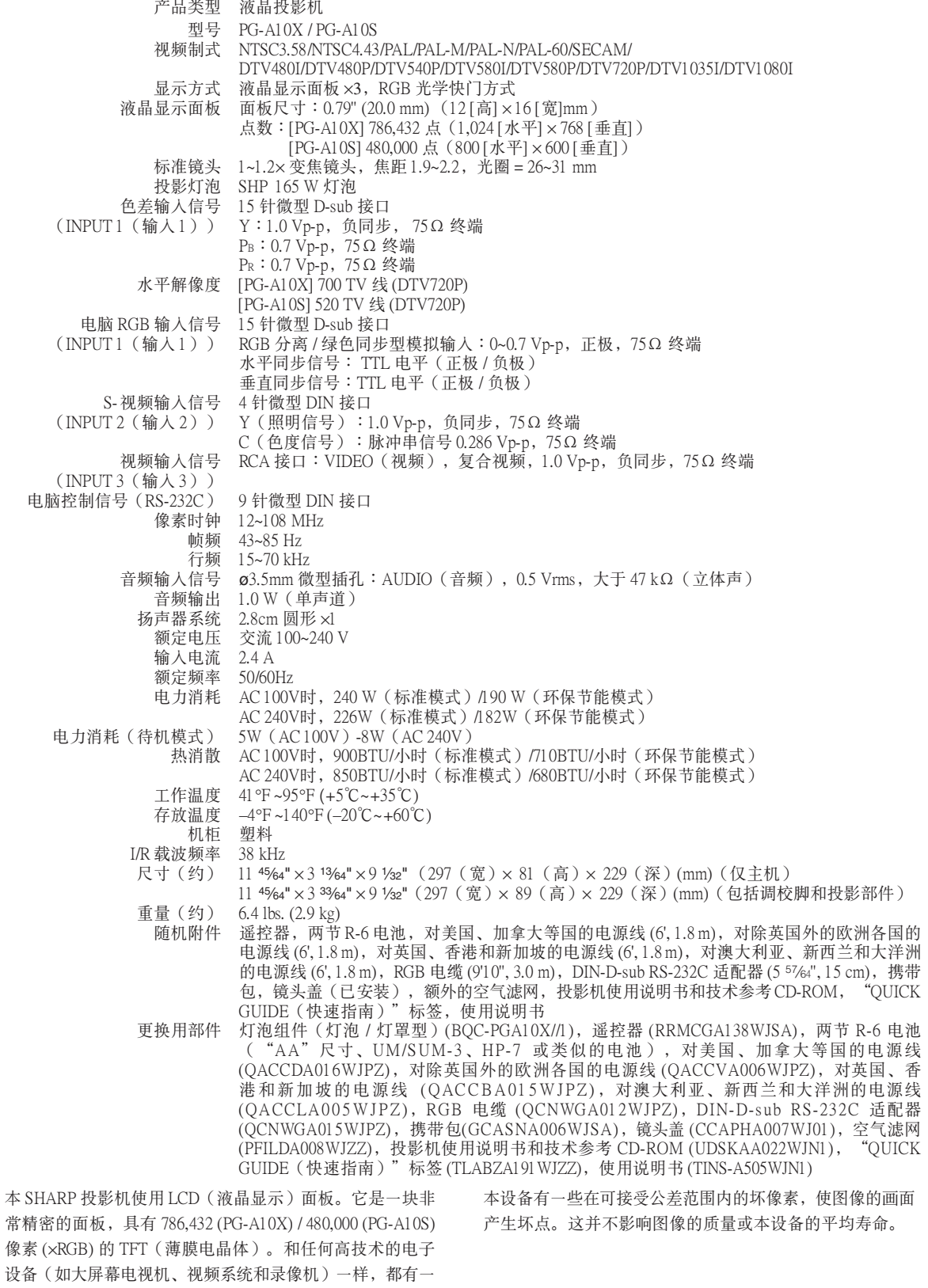

規格會有變化﹐恕不另行通知。

些設備必須符合的可接受的公差。

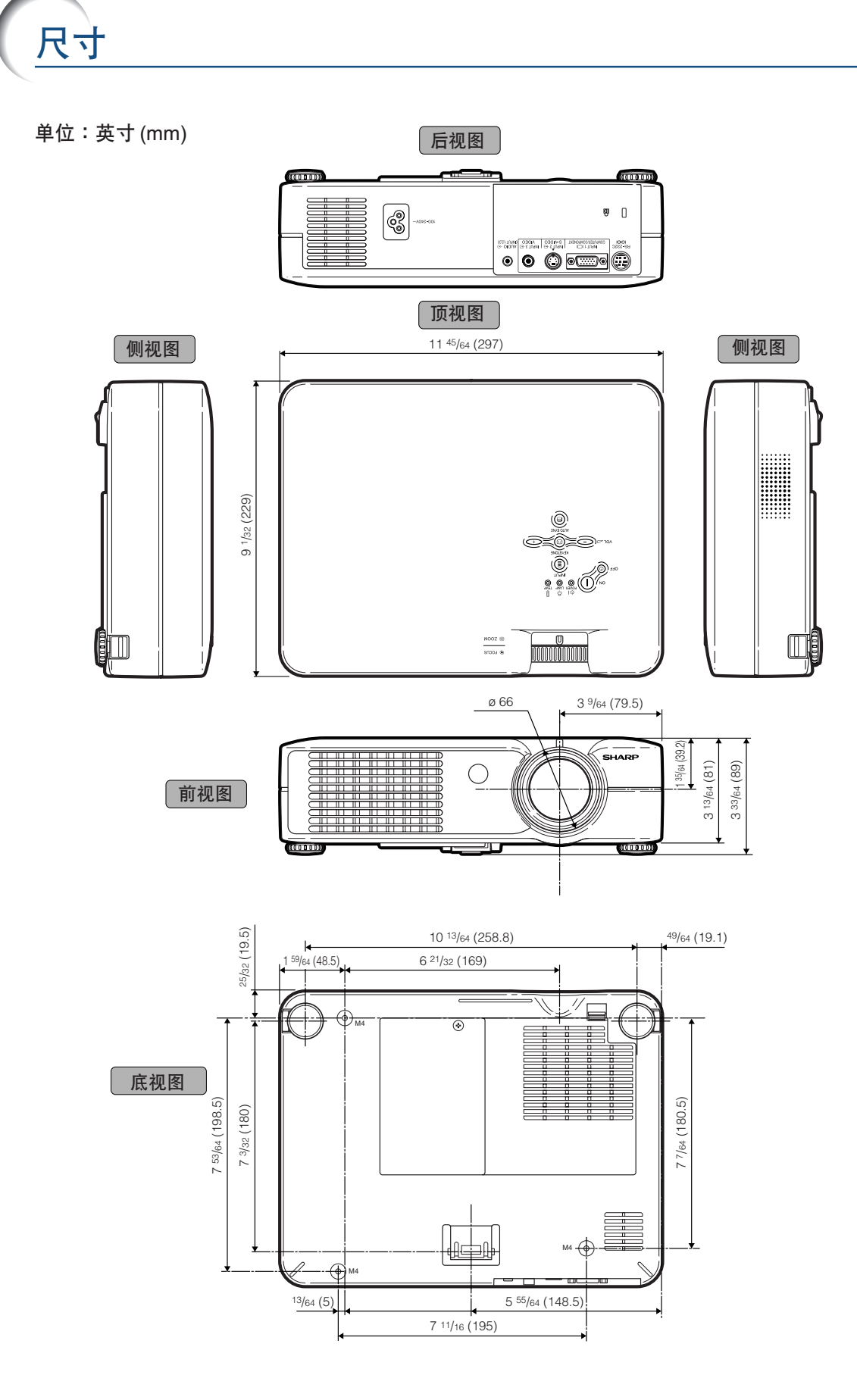

CS **-67**

#### <span id="page-71-0"></span>[sRGB](#page-40-0)

由 IEC(國際電工技術委員會)製定的色彩解像度 国际标准。当固定的色彩区已由 IEC 指定时, 色彩 根據 LCD 特征變化﹐因此﹐當"sRGB"模式設為 "ON"時﹐根據原圖像﹐圖像以自然色顯示。

#### [背景](#page-48-0)

没有信号输出时投影的初始设置图像。

#### [邊框](#page-43-0)

在保持 4:3 寬高比的情況下﹐在 16:9 的屏幕上完全 投影 4:3 圖像。

#### [防盜](#page-51-0)

如果沒有正確輸入在投影機中設置的鍵代碼﹐即使 输入信号投影机也不能操作。

#### [改變尺寸](#page-43-0)

允许改变或自定义图像显示模式以增强输入图像的 效果。有4种不同的模式可供选择:正常、原样显 示、边框和伸展。

#### 智能压缩

高质量地改变较低和较高解像度的图像以适应投影 機原始的解像度。

#### [伽馬](#page-40-0)

一种图像增强功能。通过增亮图像较暗区域而又不 改变图像明亮区域使图像更丰富。有四种不同的模 式可供选择:"标准"、"讲演"、"影院"和 "遊戲"。

#### [鍵鎖](#page-46-0)

可以锁定投影机按钮的操作以防非法调节投影机的 一種模式。

#### [校正梯形失真](#page-32-0)

数码化校正失真图像的一种功能。当投影机以某一角 度安装时, 能平滑掉梯形失真图像上的锯齿状, 并可 在水平和垂直方向壓縮圖像以保持 4:3 的寬高比。

#### [寬高比](#page-43-0)

图像的宽度和高度的比例。电脑图像和视频图像的 正常寬高比為 4:3。也有寬高比為 16:9 和 21:9 的寬 屏幕模式圖像。

#### [密碼](#page-50-0)

设置密码以防止"防盗"菜单上的设置被改变。

#### [色溫](#page-39-0)

用于调节色温以适应输入到投影机的图像类型的一 種功能。對自然膚色﹐降低色溫可以得到暖色調﹑ 略帶紅色的圖像;對較亮的圖像﹐增加色溫可以得 到冷色調﹑略帶藍色的圖像。

#### [伸展](#page-43-0)

沿水平方向伸展 4:3 圖像以在 16:9 的屏幕上完全顯 示該圖像。

#### [時鐘](#page-41-0)

當時鐘等級不正確時﹐可以用時鐘調節垂直噪聲。

#### [相位](#page-41-0)

相位移动是具有相同解像度的同构信号之间的一种 定時移動。當相位等級不正確時﹐投影圖像的典型 顯示是水平閃爍。

#### [原樣顯示](#page-43-0)

以圖像的原解像度投影圖像的模式。

#### [自動同步](#page-41-0)

通过自动调节某些特性, 使投影的电脑图像最佳。
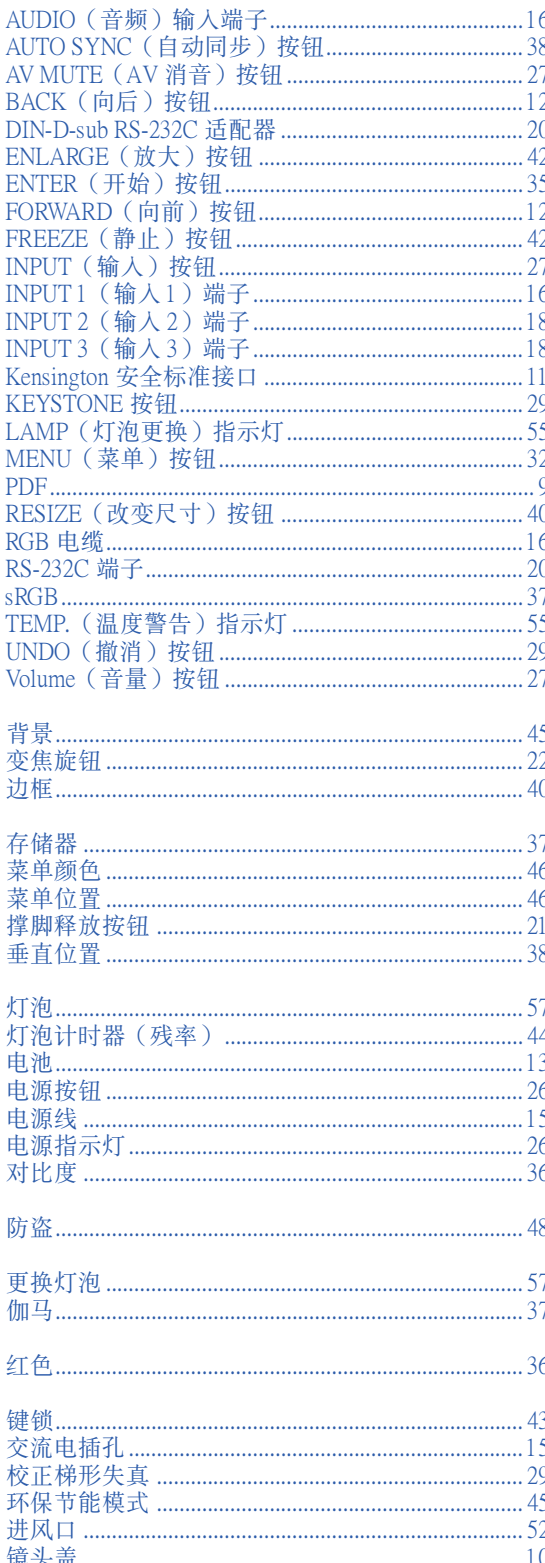

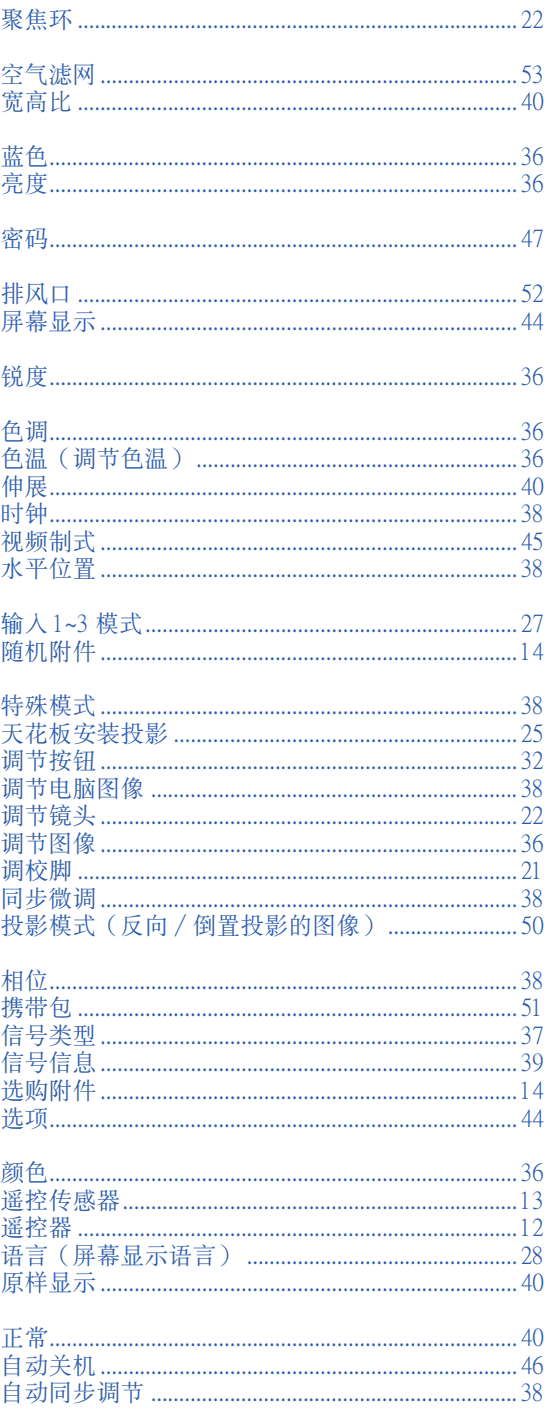

## **SHARP SHARP CORPORATION**